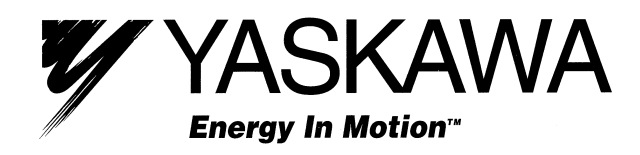

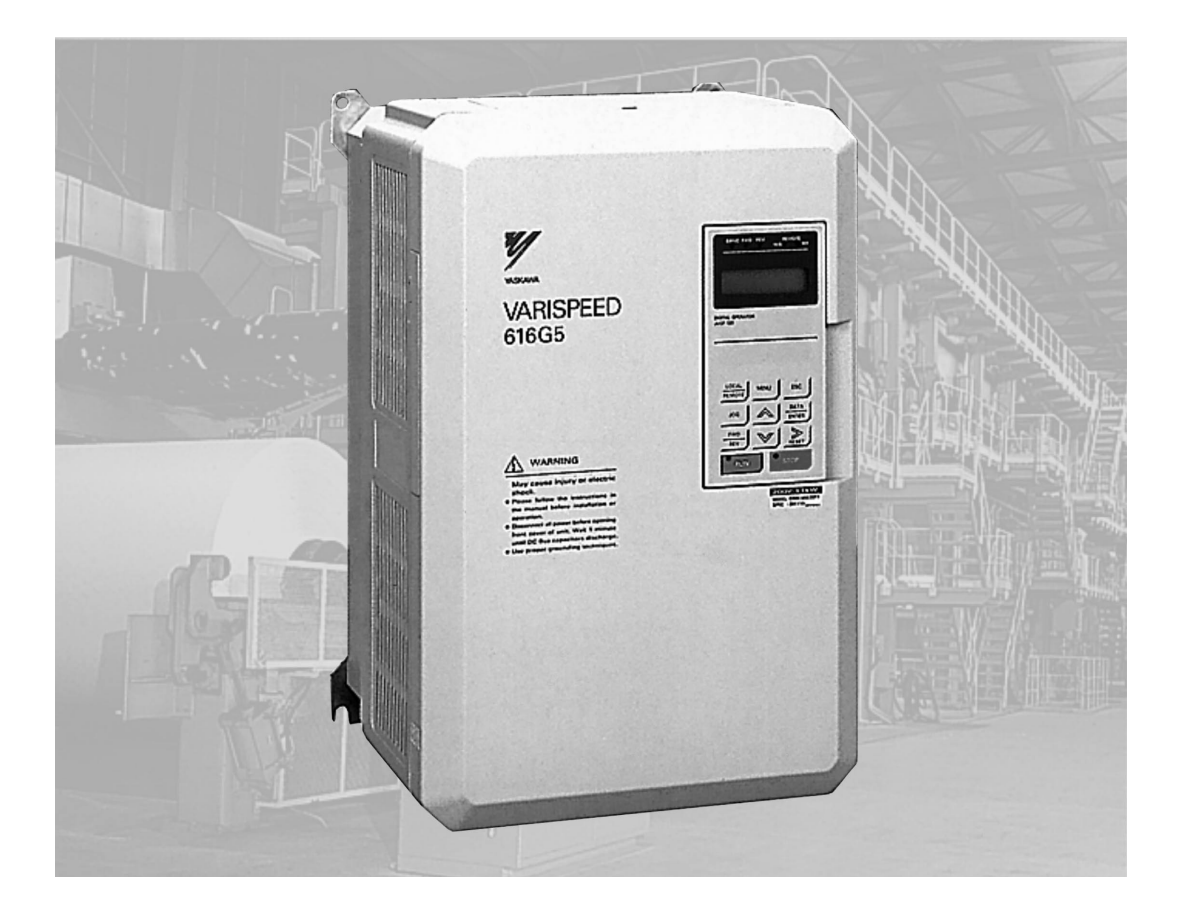

# VS-616G5 Series (Revision F) Installation & Quick-Start Manual

General Purpose Flux Vector Inverter with AVC<sup>™</sup>

*This page intentionally left blank.*

# **! WARNING**

#### **PRECAUTIONS**

- 1) Read this manual in its entirety before installing or operating the VS-616G5 inverter.
- 2) Do not connect or disconnect wiring, or perform signal checks while the power supply is turned ON.
- 3) The VS-616G5 internal capacitor is still charged even after the power supply is turned OFF. To prevent electrical shock, disconnect all power before servicing the inverter. Then wait at least one minute after the power supply is disconnected and all LED's are extinguished.
- 4) Do not perform a withstand voltage test or a megger test on any part of the VS-616G5. This electronic equipment uses semiconductors and is vulnerable to high voltage.
- 5) Do not remove the operator unless the power supply is turned OFF. Never touch the printed control board while the power supply is turned ON.
- 6) The VS-616G5 is suitable for use on a circuit capable of delivering not more than 65,000 RMS symmetrical amperes, 600 Volts maximum (575V class units), 480 Volts maximum (460V class units), and 240 Volts maximum (230V class units).

*Failure to observe these and other precautions highlighted in this manual will expose the user to high voltages, resulting in equipment damage, serious injury or death.* 

#### **NOTICE**

Printed April 1999. The information contained within this document is the proprietary property of Yaskawa Electric America, Inc., and may not be copied, reproduced or transmitted to other parties without the expressed written authorization of Yaskawa Electric America, Inc.

No patent liability is assumed with respect to the use of the information contained herein. Moreover, because Yaskawa is constantly improving its high-quality products, the information contained in this manual is subject to change without notice. Every precaution has been taken in the preparation of this manual. Nevertheless, Yaskawa assumes no responsibility for errors or omissions. Neither is any liability assumed for damages resulting from the use of the information contained in this publication.

# **CONTENTS**

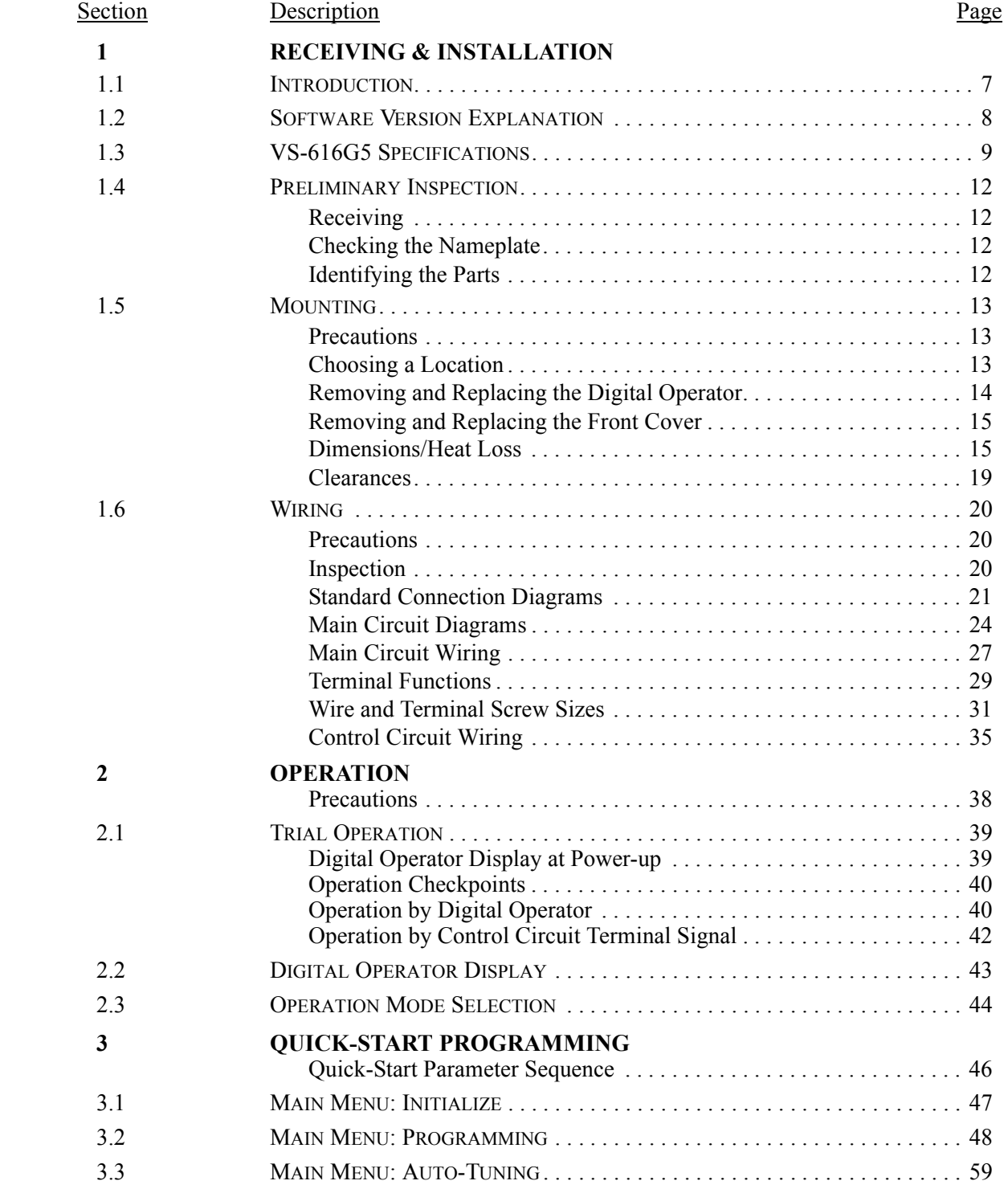

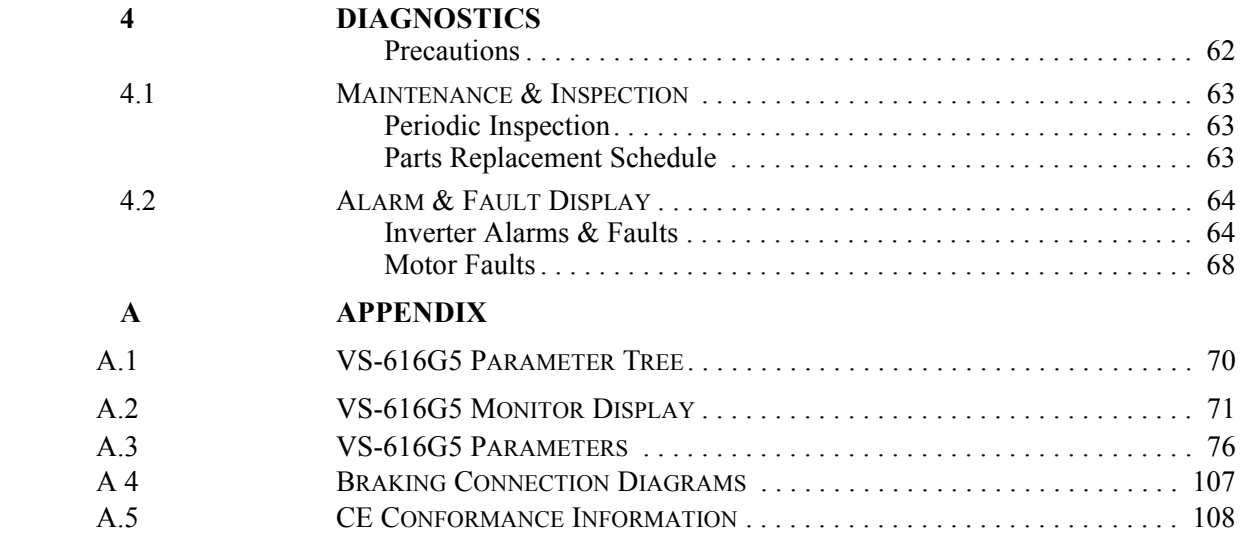

# **- CHAPTER 1 -**

# **RECEIVING & INSTALLATION**

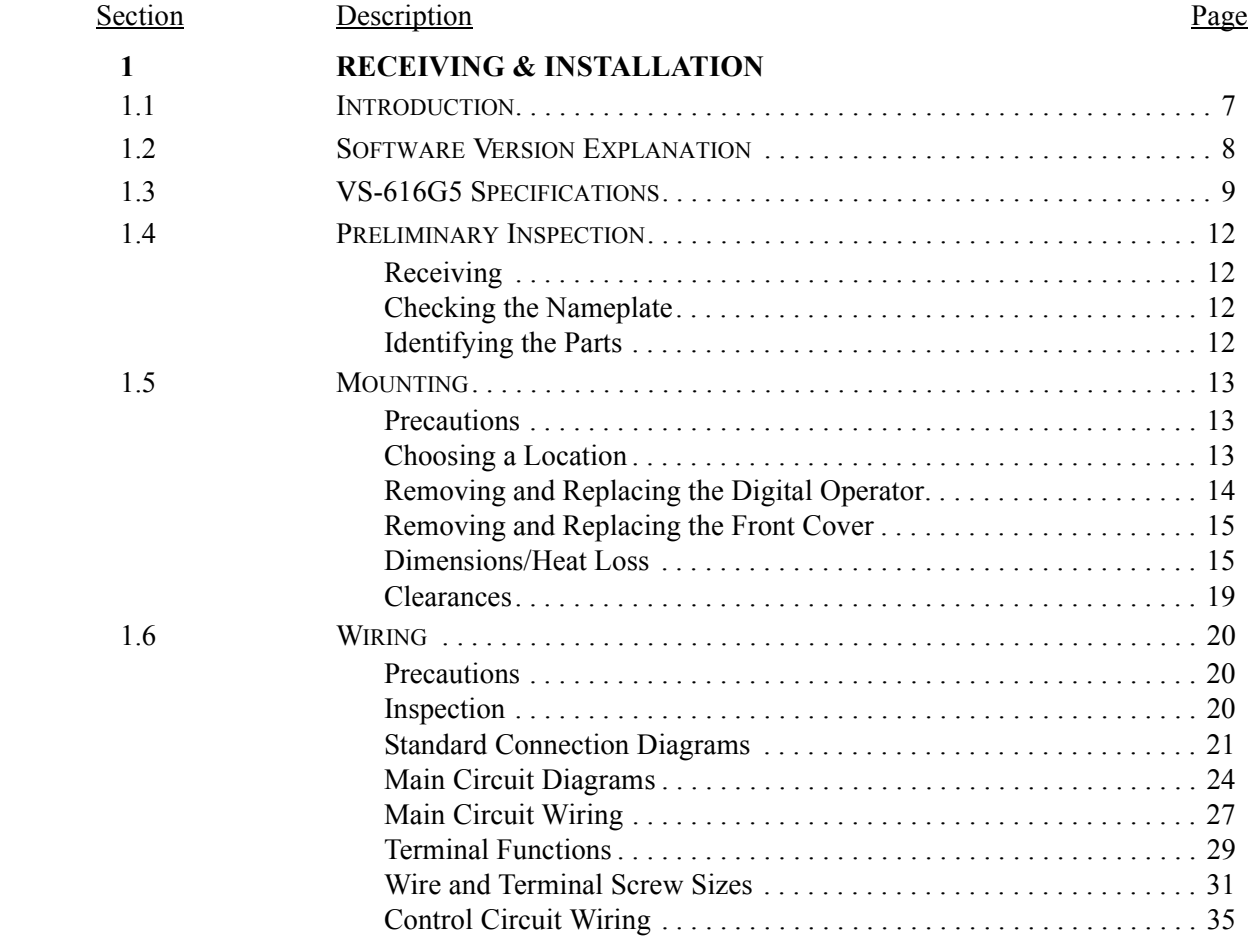

# **1.1 INTRODUCTION**

The VS-616G5, a series of high quality, general-purpose inverters with flux vector control, directly controls the current (or torque) in an AC induction motor. With an initial power range of 0.5 to 500 HP, it is suited for any application, and provides smooth start-up at low speeds, and extremely precise operation. Itís proprietary auto-tuning function enables high-performance tuning of motors manufactured worldwide.

The VS-616G5 combines four control methods into one compact drive, including flux vector and conventional V/f control. From precision machinery to multiple motor drives, the VS-616G5 proves to be the *Ultimate* drive for any application. This functionality includes Yaskawa proprietary features like Adaptive Vector Control (AVC<sup>TM</sup>), full-range automatic torque boost, auto-tuning, UL-recognized electronic thermal motor overload, energy savings operation, PID control, low-noise operation and various other features. It also features a 2-line  $\times$  16-character, alphanumeric digital operator for simple programming in seven different languages. Utilizing the latest microprocessor technology, members of Yaskawa's design team have collaborated to make the VS-616G5 the *Ultimate* drive for *any* application.

This manual details installation, quick-start and diagnostic procedures for the VS-616G5 series adjustable frequency drive controller. For more detailed descriptions of programming procedures, contact your Yaskawa representative.

# **1.2 SOFTWARE VERSION EXPLANATION**

Yaskawa recognizes the need to continuously improve product quality. This product may receive feature enhancements in the form of software or hardware changes. New programming parameters will be added to the latest programming manual. When a new parameter is added a software version note will be placed next to the parameter.

#### **Software Version Example:**

For Parameter A1-00, select the language displayed on the digital operator according to the following table:

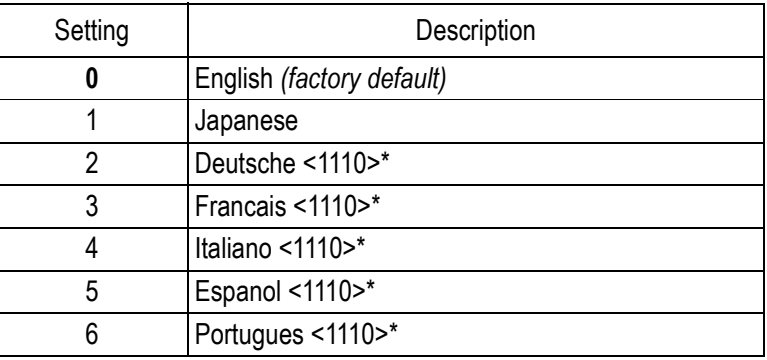

\*This version note <1110> indicates that five additional languages have been added with software version 1110.

The part number of the main control printed circuit board on the drive reflects the software version. The software version normally increases to a higher number with newer versions. Please consult the factory for details.

**PCB Part Number Example**: ETC615991-S1110 represents software version 1110.

The VS-616G5 ships preset to open loop vector control, quick-start access level.

# **1.3 VS-616G5 SPECIFICATIONS**

#### *230V*

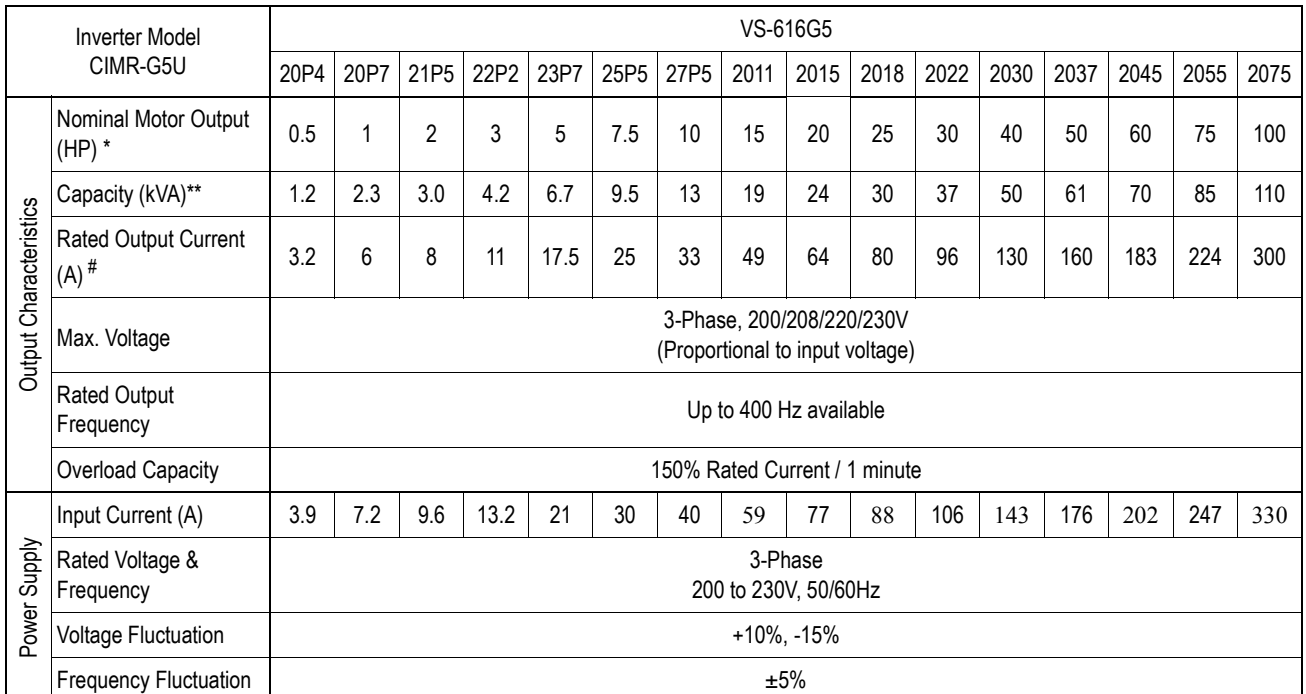

#### *460V*

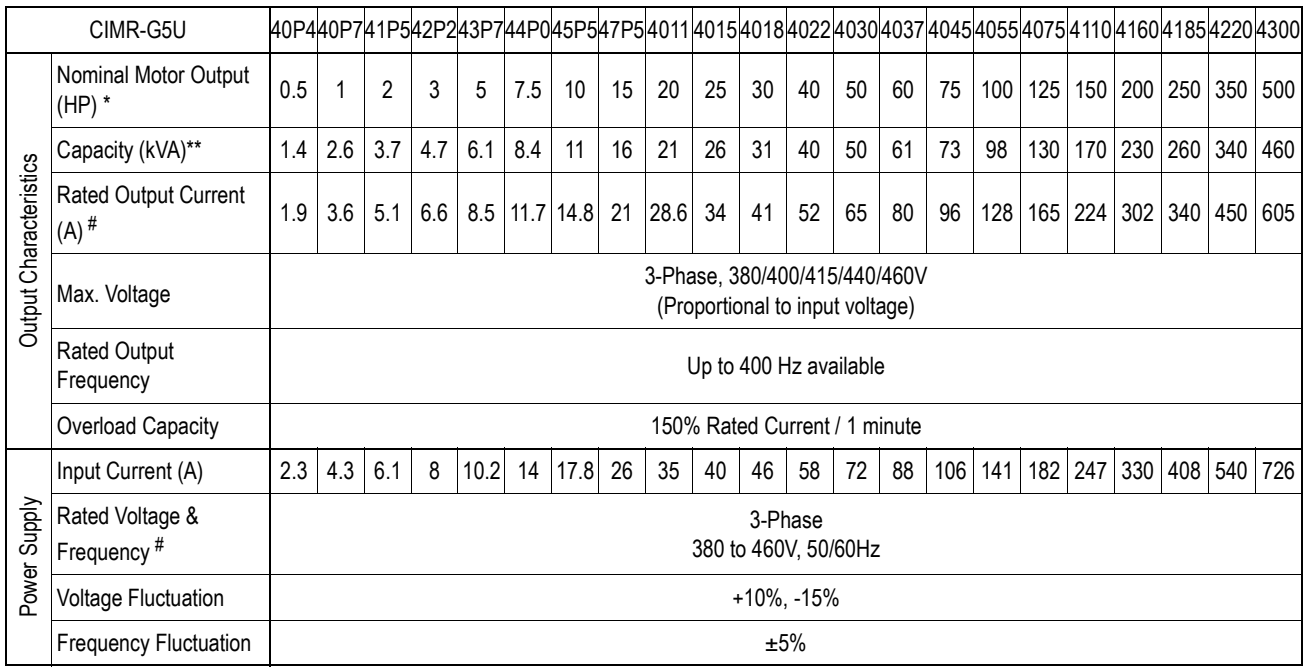

\* HP ratings based on NEMA 4-pole motor data. However, when sizing a drive to match a motor, use output current ratings.

# For proper operation, the motor rated current must be less than or equal to the inverter rated current.

\*\* kVA ratings are based on 200V, 400V, and 600V inputs respectively.

#### **VS-616G5 SPECIFICATIONS** *(continued) 575V*

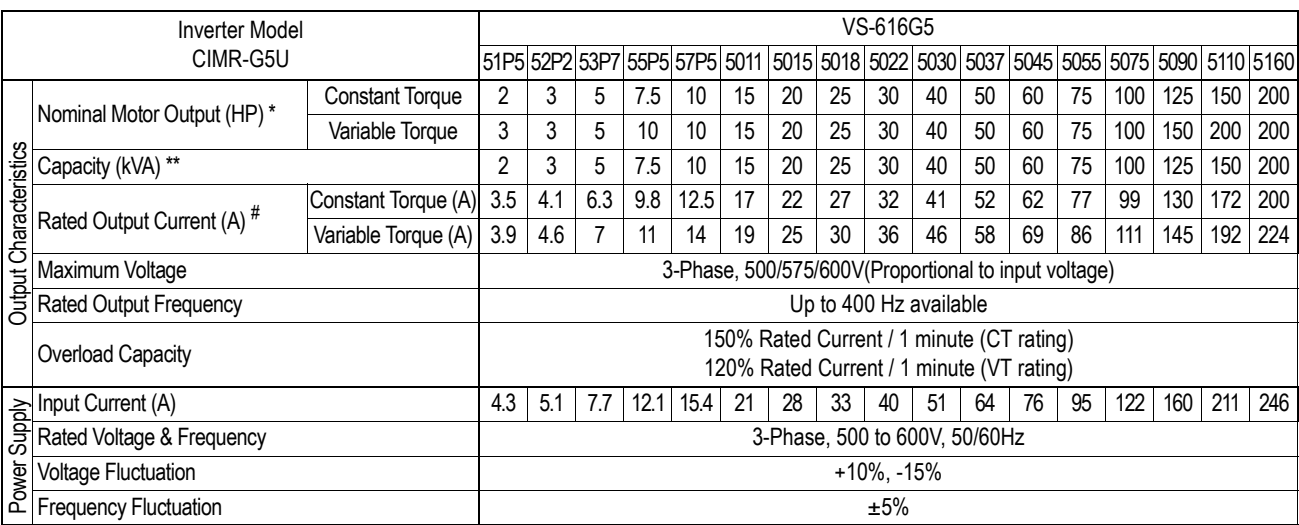

\* HP ratings based on NEMA 4-pole motor data. However, when sizing a drive to match a motor, use output current ratings.

# For proper operation, the motor rated current must be less than or equal to the inverter rated current.

\*\* kVA ratings are based on 200V, 400V, and 600V inputs respectively.

# **VS-616G5 SPECIFICATIONS** *(continued)*

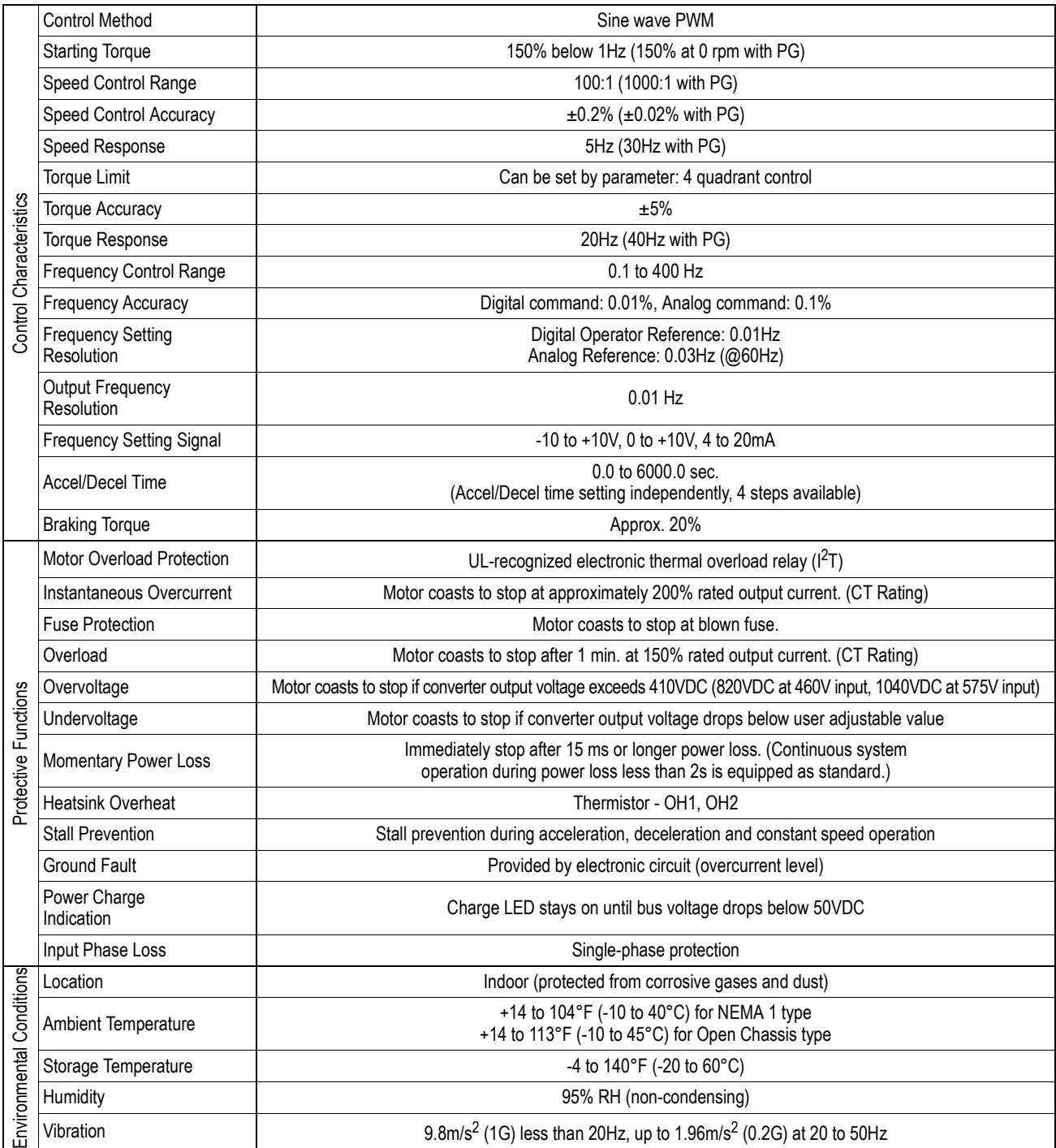

# **1.4 PRELIMINARY INSPECTION**

#### *Receiving*

After unpacking the VS-616G5:

- · Verify that the part numbers on the drive nameplate match the numbers on your purchase order or packing slip.
- · Check the unit for physical damage which may have occurred during shipping. If any part of the drive is missing or damaged, notify the carrier and your Yaskawa representative immediately.
- · Verify that all internal hardware (i.e. components, screws, etc.) is seated properly and fastened securely.
- · Verify that the instruction manual is included (YEA-TOA-S616-10.12).
- · If the drive will be stored after receiving, place it in its original packaging and store according to temperature specifications on page 11.

#### *Checking the Nameplate*

MODEL : **CIMR-G5U43P7** SPEC : Inverter Model  $\rightarrow$ SPEC: 43P71F ← Inverter Spec. AC 3PH 380-440V 50Hz INPUT : Input Spec.  $\rightarrow$ 10.2A 380-460V 60Hz Output Spec.  $\rightarrow$ OUTPUT : AC 3PH 0-460V 6.1kVA 8.5A Lot No.  $\rightarrow$ LOT NO : MASS : 4.5 kg  $\leftarrow$  Mass SER NO : Serial No.  $\rightarrow$ **Mg** UL File No.  $\rightarrow$  UL FILE NO : E131457

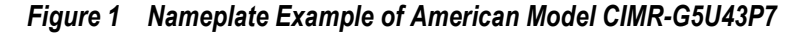

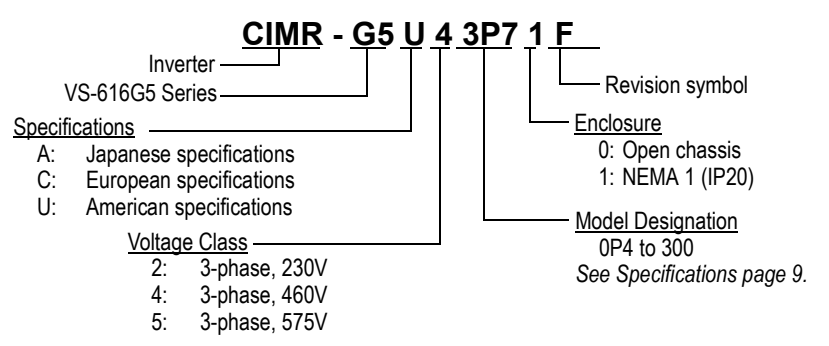

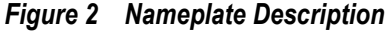

#### *Identifying the Parts*

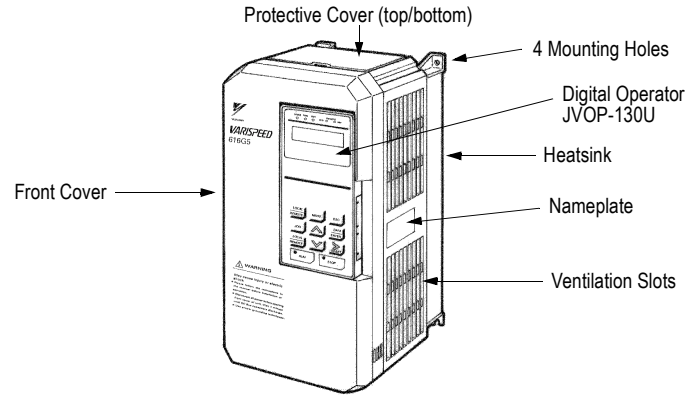

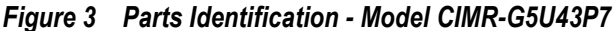

# **1.5 MOUNTING**

# **! CAUTION**

#### **PRECAUTIONS**

- 1) When preparing to mount the VS-616G5, lift it by its base. Never lift it by the front cover.
- 2) Mount the inverter onto nonflammable material.
- 3) The VS-616G5 generates heat. For the most effective cooling possible, mount it vertically. For more details, refer to "Dimensions/Heat Loss" on pages 15-18 and "Clearances" on page 19. For mounting configurations other than normal vertical mounting, please consult the factory.
- 4) When mounting units in an enclosure, install a fan or other cooling device to keep the intake air temperature below 113°F (45°C).

*Failure to observe these precautions may result in equipment damage.*

#### *Choosing a Location*

Be sure that the inverter is mounted in a location protected against the following conditions:

· Extreme cold and heat. Use only within the ambient temperature range:

NEMA 1: 14 to 104°F (-10 to 40°C).

Open Chassis: 14 to 113°F (-10 to 45°C)

- · Direct sunlight (not for use outdoors)
- · Rain, moisture
- · High humidity
- · Oil sprays, splashes
- · Salt spray
- · Dust or metallic particles in the air
- · Corrosive gases (e.g. sulfurized gas) or liquids
- · Radioactive substances
- · Combustibles (e.g. thinner, solvents, etc.)
- · Physical shock, vibration
- · Magnetic noise (e.g. welding machines, power devices, etc.)

#### *Removing and Replacing the Digital Operator*

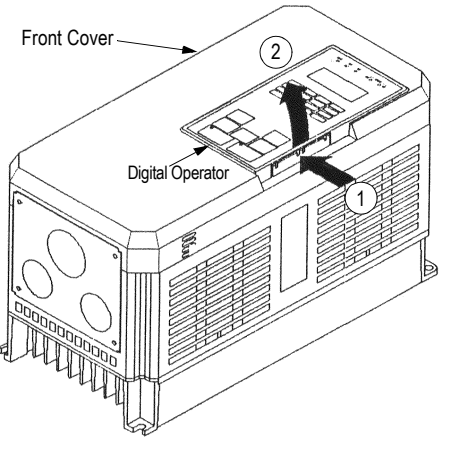

To remove the digital operator from the front cover, push the operator retaining tab in the direction shown by arrow 1 and lift the digital operator in the direction shown by arrow 2.

*Figure 4 Removing the Digital Operator*

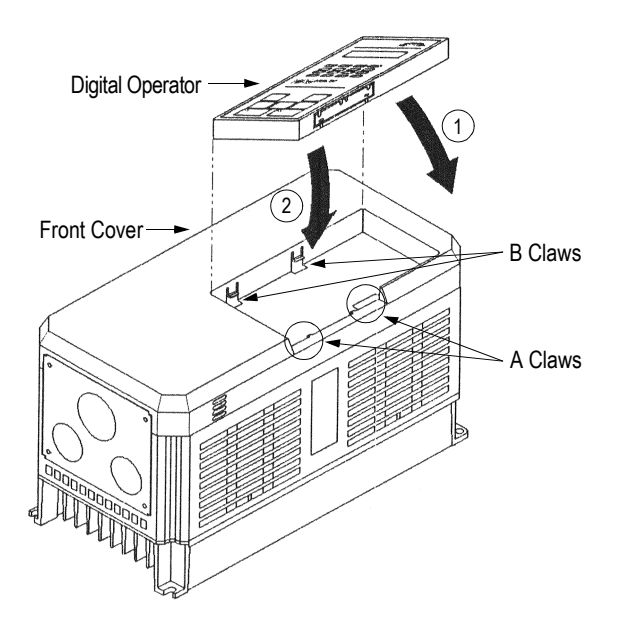

To replace the digital operator, engage the operator onto the A tabs in the direction shown by arrow 1 and then press the operator onto the B tabs in the direction shown by arrow 2, locking the digital operator into place.

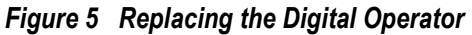

*Removing and Replacing the Front Cover* 

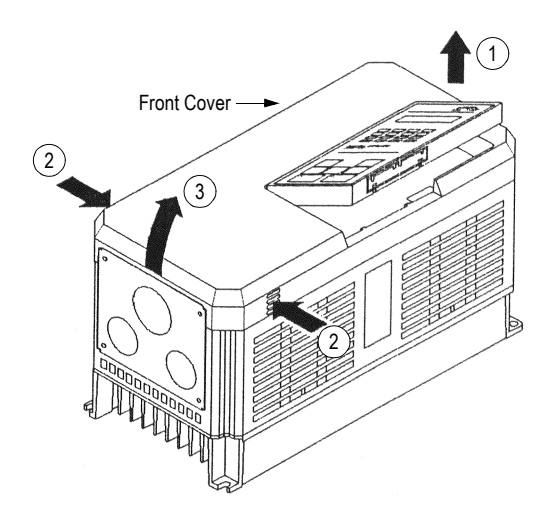

To remove the front cover, first remove the digital operator (see previous section). Then squeeze the cover on both sides in the direction shown by arrows 2 and lift the cover in the direction shown by arrow 3.

*Figure 6 Removing and Replacing the Front Cover*

*Dimensions/Heat Loss*

#### *Dimensions/Heat Loss (Continued)*

*Open Chassis Type (IP00)*

*Open Chassis Type (IP00)*

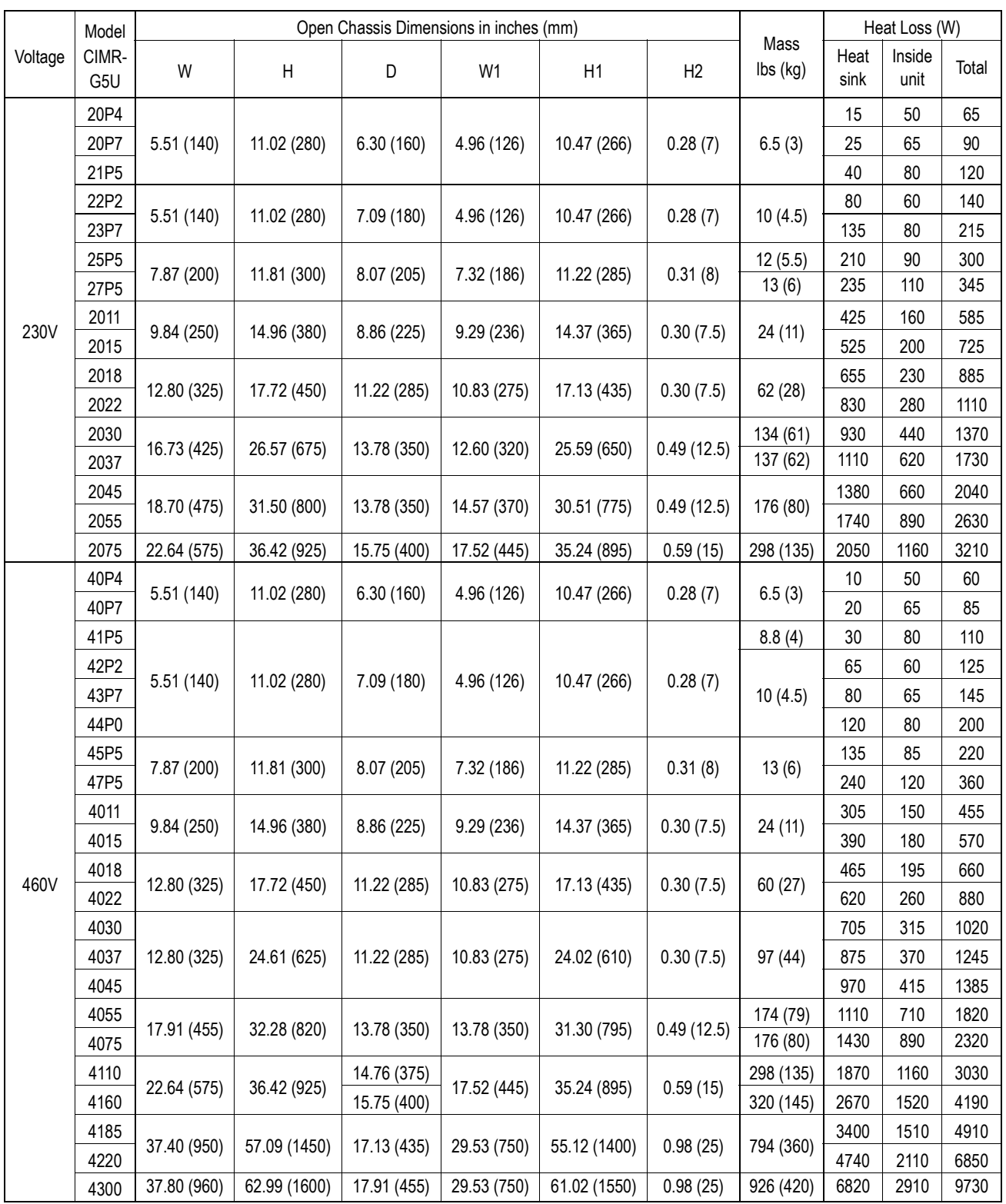

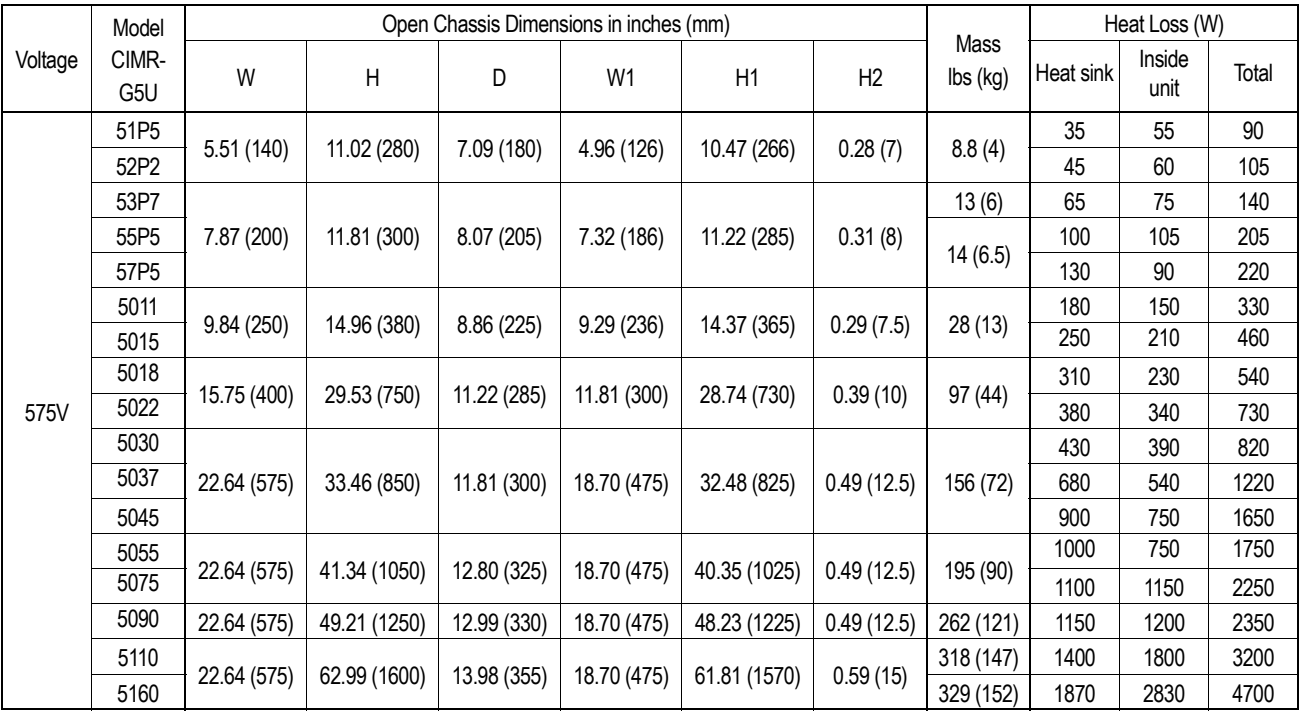

#### *Dimensions/Heat Loss (Continued)*

*Enclosed Type (NEMA 1, IP20)*

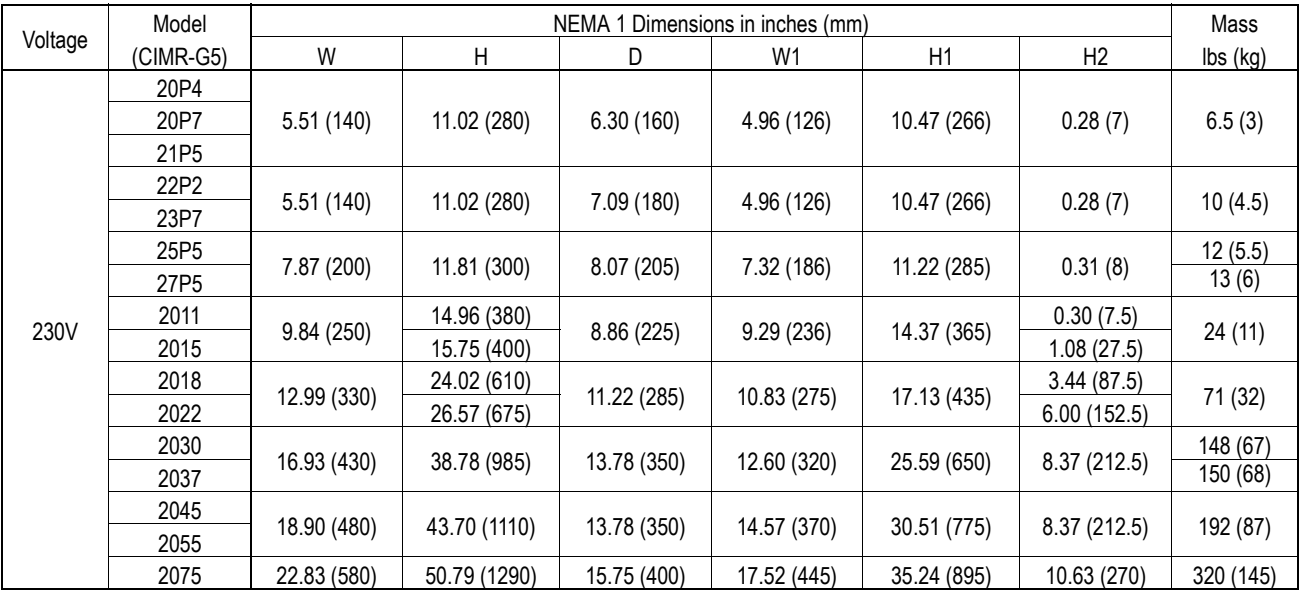

#### *Dimensions/Heat Loss (Continued)*

*Enclosed Type (NEMA 1, IP20) (Continued)*

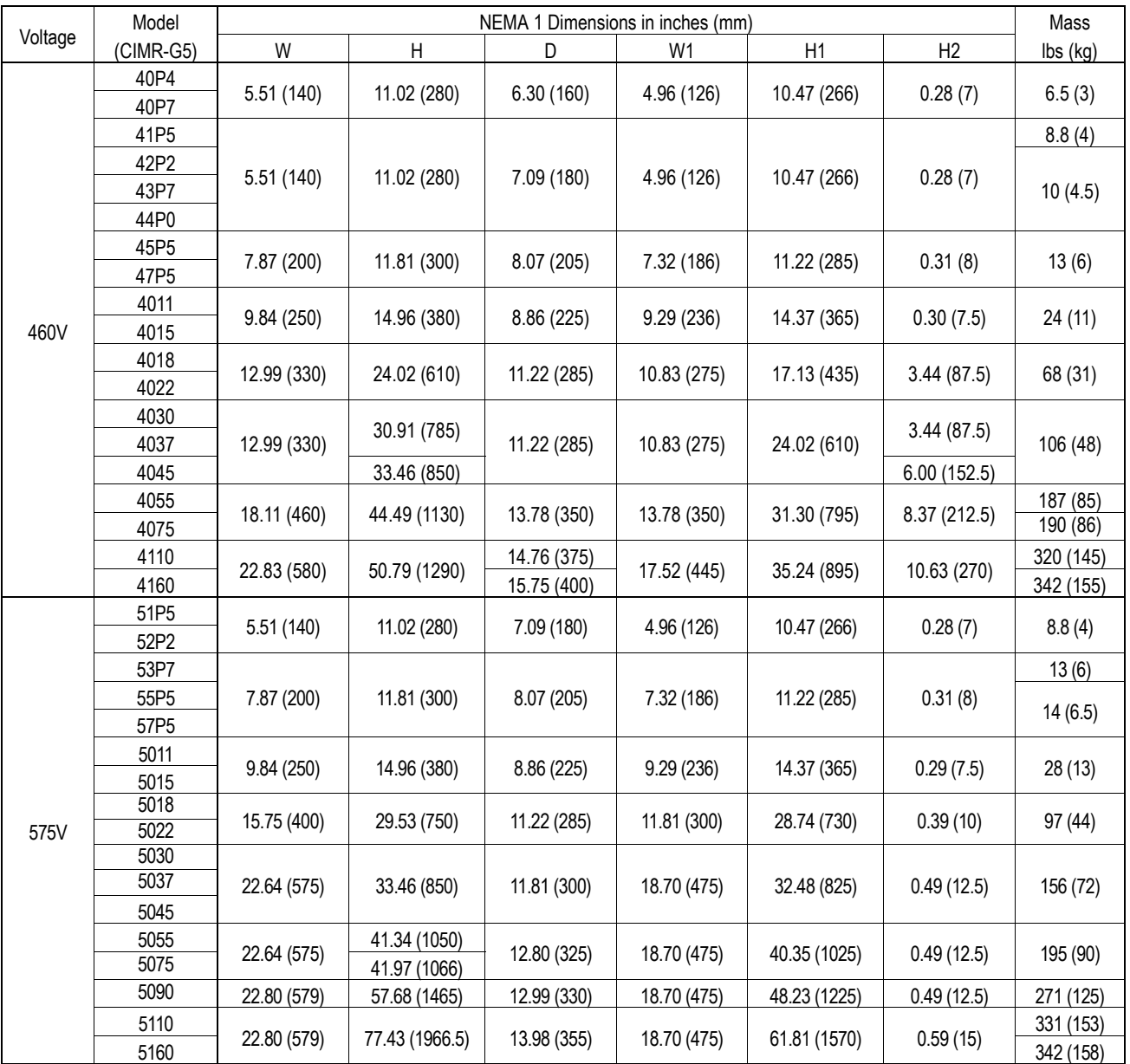

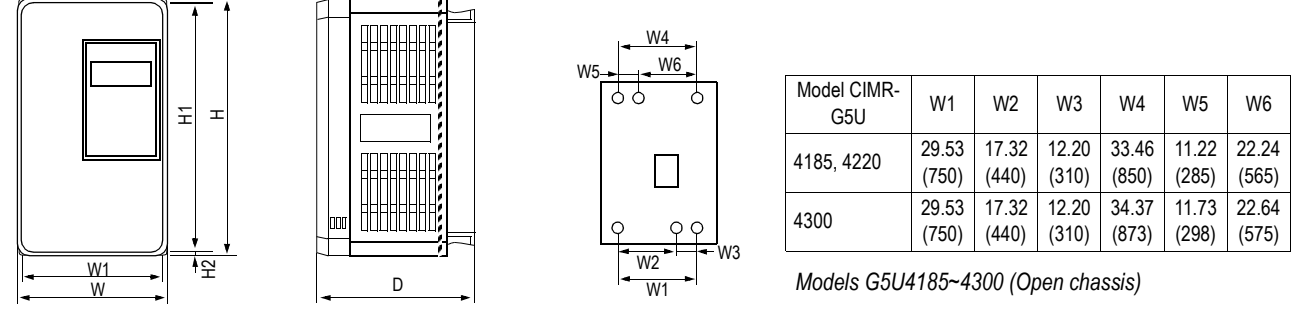

*Front View Side View*

*Figure 7 VS-616G5 Dimension Diagram*

*Clearances*

When mounting the VS-616G5, allow sufficient clearances for effective cooling as shown below:

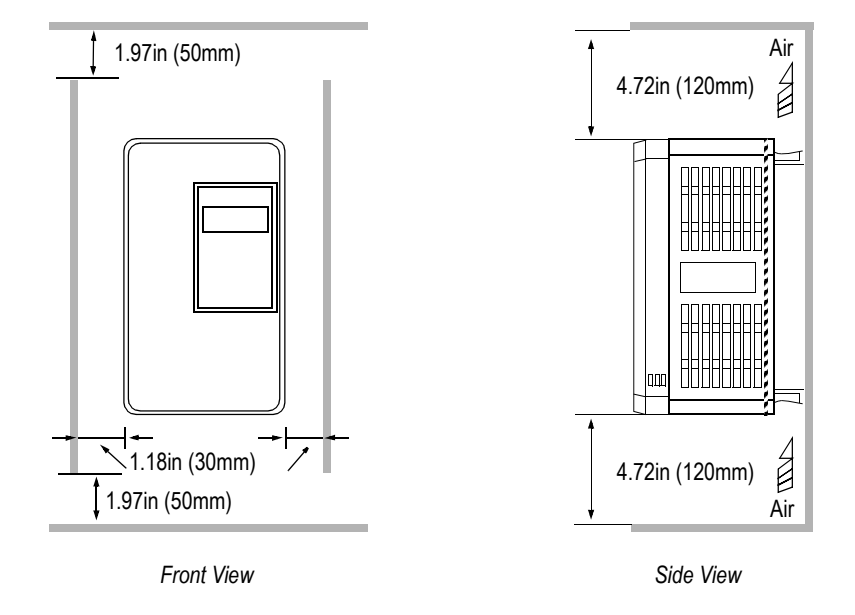

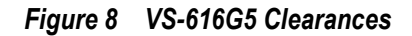

Notes:

- 1) The required clearances at the top, bottom, and both sides of the inverter are the same for both open chassis and NEMA 1 enclosures.
- 2) For inverter models 25HP and less (230V & 460V), and models 20HP and less (575V), remove the top and bottom covers to convert NEMA 1 units to open chassis.
- 3) Allowable intake air temperature: Open chassis: 14°F to 113°F (-10°C to +45°C) NEMA 1: 14°F to 104°F (-10°C to 40°C)
- 4) When mounting units in an enclosure, install a fan or other cooling device to limit the air temperature within the inverter to below 113°F (45°C).

# **1.6 WIRING**

# **! CAUTION**

#### **PRECAUTIONS**

- 1) Do not connect or disconnect wiring, or perform signal checks while the power supply is turned ON.
- 2) Connect the power supply wiring to terminals L1, L2 and L3 on the main circuit input section. DO NOT connect the power supply wiring to output terminals T1, T2 and T3.
- 3) Connect the motor wiring to terminals T1, T2 and T3 on the main circuit output section.
- 4) *Never* touch the output circuit directly or place the output line in contact with the inverter enclosure.
- 5) Do not connect a phase-advancing capacitor or an LC/RC noise filter to the output circuit.
- 6) The motor wiring must be less than 328ft (100m) in length, and it is strongly recommended that it be in a separate conduit from all other wiring.
- 7) Control wiring must be less than 164ft (50m) in length and in a separate conduit from the power wiring.
- 8) Tighten the screws on the main circuit and control circuit terminals.
- 9) Low voltage wires shall be wired with Class 1 wiring.
- 10) Please observe national electrical code (NEC) when wiring electrical devices.

*Failure to observe these precautions may result in equipment damage.*

#### *Inspection*

After wiring is complete, verify that:

All wiring is correctly installed.

Excess screws and wire clippings are removed from inside of the unit.

Screws are securely tightened.

Exposed wire has no contact with other wiring or terminals.

#### *VS-616G5 Standard Connection Diagram*

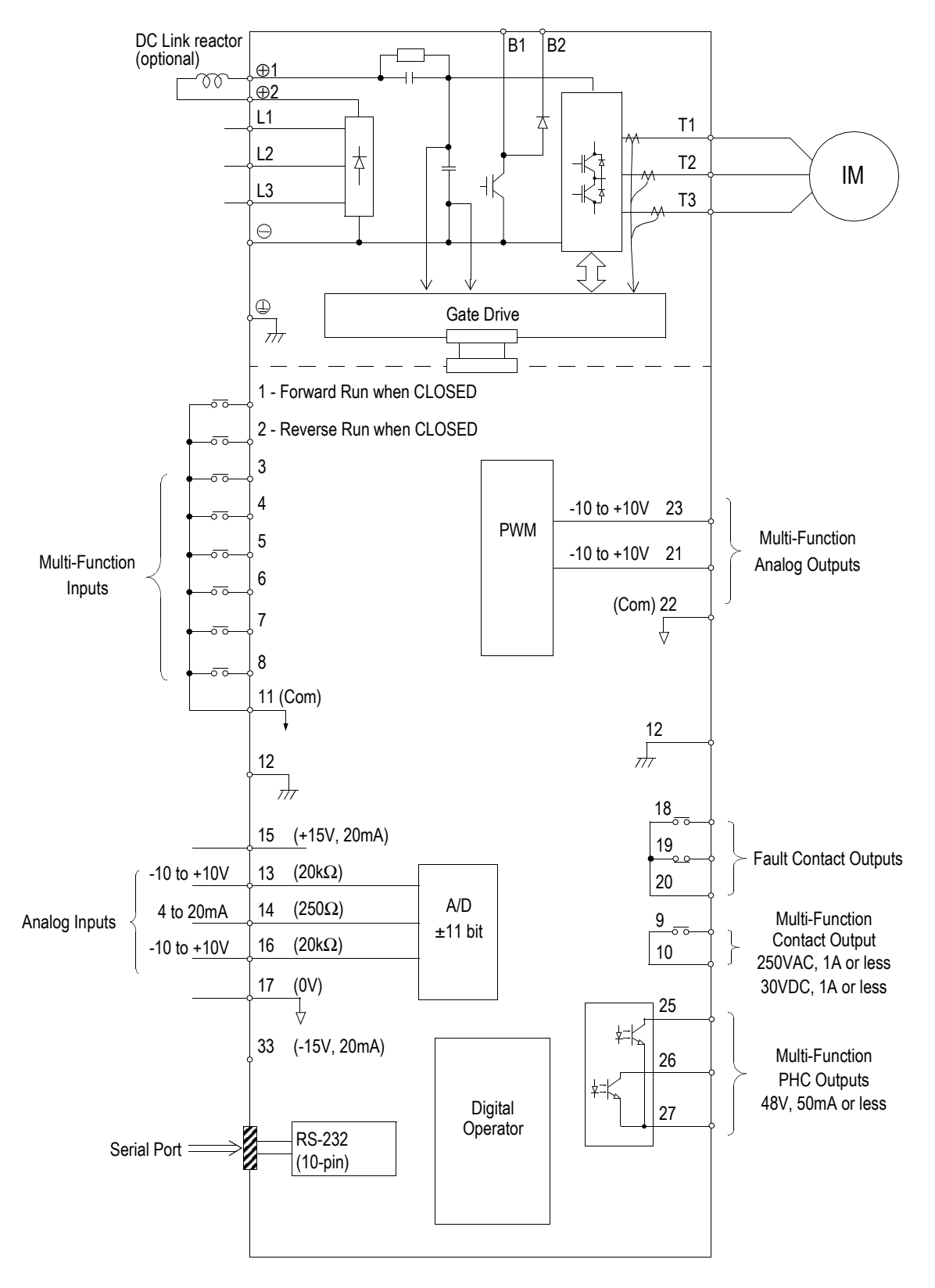

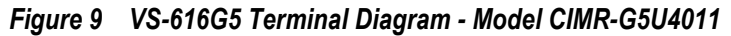

*VS-616G5 Standard Connection Diagram*

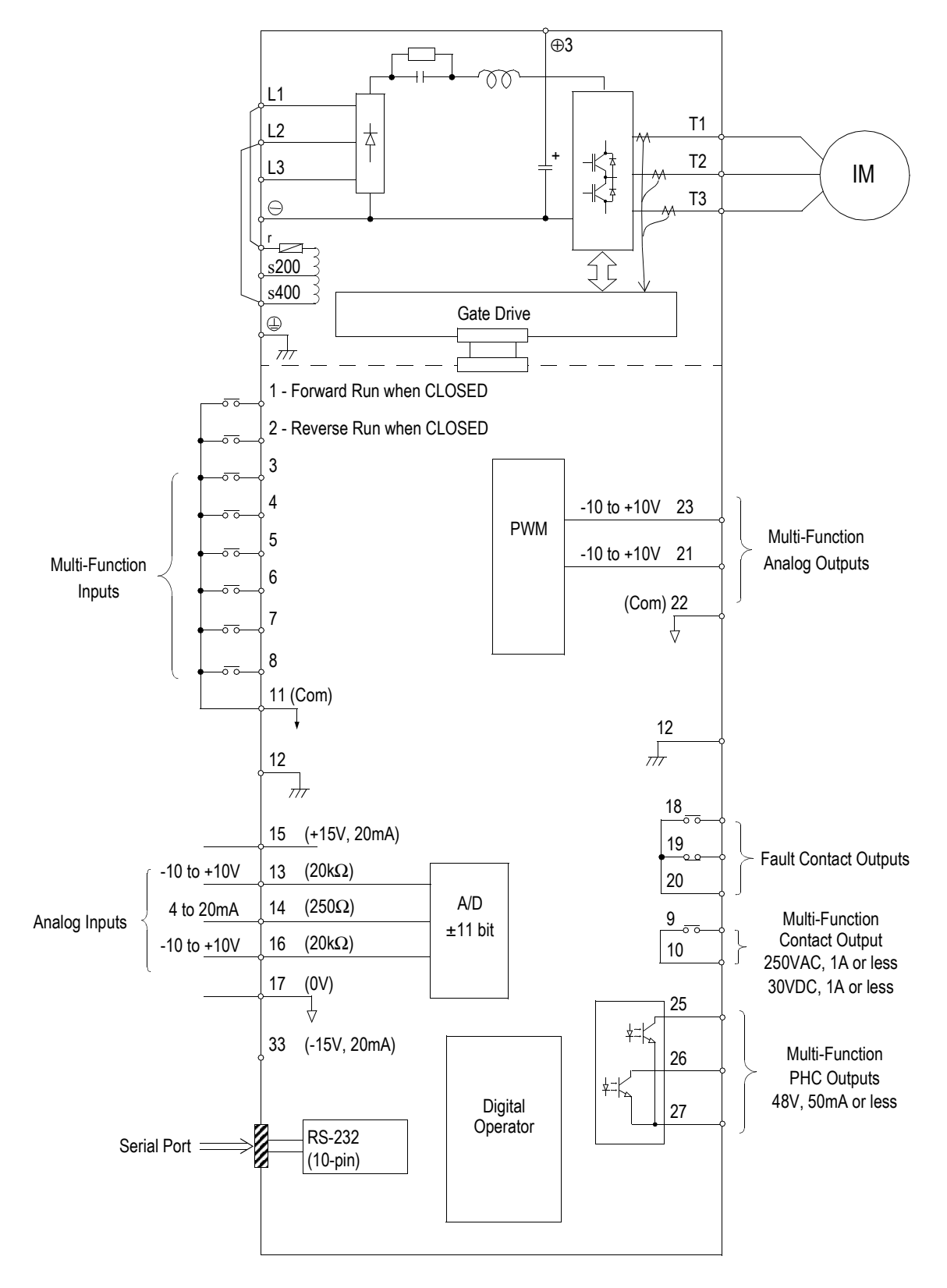

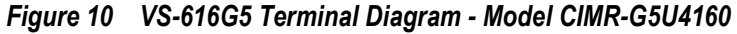

#### *VS-616G5 Standard Connection Diagram*

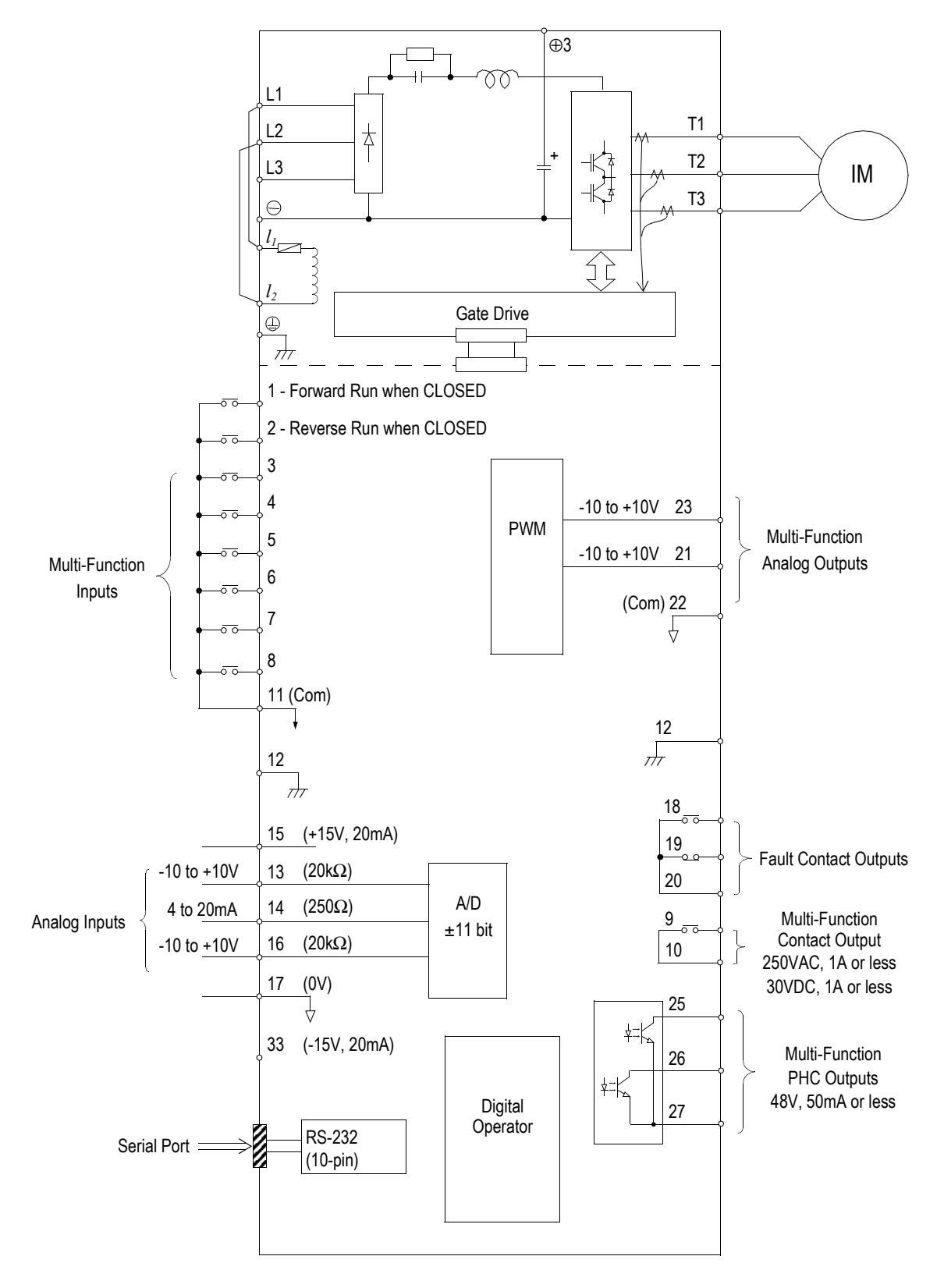

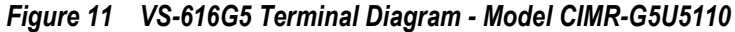

#### *Main Circuit Diagrams (230V Class) CIMR-G5U20P4 to 21P5*

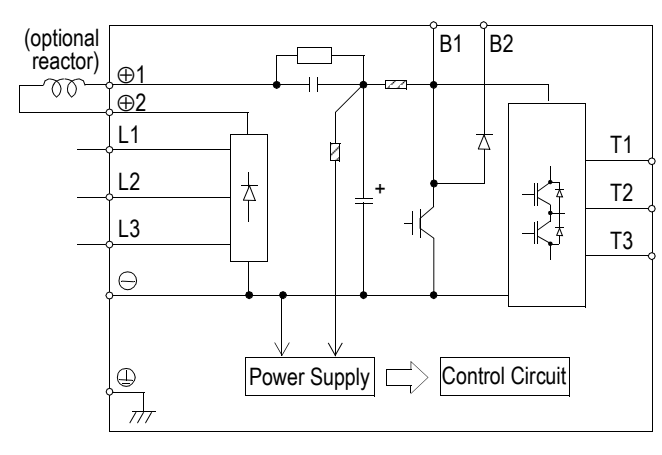

*CIMR-G5U22P2 to 27P5*

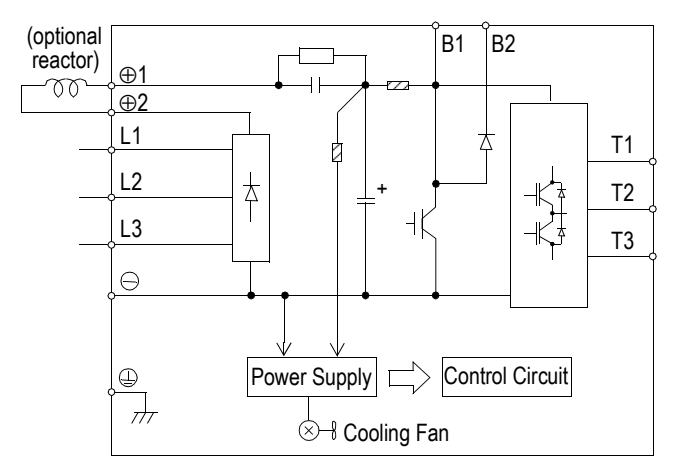

*CIMR-G5U2011 to 2015*

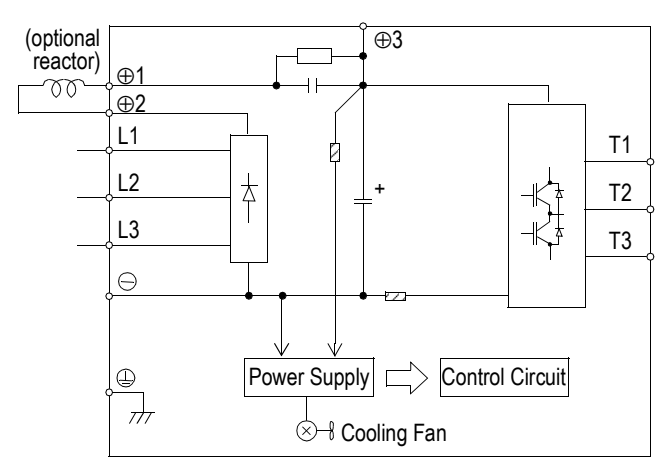

*CIMR-G5U2018 to 2022*

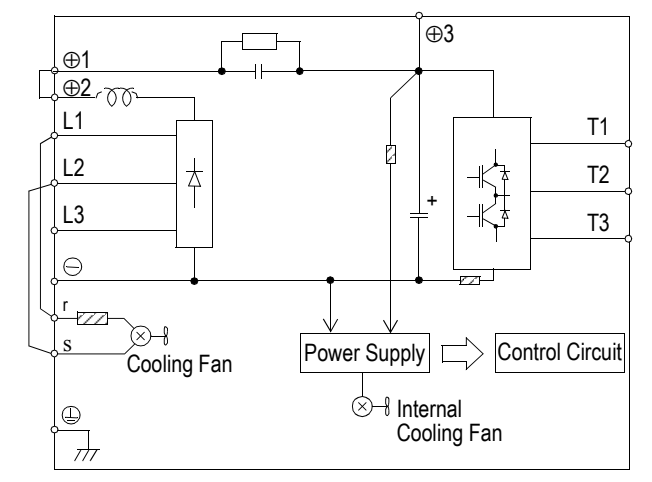

## *CIMR-G5U2030 to 2075*

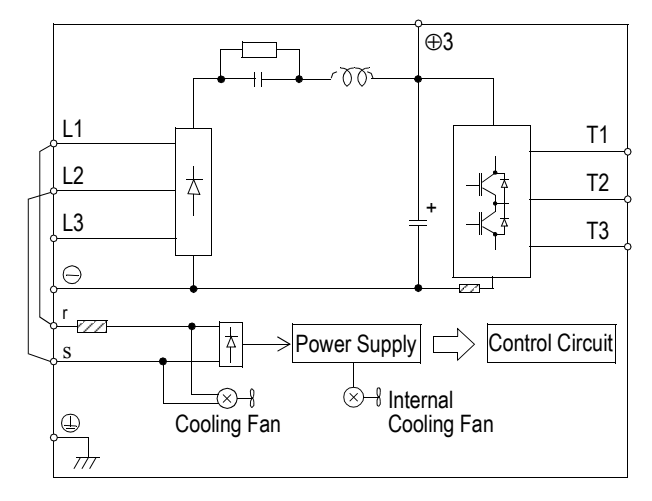

## *Main Circuit Diagrams (460V Class)*

*CIMR-G5U40P4 to 41P5*

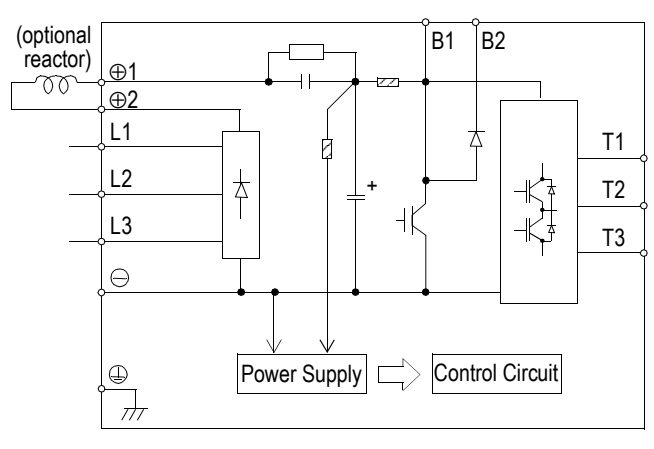

#### *CIMR-G5U42P2 to 4015*

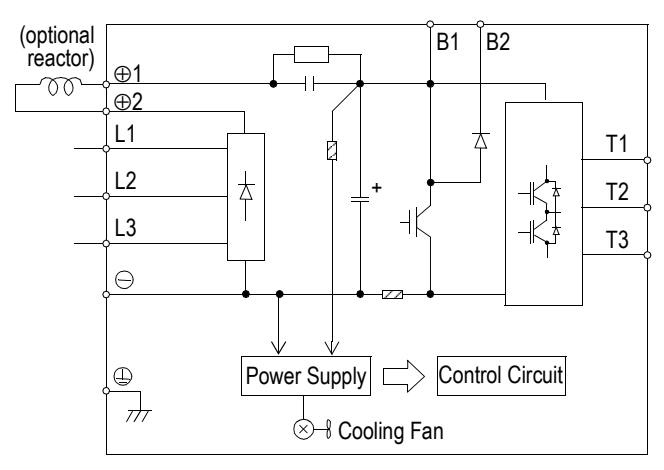

*CIMR-G5U4018 to 4045*

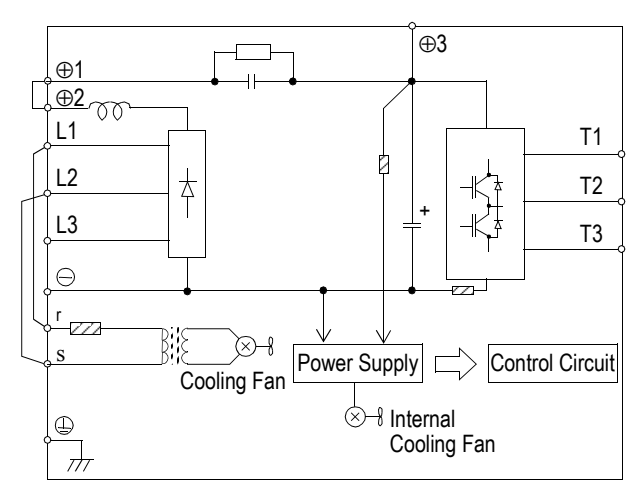

*CIMR-G5U4055 to 4160*

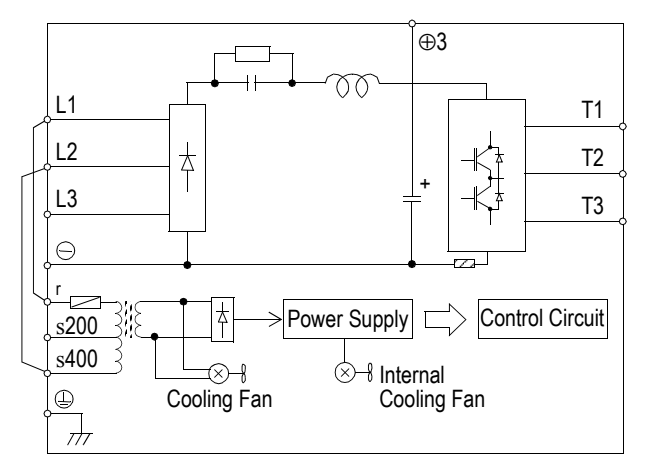

#### *CIMR-G5U4185 to 4300*

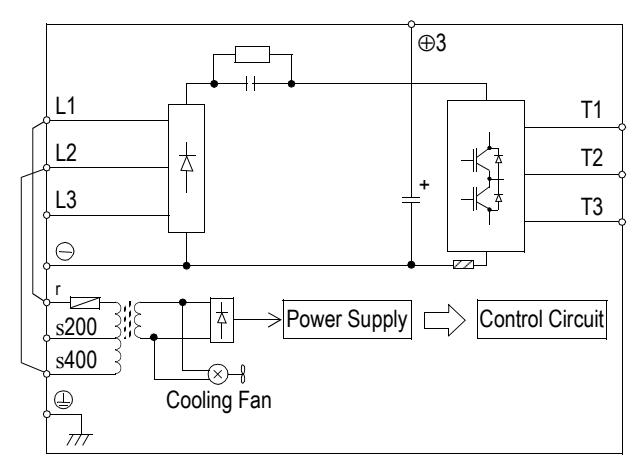

### *Main Circuit Diagrams (575V Class)*

#### *CIMR-G5U51P5*

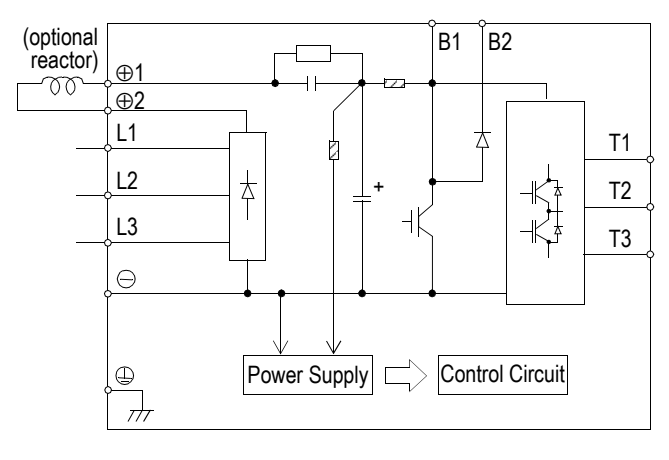

#### *CIMR-G5U52P2 to 5015*

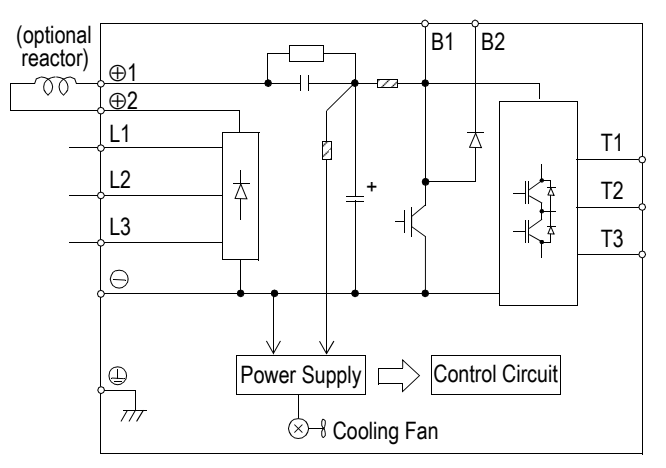

#### *CIMR-G5U5018 to 5022*

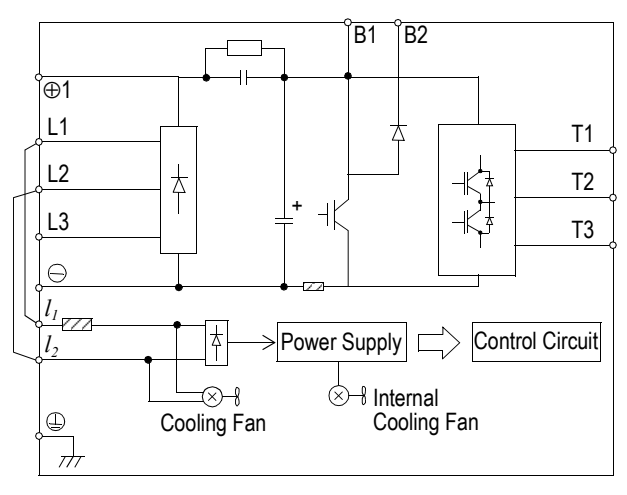

*CIMR-G5U5030 to 5160*

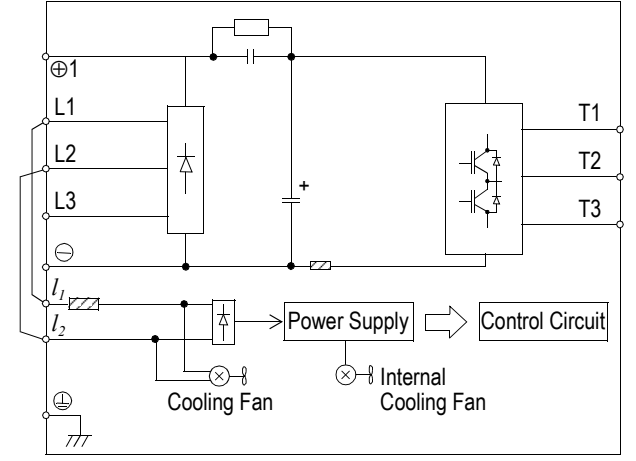

#### *Main Circuit Wiring*

#### *Input Wiring*

· Molded-Case Circuit Breaker (MCCB)

Be sure to connect MCCBs or fuses between the AC main circuit power supply and VS-616G5 input terminals L1, L2 and L3, to protect the input wiring.

· Ground Fault Interrupter

When connecting a ground fault interrupter to input terminals L1, L2 and L3, select one that is not affected by high frequency.

Examples: NV series by Mitsubishi Electric Co., Ltd. (manufactured in or after 1988), EGSG series by Fuji Electric Co., Ltd. (manufactured in or after 1984).

· Magnetic Contactor (MC)

Inverters can be used without an MC installed on the power supply side. When the main circuit power supply is shut OFF in the sequence, an MC can be used instead of an MCCB. However, when an MC is switched OFF on the primary side, dynamic braking does not function and the motor coasts to stop.

The load can be operated/stopped by opening/closing the MC on the primary side. However, frequent switching may cause the inverter to malfunction.

When using a braking resistor unit, use a sequencer to break the power supply side of the inverter in the event of an overload relay trip contact. If the inverter malfunctions, the braking resistor unit may be burned out.

· Terminal Block Connection Sequence

Input power supply phases can be connected to any terminal regardless of the order of L1, L2 and L3 on the terminal block.

· AC Reactor

When connecting an inverter  $(230V/460V/575V, 15kW$  or less) to a large capacity power supply transformer (600kVA or more), or when switching a phase-advancing capacitor, excessive peak current may flow through the input power supply circuit, which may damage the converter section. In such cases, install a DC reactor (optional) between inverter  $\oplus$ 1 and  $\oplus$ 2 terminals, or an AC reactor (optional) on the input side. Installation of a reactor is effective for improvement of power factor on the power supply side.

· Surge Suppressor

For inductive loads (i.e. magnetic contactors, magnetic relays, magnetic valves, solenoids, magnetic brakes, etc.) connected near the inverter, use a surge suppressor across the coil to minimize the inductive "kick" when energizing and de-energizing these devices.

#### *Output Wiring*

· Motor Connection

Connect motor lead wires to output terminals T1, T2 and T3. Verify that the motor rotates in the forward direction (CCW: counterclockwise when viewed from the motor load side) with the forward run command. If the motor rotation is incorrect, exchange any two of the motor leads.

· Magnetic Starter

Do not connect a magnetic starter or a magnetic contactor to the output circuit. If the motor load is connected or disconnected while the inverter is running, the inverter overcurrent protective circuitry may trip.

· Thermal Overload Relay

An Underwriter's Laboratory (UL) recognized electronic overload protective function is incorporated into the inverter. However, when driving several motors with one inverter, or when switching between multiple windings of a multiple winding motor, connect an external thermal overload relay. In this case, disable the inverter motor overload feature by setting parameter  $L1-01$  to  $0$ .

· Wiring Distance Between Inverter and Motor

If the total wiring distance between inverter and motor is excessively long and the inverter carrier frequency (IGBT switching frequency) is high, harmonic leakage current from the wiring may adversely affect the inverter and peripheral devices. If the wiring distance is long, reduce the inverter carrier frequency as described below. Carrier frequency can be set by parameter *C6-01*. Please note that motor audible noise may increase when lowering the carrier frequency.

*Wiring Distance Between Inverter and Motor*

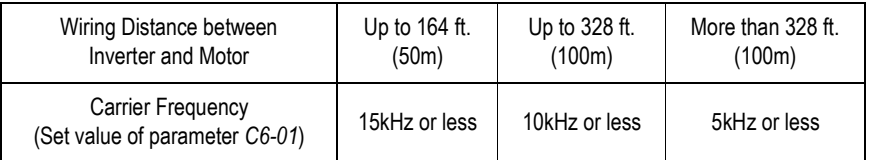

*Grounding*

· Ground Resistance

230V class:  $100\Omega$  or less, 460V class:  $10\Omega$  or less, 575V class:  $10\Omega$  or less.

- · Never ground the VS-616G5 in common with welding machines, motors, or other high-current electrical equipment. Run all ground wiring in a separate conduit.
- $\cdot$  Use ground wiring as specified in "Wire and Terminal Screw Sizes" on page 31, and keep the length as short as possible.
- · When using several VS-616G5 units side by side, ground the units as shown in Figure 12, (a) or (b). Do not loop the wires as shown in (c).

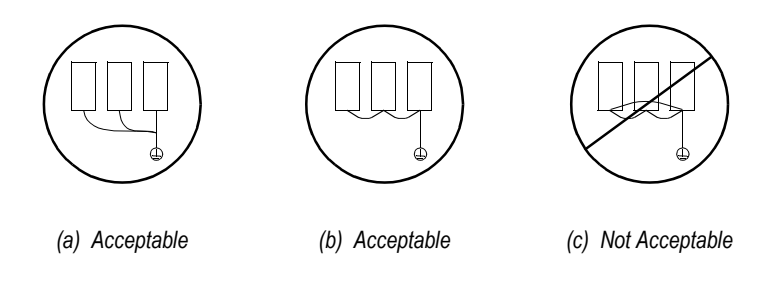

*Figure 12 Grounding Example of 3 VS-616G5 Inverters*

## *Terminal Functions*

*230V Class Terminal Functions*

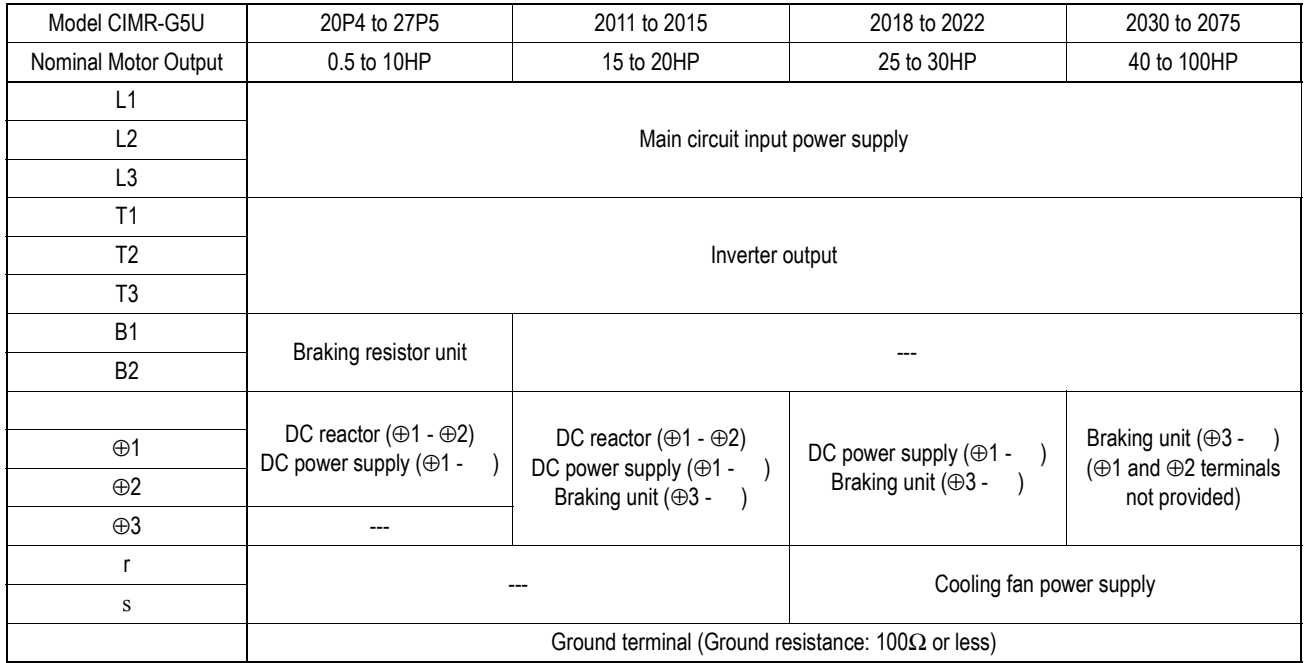

#### *460V Class Terminal Functions*

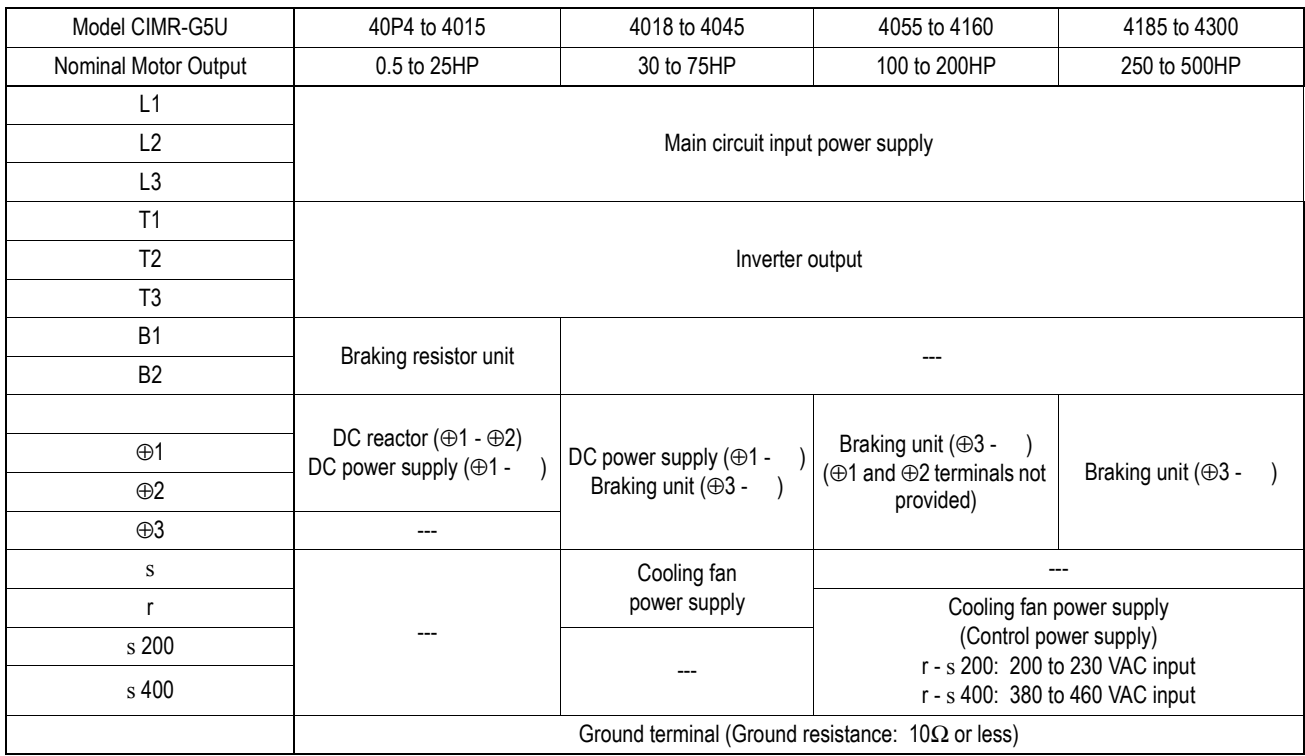

# *Terminal Functions (continued)*

#### *575V Class Terminal Functions*

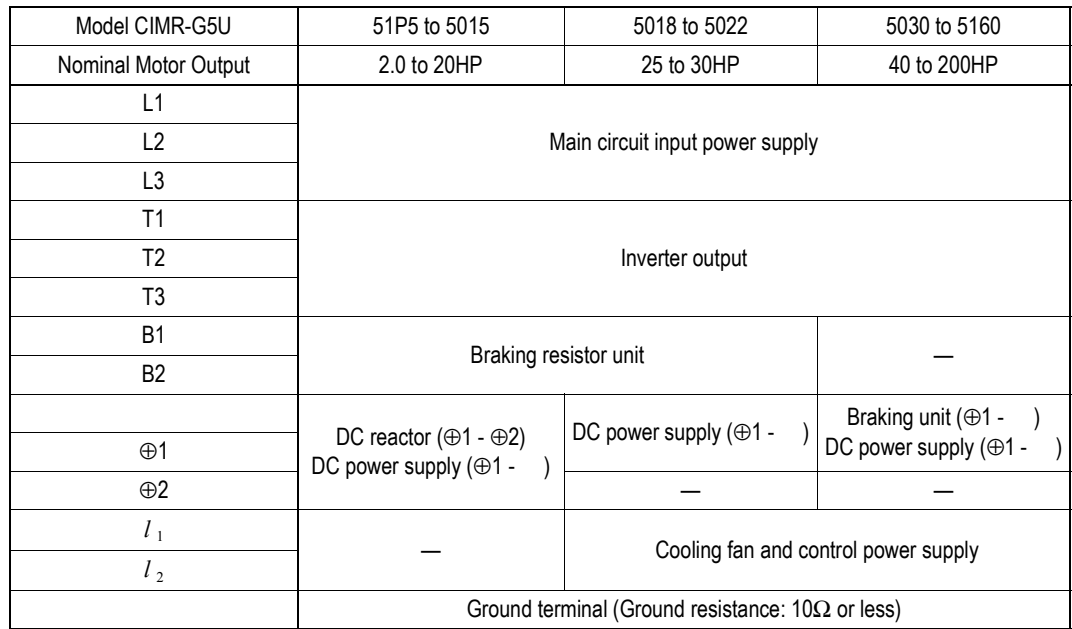

#### *Wire and Terminal Screw Sizes*

*230V Class Wire Size*

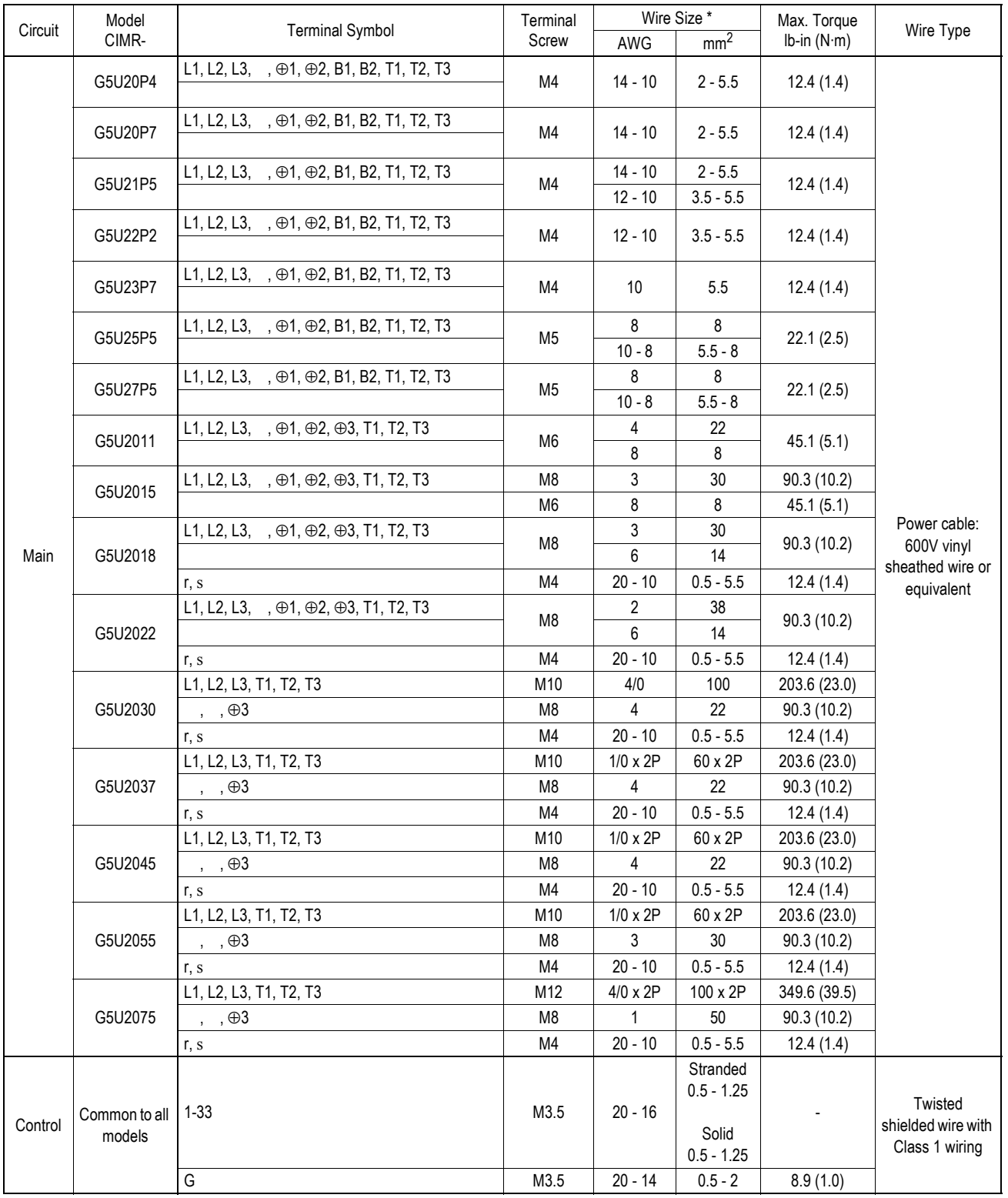

\* Wire sizes are based on 75°C copper wire.

*Wire and Terminal Screw Sizes*

#### *460V Class Wire Size*

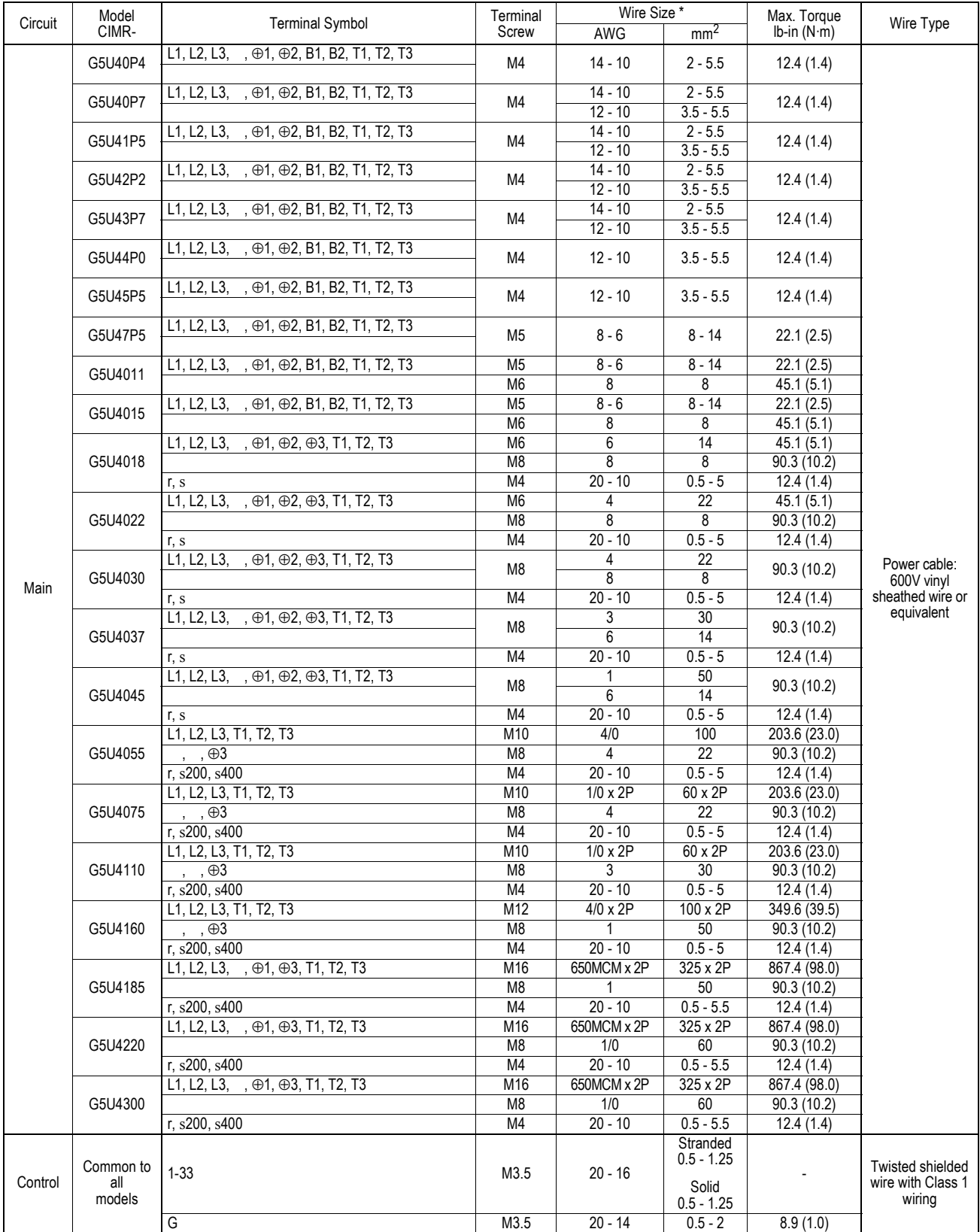

\* Wire sizes are based on 75°C copper wire.

#### *Wire and Terminal Screw Sizes (continued)*

*575V Class Wire Size*

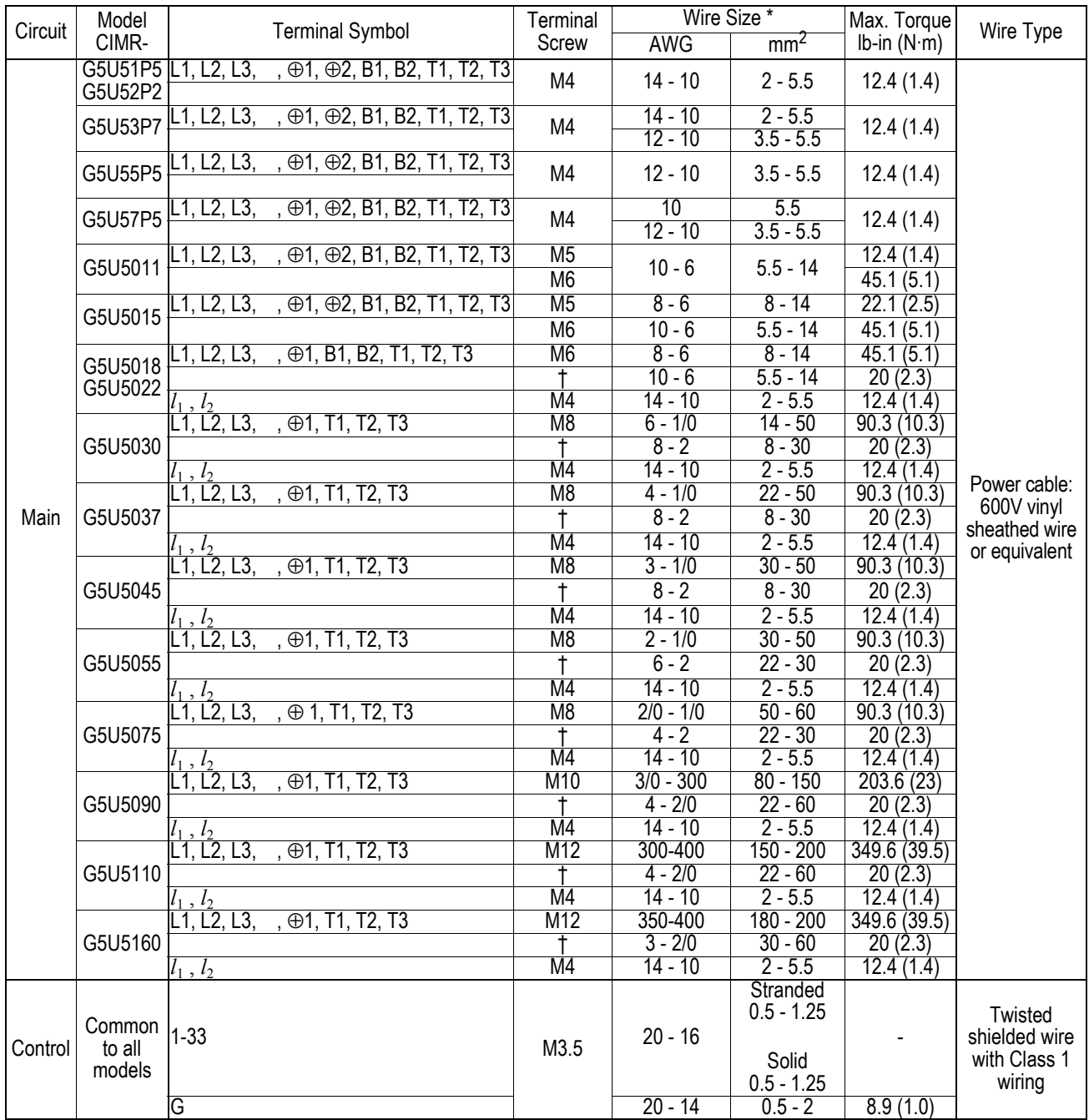

 $*$  Wire sizes are based on 75°C copper wire. $\dagger$  Indicates terminal uses a pressure lug.

#### *Wire and Terminal Screw Sizes (continued)*

*JST Closed Loop Connectors*

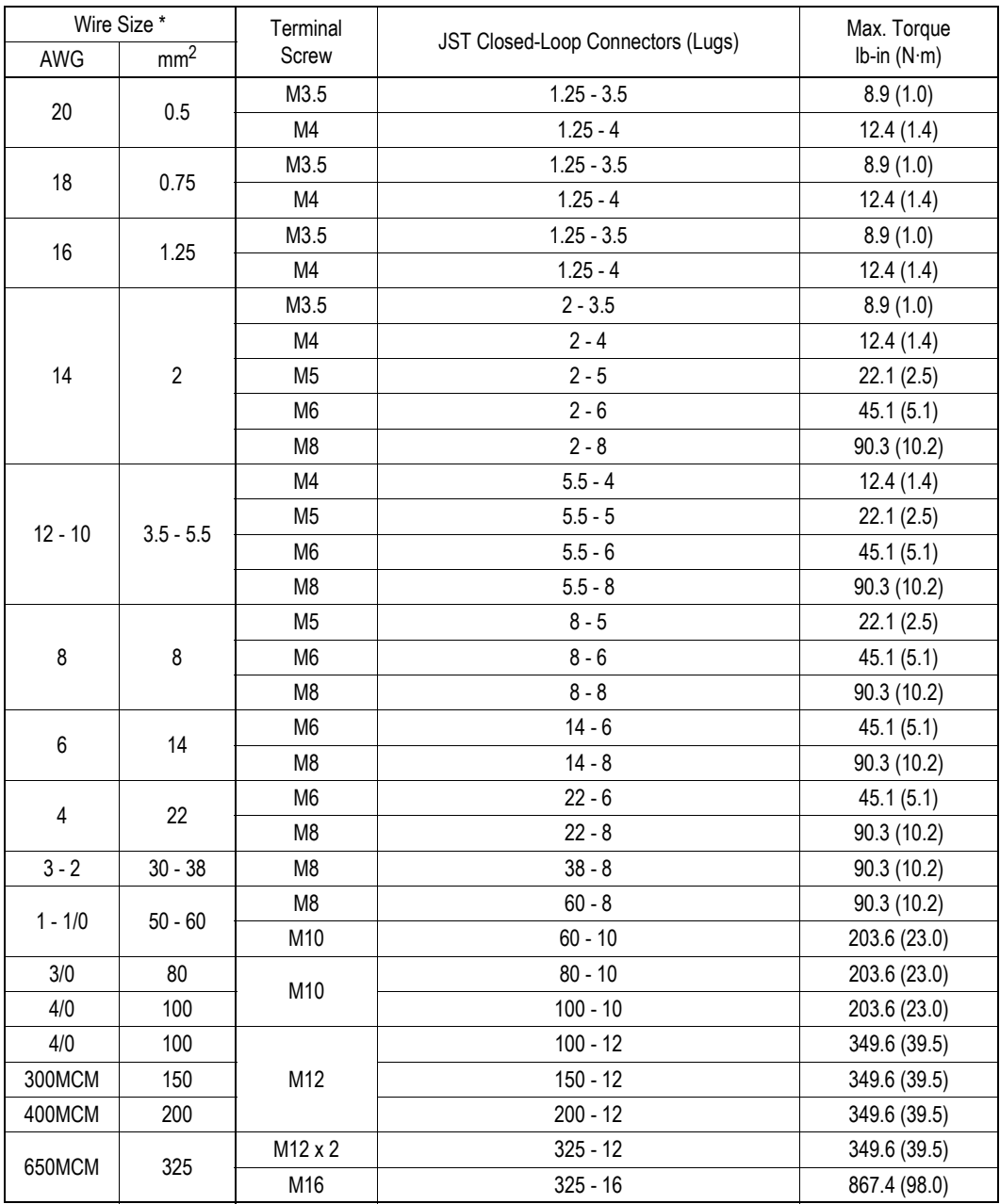

Note 1:

The use of a JST closed-loop connector (lug) is recommended to maintain proper clearances. Please contact your Yaskawa representative for more information.

Note 2:

Voltage drop should be considered when determining wire size. Voltage drop can be calculated using the following equation:

Phase-to phase voltage drop (V) =  $\sqrt{3}$  wire resistance (Ω/km) x wiring distance (m) x current (A) x 10<sup>-3</sup>

Select a wire size so that voltage drop will be less than 2% of the normal rated voltage.

# *Control Circuit Wiring*

The table below outlines the functions of the control circuit terminals.

*Control Circuit Terminals*

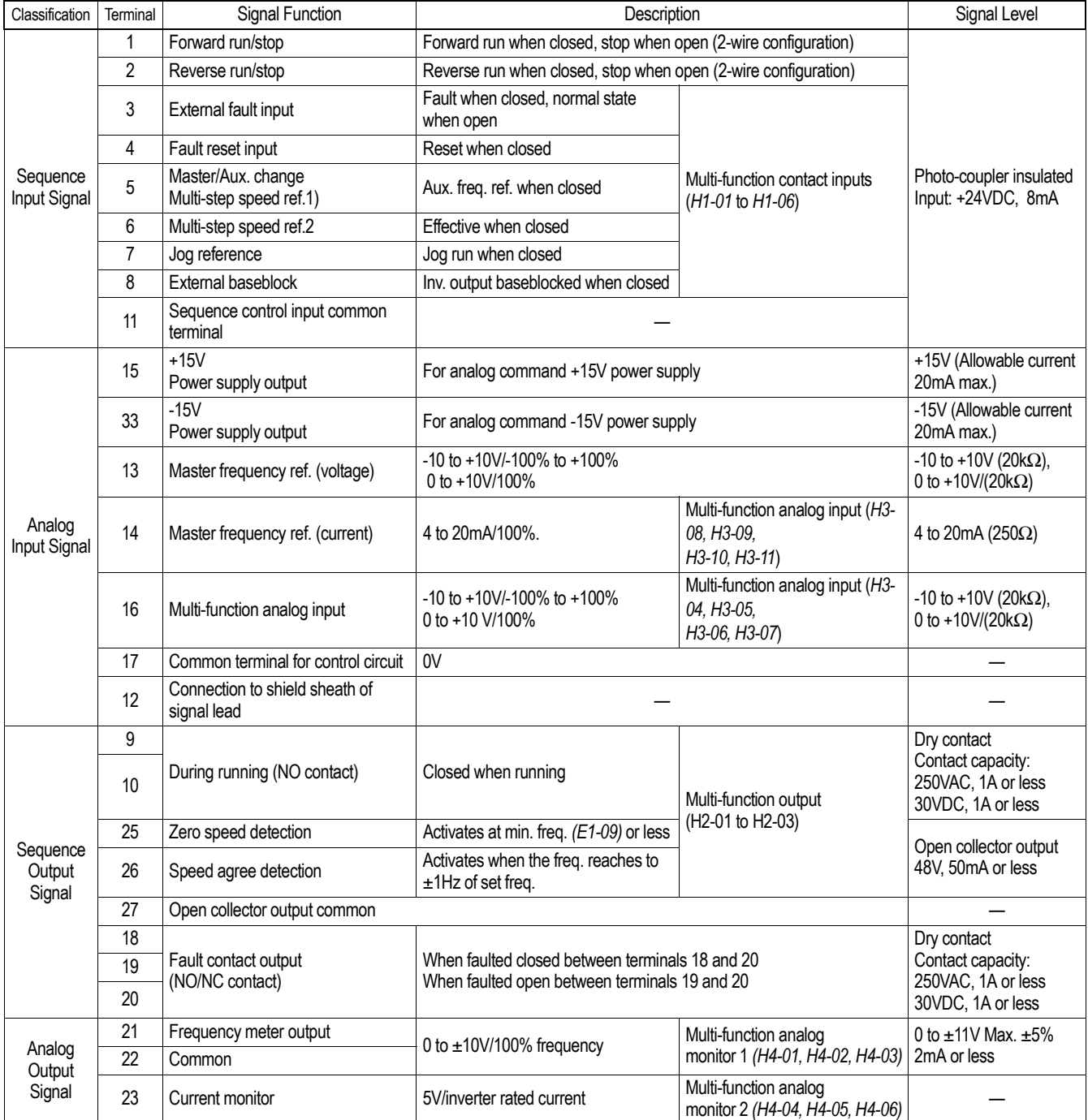
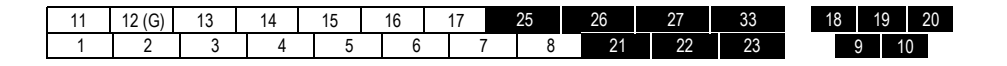

*Figure 13 Control Circuit Terminal Arrangement*

This page intentionally left blank.

### **- CHAPTER 2 -**

## **OPERATION**

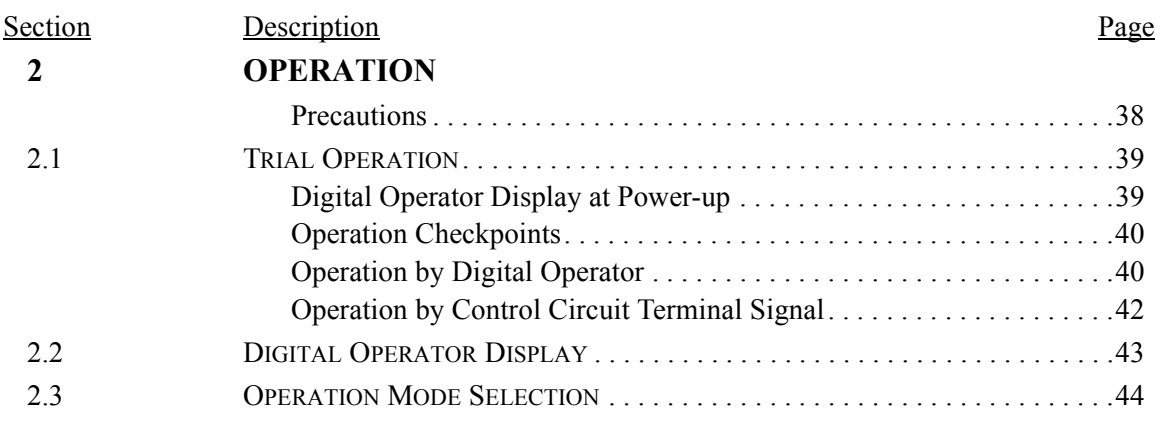

### **!WARNING**

#### **PRECAUTIONS**

- 1) Only turn ON the input power supply after replacing the front cover. Do not remove the cover while the inverter is powered up.
- 2) When the retry function (parameter *L5-02*) is selected, do not approach the inverter or the load, since it may restart suddenly after being stopped.
- 3) Since the Stop key can be disabled by a function setting, install a separate emergency stop switch to remove input power from the inverter.
- 4) Do not touch the heatsink or braking resistor, due to very high temperatures.
- 5) Since it is very easy to change operation speed from low to high speed, verify the safe working range of the motor and machine before operation. Also, verify the parameter settings prior to operation.
- 6) Install a separate holding brake, if necessary.
- 7) Do not check signals during operation.
- 8) All inverter parameters have been preset at the factory. Do not change the settings unless it is required.

*Failure to observe these precautions may result in equipment damage, serious personal injury or death.* 

#### **2.1 TRIAL OPERATION**

To ensure safety, prior to initial operation, disconnect the machine coupling so that the motor is isolated from the machine. If initial operation must be performed while the motor is still coupled to the machine, use great care to avoid potentially hazardous conditions. Check the following items before a trial run:

- · Wiring and terminal connections are proper.
- · Wire clippings and other debris removed from the unit.
- · Screws are securely tightened.
- · Motor is securely mounted.
- · All items are correctly grounded.

#### *Digital Operator Display at Power-Up*

When the system is ready for operation, turn ON the power supply. Verify that the inverter powers up properly. If any problems are detected, turn OFF the power supply immediately. The digital operator display illuminates as shown below when the power supply is turned ON.

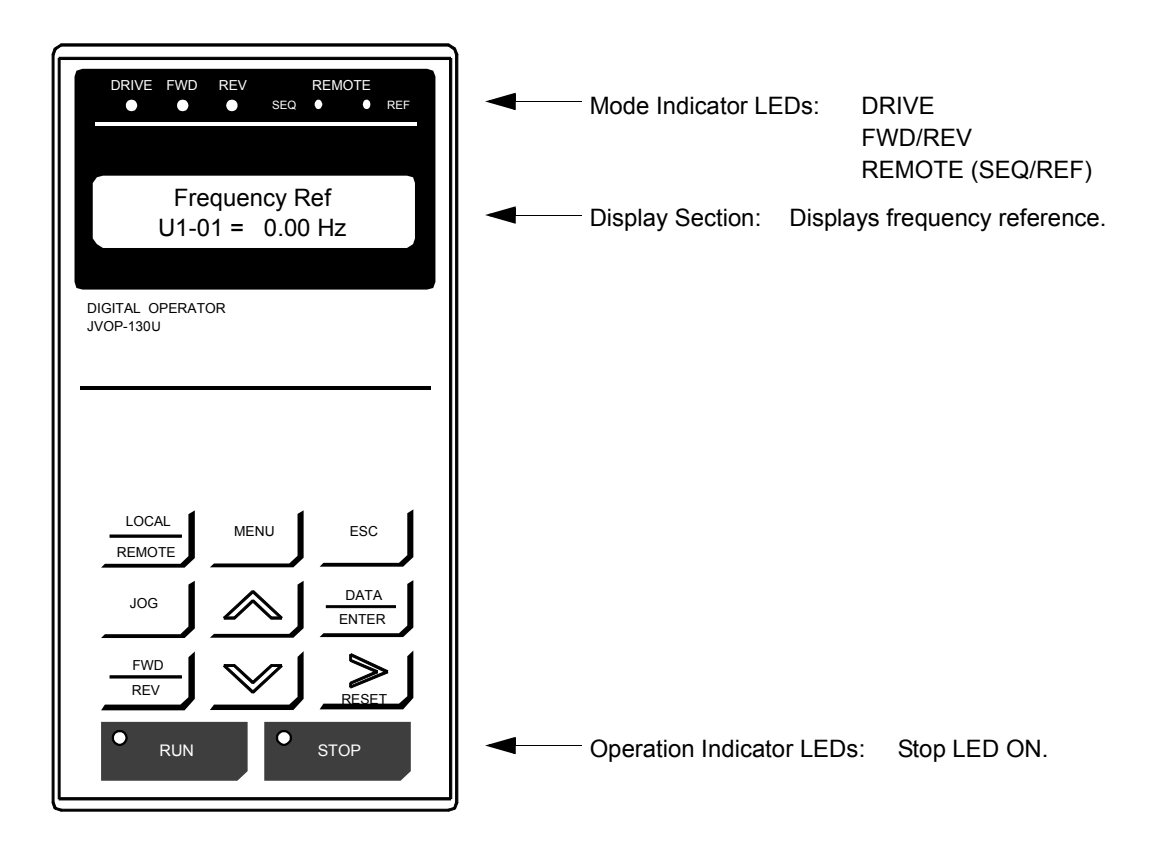

*Figure 14 Digital Operator Display at Power-up*

#### *Operation Checkpoints:*

- · Motor rotates smoothly.
- · Motor rotates in the correct direction.
- · Motor has no abnormal vibration nor noise.
- · Acceleration and deceleration are smooth.
- · Unit is not overloaded.
- · Status indicator LEDs and digital operator display are correct.

#### *Operation by Digital Operator*

The diagram below shows a typical operation profile using the digital operator.

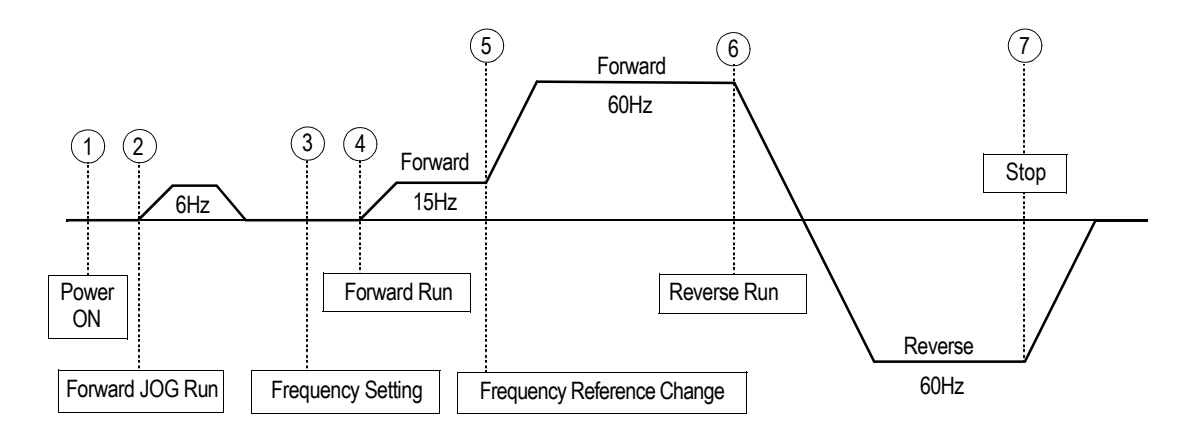

*Figure 15 Operation Sequence by Digital Operator*

*Typical Operation Example by Digital Operator* 

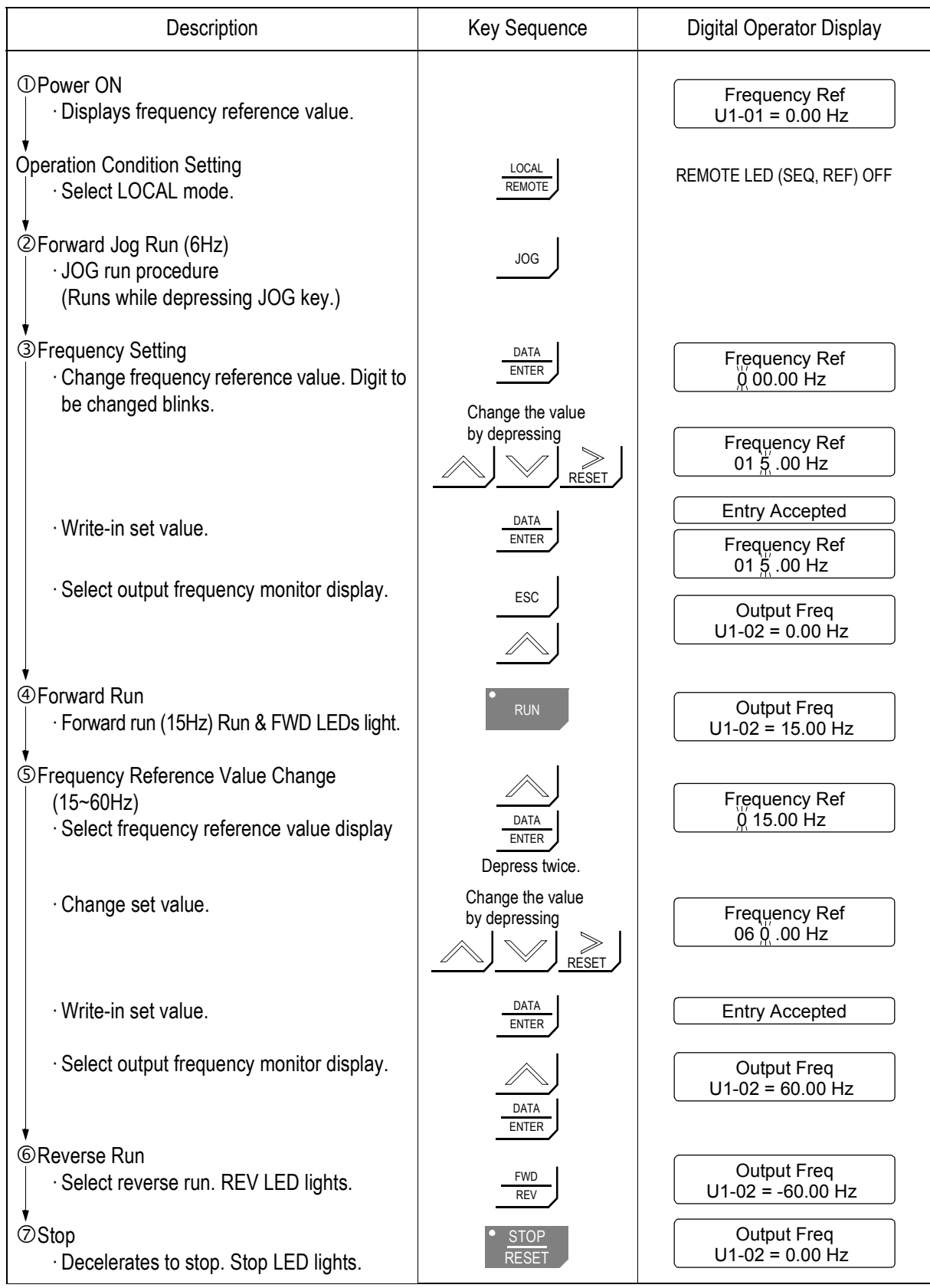

#### *Operation by Control Circuit Terminal Signal*

The diagram below shows a typical operation profile using the control circuit terminal signals.

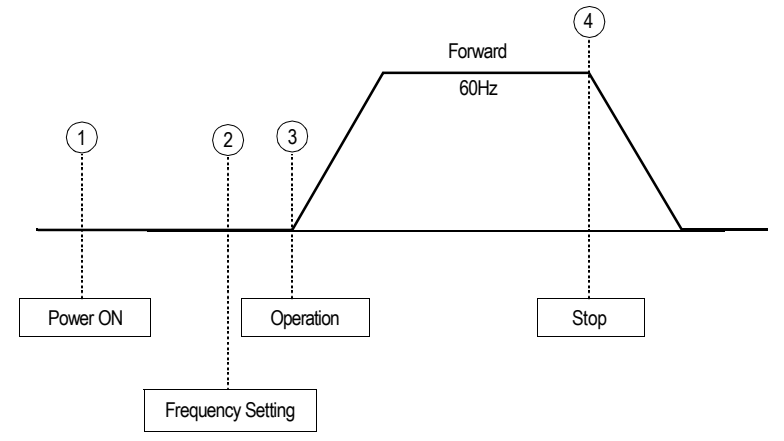

*Figure 16 Operation Sequence by Control Circuit Terminal Signal*

*Typical Operation Example by Control Circuit Terminal Signal* 

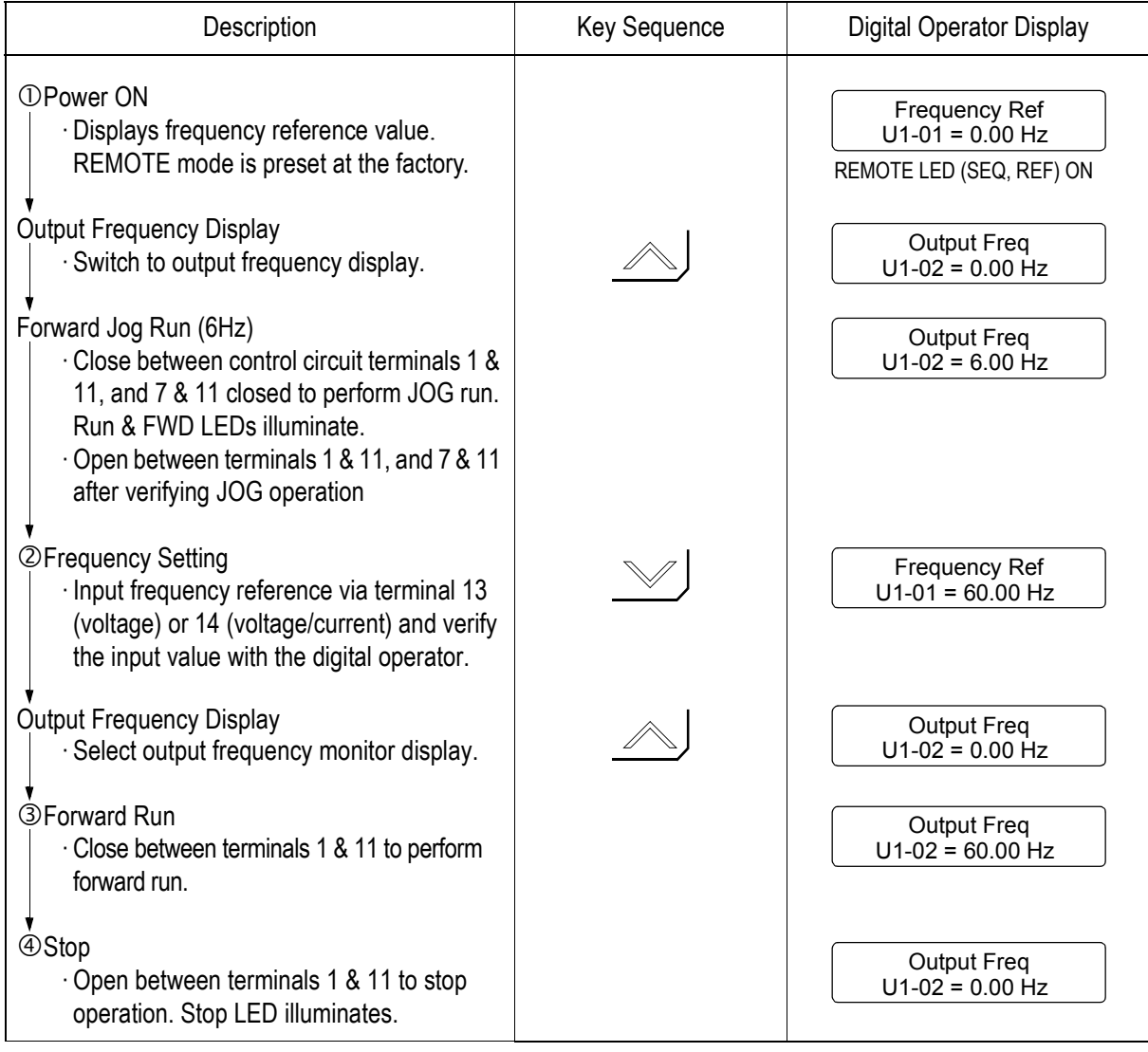

### **2.2 DIGITAL OPERATOR DISPLAY**

All functions of the VS-616G5 are accessed using the digital operator. Below are descriptions of the display and keypad sections.

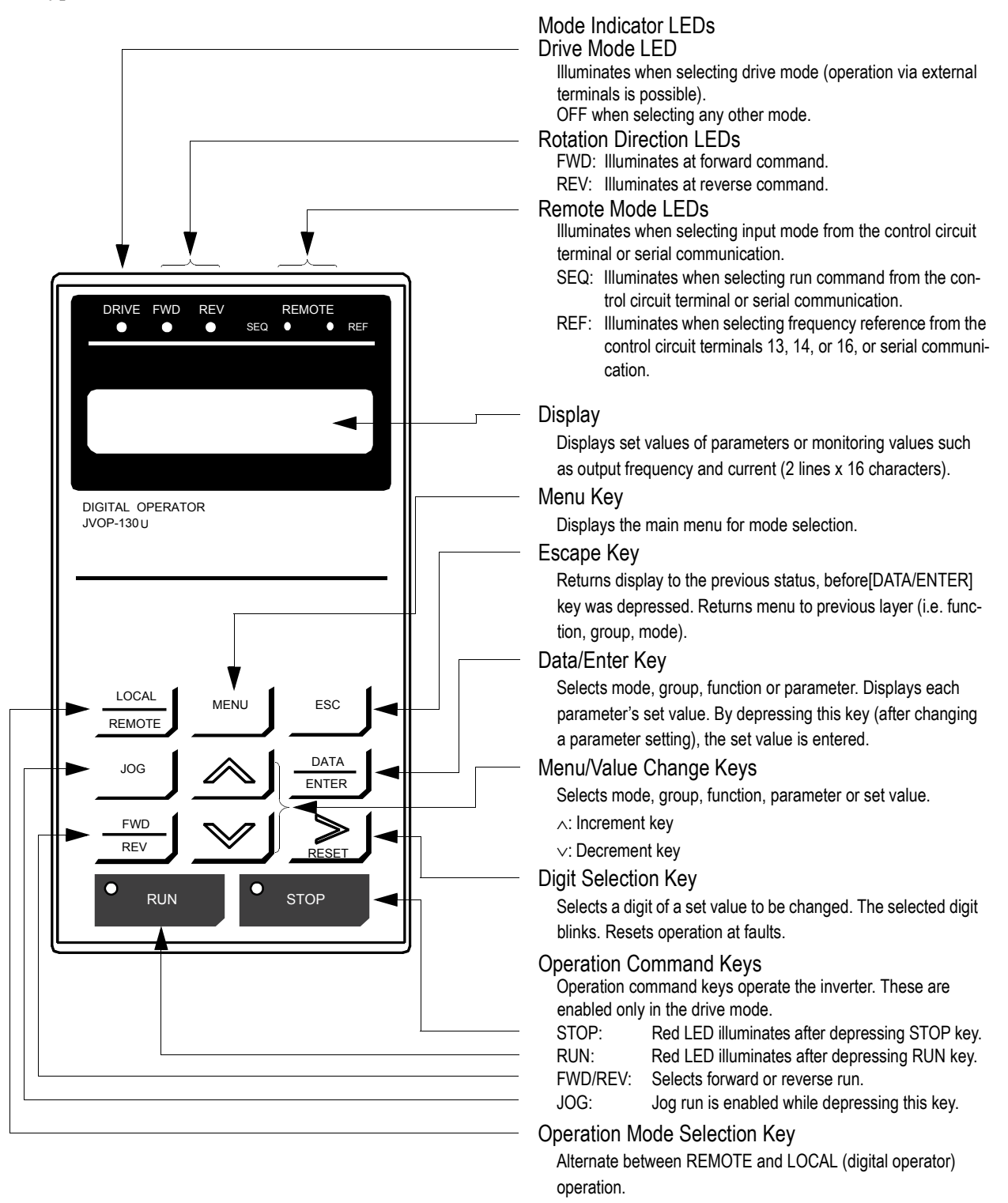

*Figure 17 Digital Operator Display at Power-up*

#### **2.3 OPERATION MODE SELECTION**

The VS-616G5 has two operation modes: LOCAL and REMOTE (see table below for description). These two modes can be selected by the digital operator "LOCAL/REMOTE" key or a multi-function input terminal command only when operation is stopped. The operation mode selected can be verified by observing the SEQ and REF LEDs on the digital operator (as shown below). The operation mode is set to REMOTE (run by control circuit terminals 13 and/or 14 frequency reference and run command from control circuit terminals) prior to shipment. Multi-function contact inputs from control circuit terminals 3 to 8 are enabled in both operation modes.

- · LOCAL: Both frequency reference and run command are set by the digital operator. SEQ and REF LEDs go OFF.
- · REMOTE: Master frequency reference and run command can be selected as described in the table below.

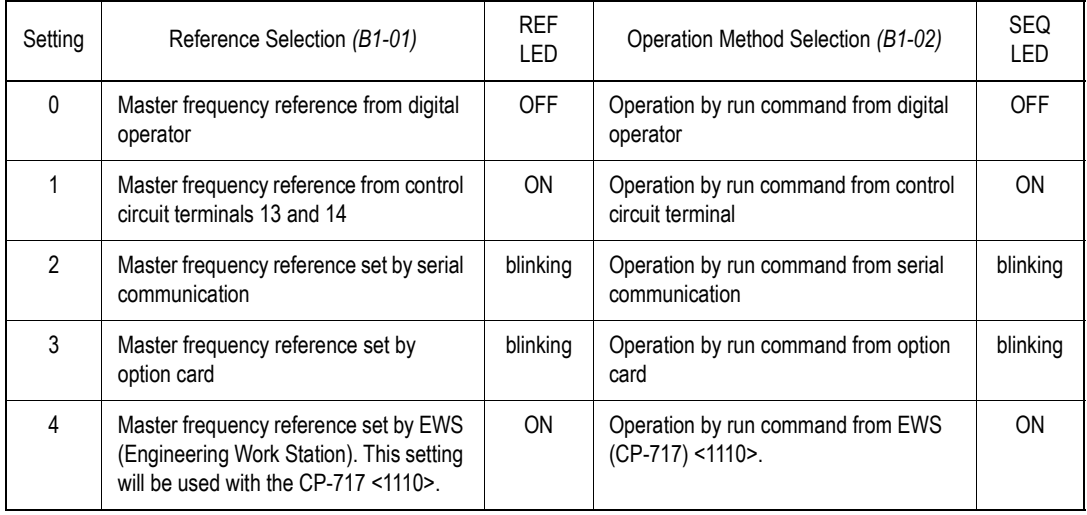

*Operation Mode Selection*

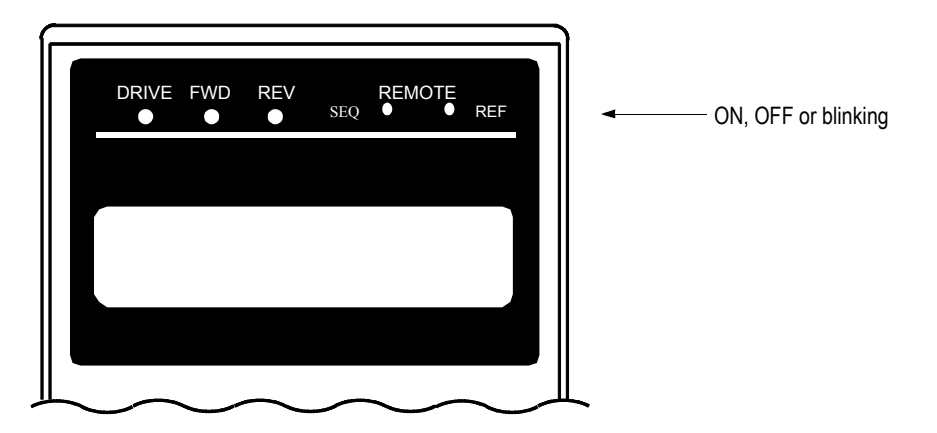

*Figure 18 Operation Mode LEDs*

### **- CHAPTER 3 -**

# **QUICK-START PROGRAMMING**

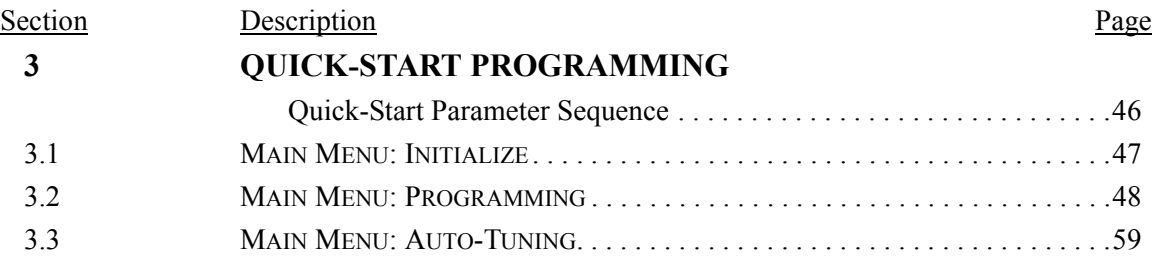

#### **Quick-Start Parameter Sequence**

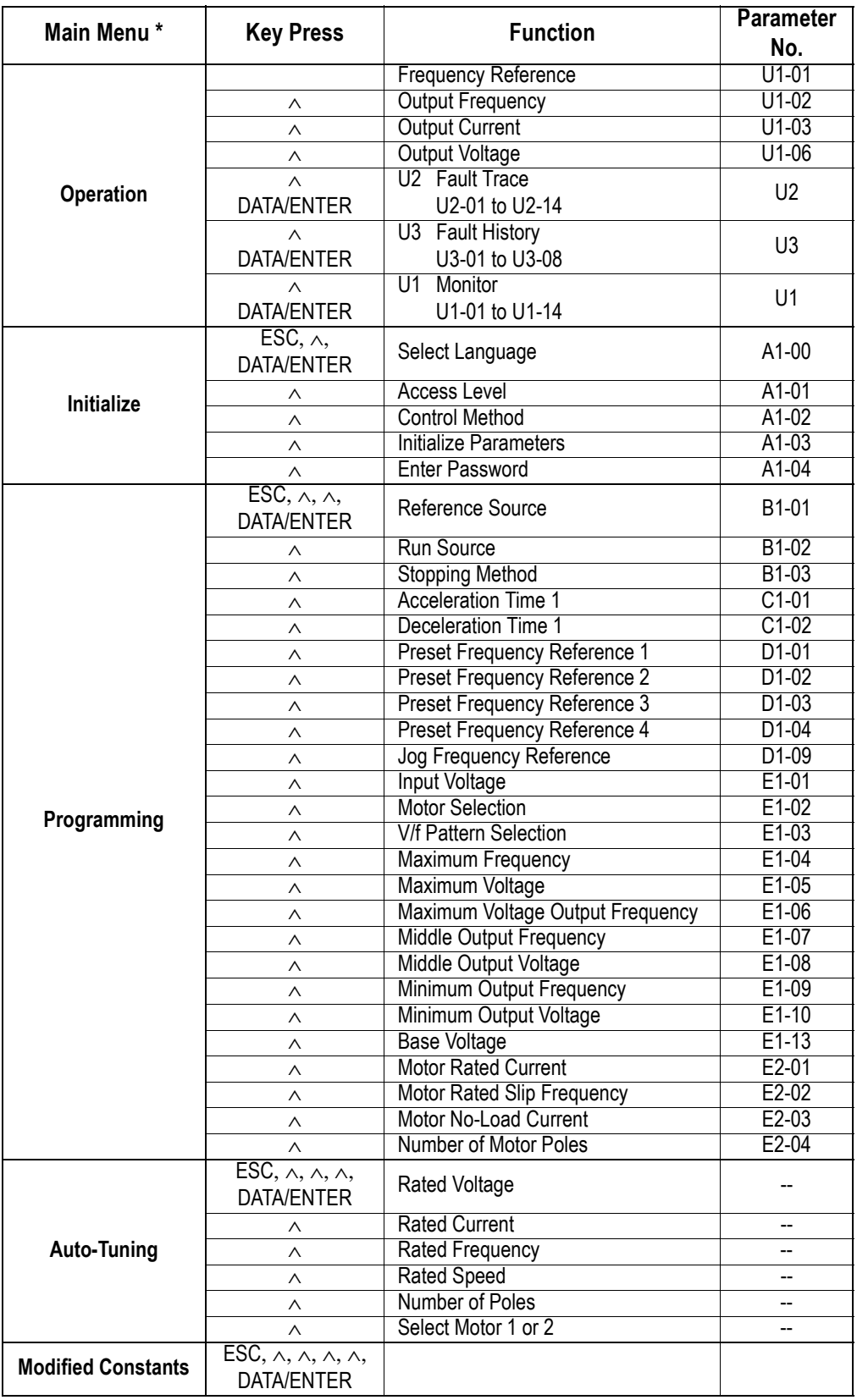

\* Depress the Menu key on the digital operator to return to **Main Menu: Operation.**

Open Loop Vector

Flux Vector

V/f Control

V/f Control

*Access Level*  $\sqrt{}$   $\sqrt{}$  √ √ √ √ √

V/f w/ PG Open Loop Vector

Flux Vector

V/f w/ PG

The VS-616G5 ships preset to open loop vector control, quick-start access level. Included in this section are descriptions of the Quick-Start parameters, for simplified operation of this drive.

#### **3.1 Main Menu: Initialize** <ENTER>

#### *A1-00 Language Selection Select Language* √√√√

The standard G5 software incorporates seven display languages. Select the language displayed on the digital operator according to the following table:

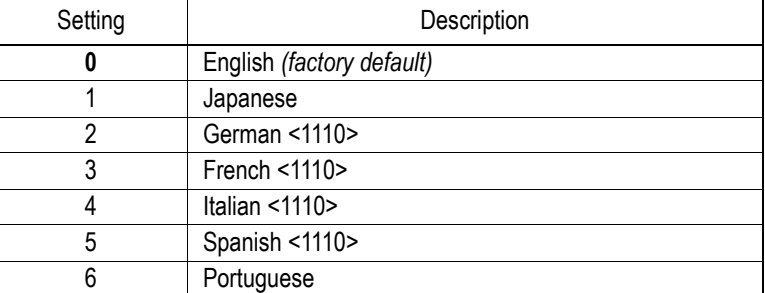

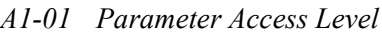

This parameter determines the group of parameters that can be accessed during set-up/programming. There are five access levels ranging from parameters for viewing only (0: Operation Only), to parameters required for advanced applications (4: Advanced Level). The inverter defaults to a setting of ì2: Quick Startî to aid in simplifying set-up. See the following table:

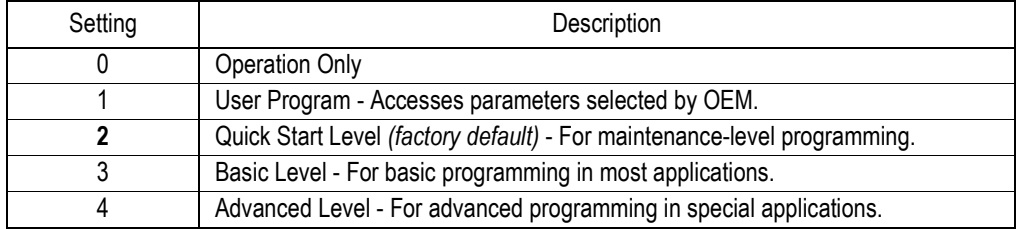

#### *A1-02 Control Method Selection Control Method* √√√√

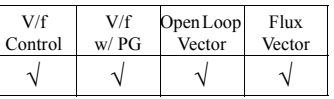

Select the control method best suited for your application.

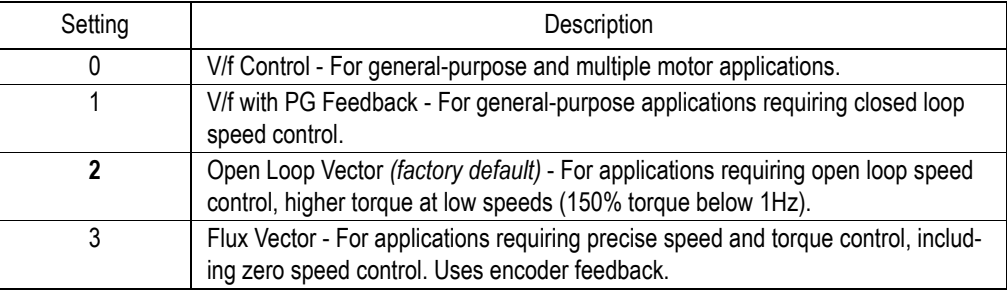

#### *A1-03 Operator Status Init Parameters* √√√√

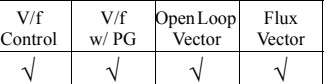

Use this parameter to re-initialize the inverter to its factory default settings. It is also possible to re-initialize the inverter to settings as determined by the user. See the G5 Programming Manual for further details on the user initialization.

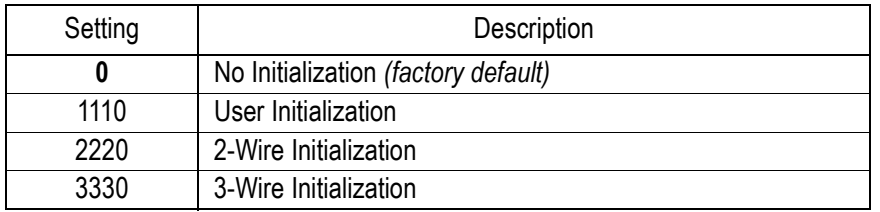

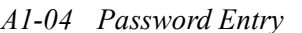

*A1-04 Password Entry Enter Password* √√√√

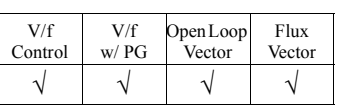

This parameter allows the password lock-out of users from prohibited parameters. This parameter is used in conjunction with Function A2, the user parameters group. When the "user program" access level is selected and the programming is locked via the A1-04 password, only those parameters in group A1 and A2 can be accessed. All other parameters cannot be viewed.

#### **Main Menu: Programming** <ENTER>

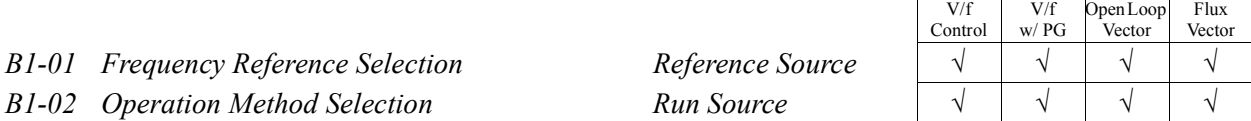

B1-01 and B1-02 determine how the inverter is to receive a frequency reference and a start/stop command, respectively. Frequency reference and run command can be set independently as shown below:

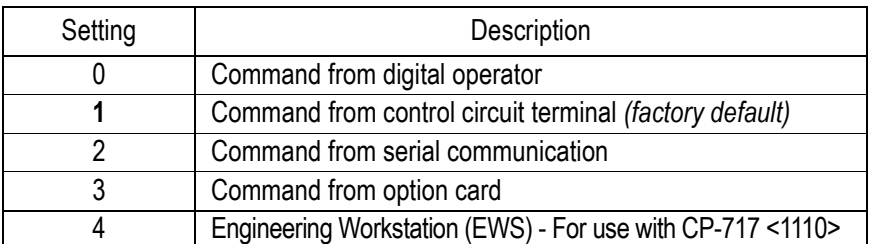

By depressing the LOCAL/REMOTE key on the digital operator, the operation mode can be selected as shown below:

Local: Operation according to frequency reference and run command from digital operator. Remote: Operation according to frequency reference and run command set by *B1-01* & *B1-02*.

The digital operator is reset to remote operation when power is cycled.

#### *B1-03 Stopping Method Selection* Stopping Method

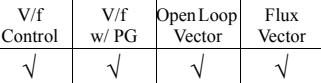

This function selects the stopping method suitable for the particular application.

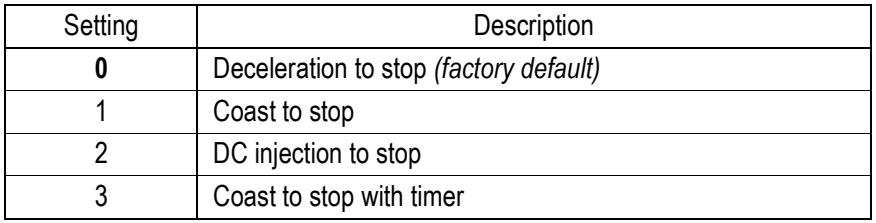

#### $\cdot$  Deceleration to Stop (*B1-03* = "0")

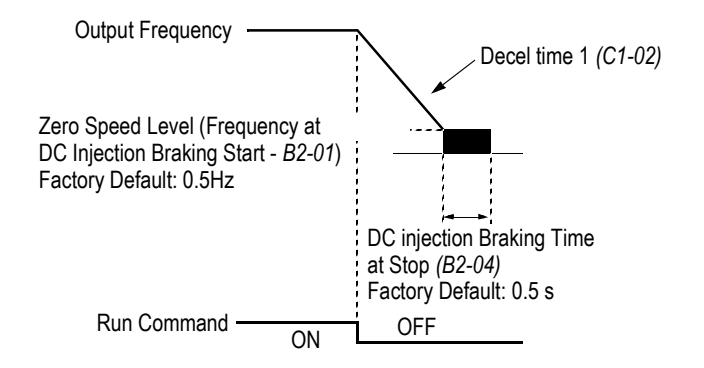

*Figure 19 Stopping Method - Deceleration to Stop*

Upon removal of the FWD (REV) run command, the motor decelerates at a deceleration rate determined by the time set in deceleration time 1 *(C1-02)* and DC injection braking is applied immediately before stop. If the deceleration time is short or the load inertia is large, an overvoltage fault (OV) may occur during deceleration. In this case, increase the deceleration time or install an optional braking resistor/unit.

Braking torque: without braking resistor, approx. 20% of motor rated torque with braking resistor, approx. 150% of motor rated torque

 $\cdot$  Coast to Stop (*B1-03* = "1")

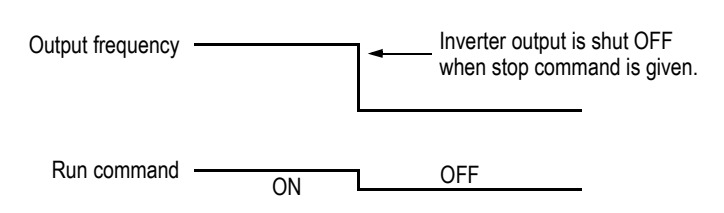

*Figure 20 Stopping Method - Coast to Stop*

Upon removal of the FWD (REV) run command, the motor coasts. After a stop command is given, a run command can be accepted, but operation does not start until after the minimum baseblock time *(L2-03)* elapses.

 $\cdot$  DC Injection Braking Stop (*B1-03* = "2")

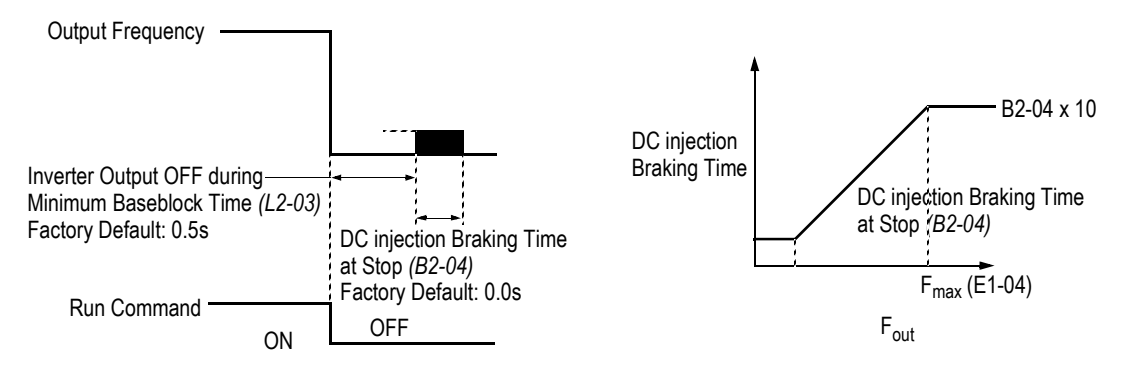

*Figure 21 Stopping Method - DC Injection Braking Stop*

Upon removal of the FWD (REV) run command, the motor brakes to stop, according to the DC injection braking time at stop set in *B2-04*. If this value is set to "0" *(factory default)*, DC injection braking is disabled, and the motor coasts to stop. When choosing this function, note that the actual stop time from maximum frequency is the time set in *B2-04* multiplied by 10 (see the figure above). This stopping method is disabled during flux vector control.

 $\cdot$  Coast to Stop with Timer 1 (*B1-03* = "3")

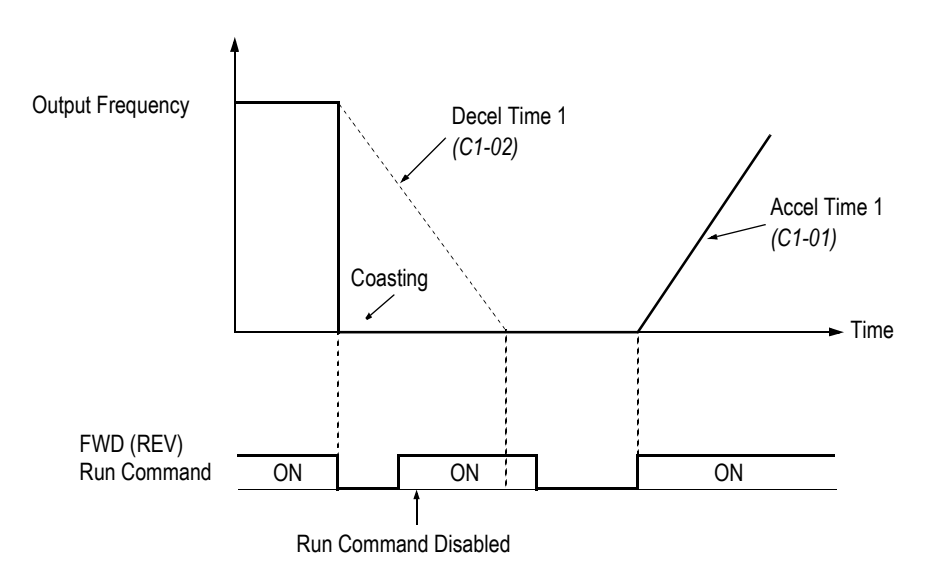

*Figure 22 Stopping Method - Coast to Stop w/ Timer*

After a stop command is given, a run command is not accepted while the coast to stop timer C1-02 elapses (same as Decel Time 1). After the timer runs out, another run command must be given for the inverter to begin acceleration. This stopping method is disabled during flux vector control.

Open Loop .<br>Vector

Flux Vector

V/f Control

V/f w/ PG

*C1-02 Deceleration time 1* Decel Time 1  $\forall$   $\forall$   $\forall$   $\forall$   $\forall$   $\forall$ 

Setting Range: 0.00 to 6000.0s Factory Default: 10.0s

Acceleration time 1 sets the time necessary for the output frequency to accelerate from 0Hz to maximum output frequency as set in parameter E1-04. Deceleration time 1 sets the time necessary for the output frequency to decelerate from the maximum output frequency to 0Hz.

*D1-01 Preset Frequency Reference 1 Reference 1 D1-02 Preset Frequency Reference 2* Reference 2 *D1-03* Preset Frequency Reference 3 Reference 3

*D1-04 Preset Frequency Reference 4* Reference 4

Setting Range:  $0.0$  to 400.0Hz Factory Default: 0.0Hz

Up to 4 preset speed references (including jog) can be set through multi-function contact input function selections in the Quick-Start mode. Terminals 6 and 7 are factory defaulted to multi-step speed inputs 1 and 2, respectively. See the following table for programming preset speed references in the Quick-Start mode.

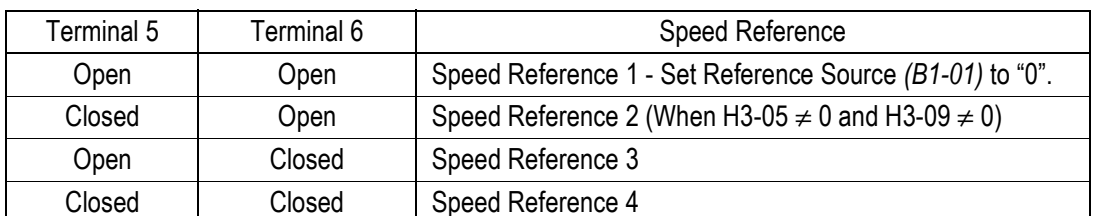

Note: 9 preset references can be set in the Advanced modes.

#### *D1-09 Jog Frequency Reference JOG Reference*

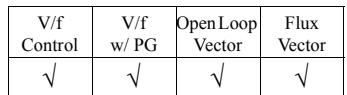

The jog frequency reference can be set in this parameter. In the Quick-Start mode, depress the JOG key on the digital operator, or close terminal 7 when parameter  $H1-05$  is set to  $\degree$ 6", to use this function. The jog command always has priority over other reference commands. When using terminal 7 to select the jog frequency, a separate run command must be applied to run the inverter.

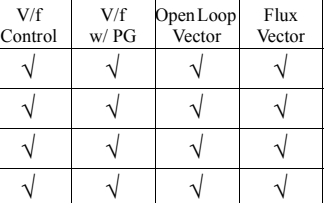

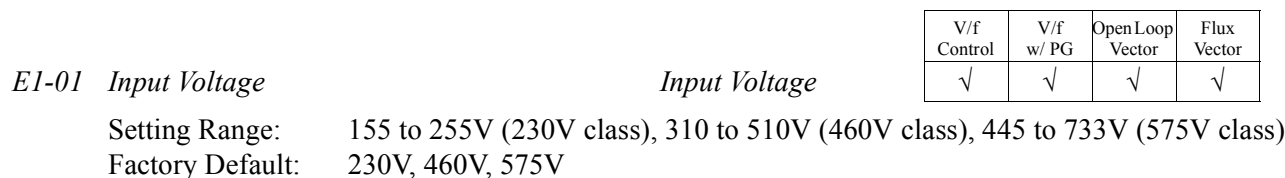

Set this parameter to the inverter input supply voltage in units of 1V. This parameter does not have to be set to the exact incoming voltage level. The nominal voltage is normally sufficient (i.e. 230V, 380V, 460V, 575V).

*E1-02 Motor Selection Motor Selection* √√√√

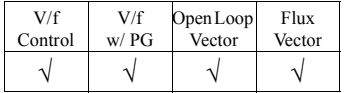

Select between fan-cooled, blower-cooled, and vector duty motor types with this parameter. This parameter sets the motor overload (OL1) protection to match typical motor characteristics. Set this parameter to "0" for standard TEFC motors, as these motors typically have a limited constant torque speed range. Set to "1" for standard blower-cooled motors with a constant torque speed range of  $10:1$ . Set to  $2$ <sup>n</sup> for vector duty motors which have a 100:1 or 1000:1 speed range or when full torque at zero speed is required.

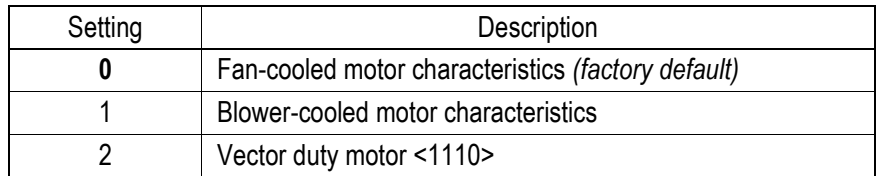

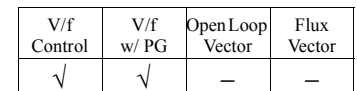

*E1-03 V/f Pattern Selection V/f Selection* 

Choose a preset V/f pattern for operation in V/f modes only. It may be necessary to change the V/f pattern when using a high-speed motor, or when special torque adjustment is required in the application.

Set values 0 to E: Preset V/f pattern can be selected (E1-04 through E1-13 are fixed).

**F**: Custom V/f pattern can be set *(factory default)* (E1-04 through E1-13 can be set individually).

Set the V/f pattern according to the applications described in the table on the following page:

#### *Preset V/f Pattern*s

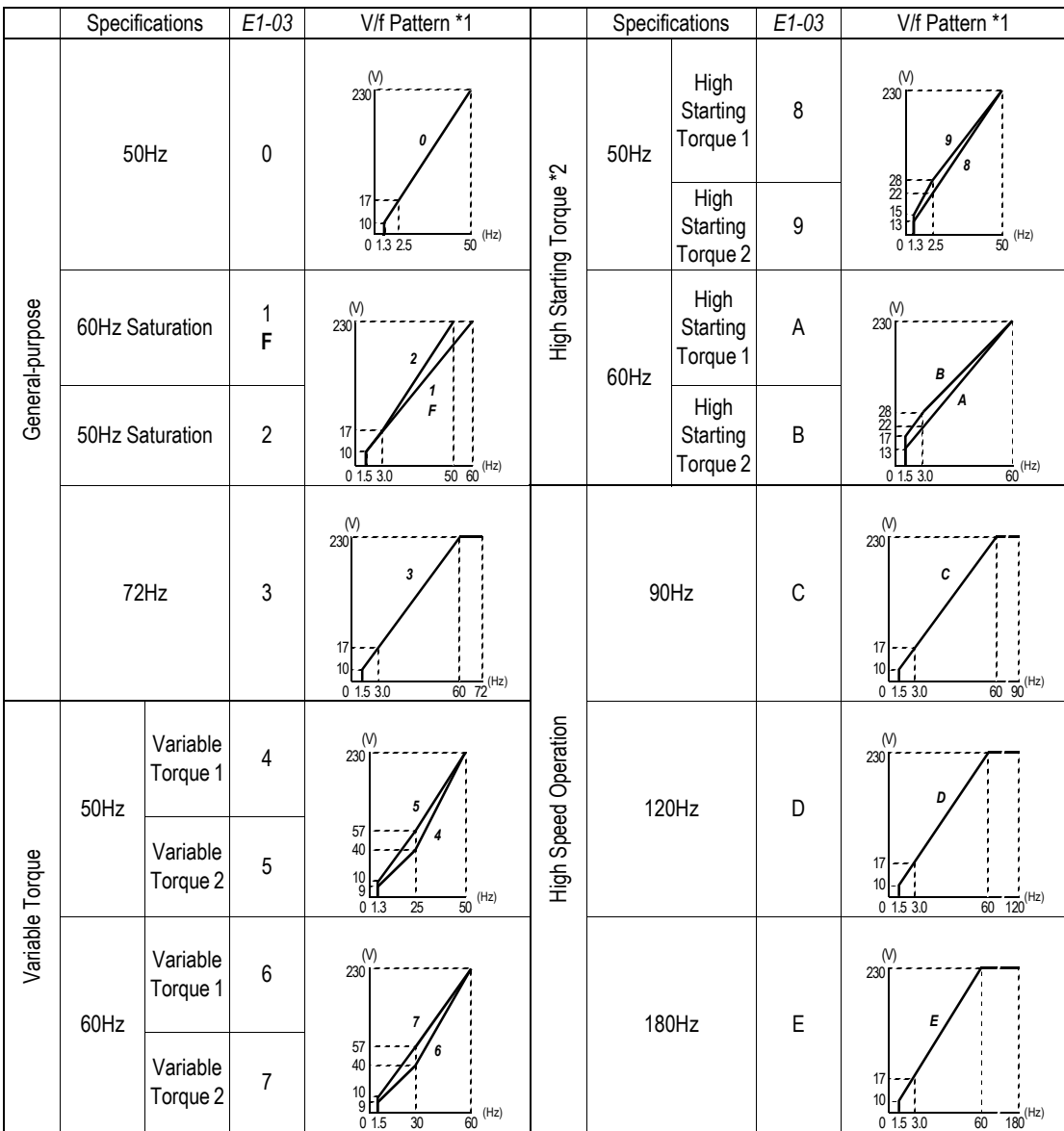

Notes:

- \*1 The following conditions must be considered when selecting a V/f pattern:
	- · The voltage and frequency characteristics of the motor.
	- · The maximum speed of the motor.
- \*2 Select a high starting torque V/f pattern only under the following conditions:
	- · The wiring distance is long 492ft (150m) and above.
	- · Large voltage drop at start-up.
	- $\cdot$  AC reactor is connected to the inverter's input or output.
	- · A motor rated below the nominal output of the inverter is used.
- \*3 Voltage in preset patterns is doubled for 460V class inverters. The 575V patterns are 2.5 times as large as the 230V patterns.

*Custom V/f Pattern*

Set up a custom V/f pattern by setting parameter  $E1-03$  to  $\text{``F''},$  and then setting the values in parameters *E1-04* to *E1-10*.

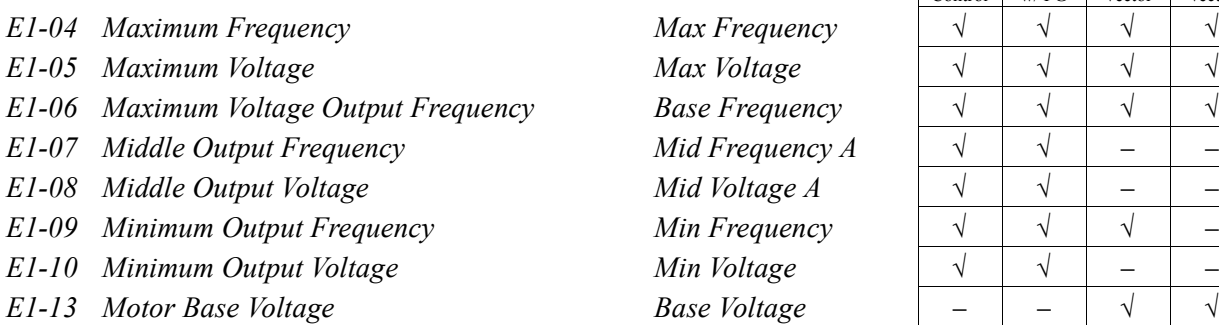

Be sure to satisfy the following conditions for setting parameters *E1-04* to *E1-10*: *E1-09* ≤ *E1-07* < *E1-06* ≤ *E1-04*

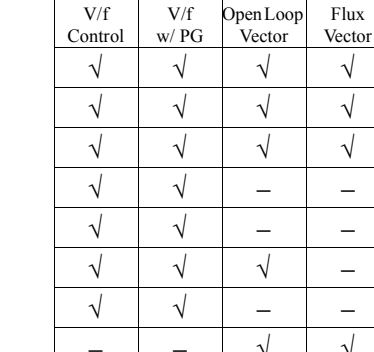

<sup>0</sup> *E1-09 E1-07 E1-06 E1-04* Frequency Voltage *E1-10 E1-08 E1-05*

*Figure 23 Custom V/f Pattern Setting*

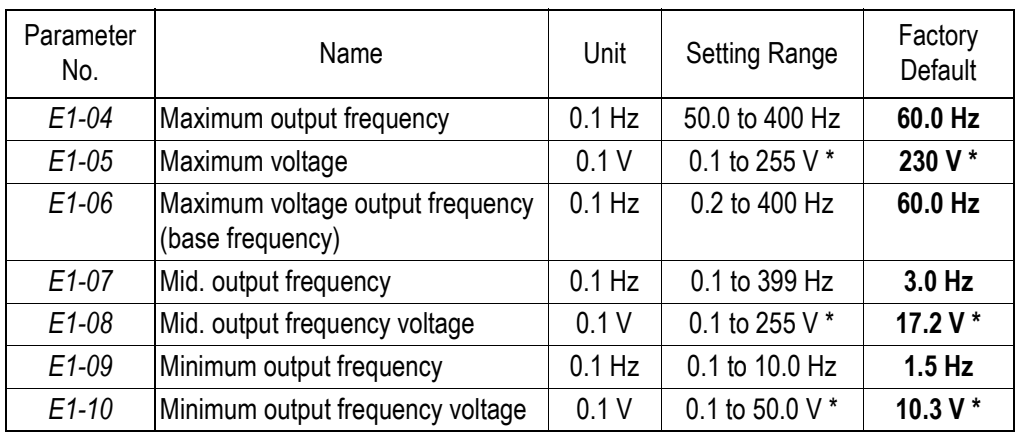

\* For 460V class units, the value is twice that of 230V class units. For 575V class units the value is 2.5 times the 230V value.

Increasing the voltage in the V/f pattern increases motor torque. However, when setting a custom V/f pattern, increase the voltage gradually while monitoring the motor current, to prevent:

- · Inverter fault trips as a result of motor overexcitation
- · Motor overheat or excessive vibration

| Parameter<br>No. | Name                             | Unit | <b>Factory Setting</b> |       |                |       |                |       |       |       |
|------------------|----------------------------------|------|------------------------|-------|----------------|-------|----------------|-------|-------|-------|
| $E1-03$          | V/f Pattern Selection            |      | $\mathbf{0}$           | 1     | $\overline{c}$ | 3     | $\overline{4}$ | 5     | 6     | 7     |
| $E1-04$          | Max. Output Frequency            | Hz   | 50.0                   | 60.0  | 60.0           | 72.0  | 50.0           | 50.0  | 60.0  | 60.0  |
| $E1-05$          | Max. Voltage                     | V    | 230.0                  | 230.0 | 230.0          | 230.0 | 230.0          | 230.0 | 230.0 | 230.0 |
| $E1-06$          | Max. Voltage Frequency           | Hz   | 50.0                   | 60.0  | 50.0           | 60.0  | 50.0           | 50.0  | 60.0  | 60.0  |
| $E1-07$          | Mid. Output Frequency            | V    | 2.5                    | 3.0   | 3.0            | 3.0   | 25.0           | 25.0  | 30.0  | 30.0  |
| $E1-08$          | Mid. Output Frequency<br>Voltage | V    | 17.2                   | 17.2  | 17.2           | 17.2  | 40.2           | 57.5  | 40.2  | 57.5  |
| $E1-09$          | Min. Output Frequency            | Hz   | 1.3                    | 1.5   | 1.5            | 1.5   | 1.3            | 1.3   | 1.5   | 1.5   |
| $E1-10$          | Min. Output Frequency<br>Voltage | V    | 10.3                   | 10.3  | 10.3           | 10.3  | 9.2            | 10.3  | 9.2   | 10.3  |

**V/F Patterns for Inverter Capacity 0.4 ~ 1.5kW for 230V Class\***

\* For 460V class units, the value is twice that of 230V class units. For 575V class units the value is 2.5 times the 230V value.

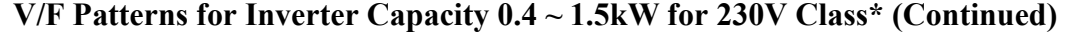

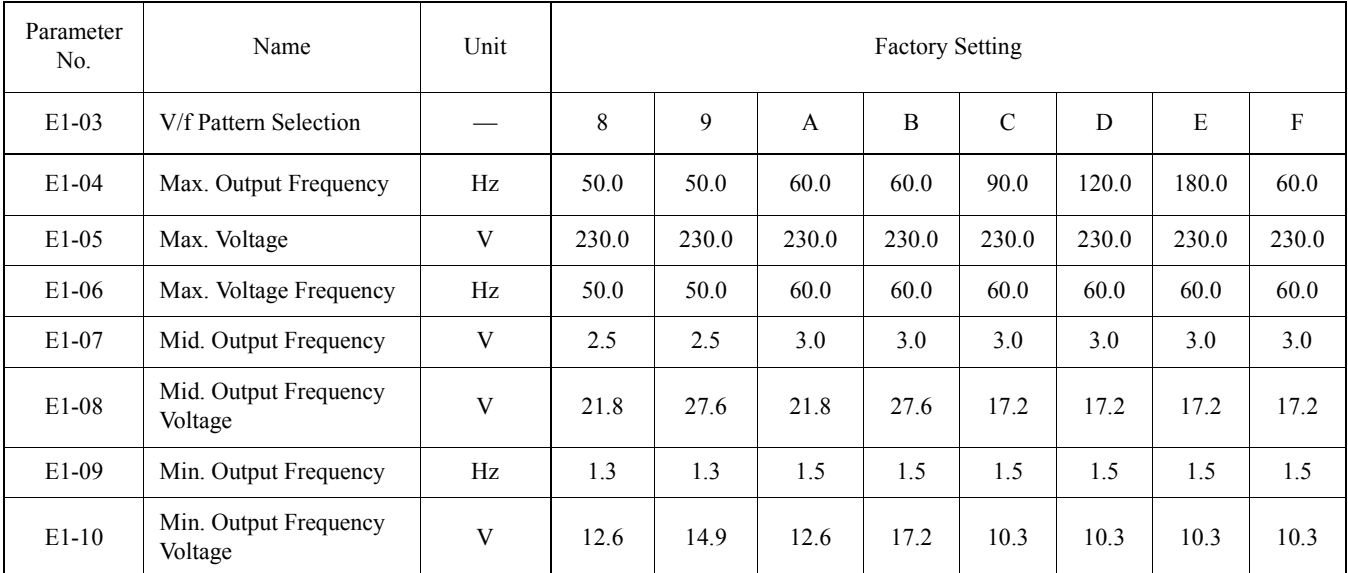

\* For 460V class units, the value is twice that of 230V class units. For 575V class units the value is 2.5 times the 230V value.

| Parameter<br>No. | Name                          | Unit | <b>Factory Setting</b> |       |                |       |                |       |       |        |
|------------------|-------------------------------|------|------------------------|-------|----------------|-------|----------------|-------|-------|--------|
| $E1-03$          | V/f Pattern Selection         |      | $\overline{0}$         |       | $\overline{2}$ | 3     | $\overline{4}$ | 5     | 6     | $\tau$ |
| E1-04            | Max. Output Frequency         | Hz   | 50.0                   | 60.0  | 60.0           | 72.0  | 50.0           | 50.0  | 60.0  | 60.0   |
| $E1-05$          | Max. Voltage                  | V    | 230.0                  | 230.0 | 230.0          | 230.0 | 230.0          | 230.0 | 230.0 | 230.0  |
| $E1-06$          | Max. Voltage Frequency        | Hz   | 50.0                   | 60.0  | 50.0           | 60.0  | 50.0           | 50.0  | 60.0  | 60.0   |
| $E1-07$          | Mid. Output Frequency         | V    | 2.5                    | 3.0   | 3.0            | 3.0   | 25.0           | 25.0  | 30.0  | 30.0   |
| $E1-08$          | Mid. Output Frequency Voltage | V    | 16.1                   | 16.1  | 16.1           | 16.1  | 40.2           | 57.5  | 40.2  | 57.5   |
| $E1-09$          | Min. Output Frequency         | Hz   | 1.3                    | 1.5   | 1.5            | 1.5   | 1.3            | 1.3   | 1.5   | 1.5    |
| $E1-10$          | Min. Output Frequency Voltage | V    | 8.0                    | 8.0   | 8.0            | 8.0   | 6.9            | 8.0   | 6.9   | 8.0    |

**V/F Patterns for Inverter Capacity 2.2 ~ 45kW for 230V Class\***

\* For 460V class units, the value is twice that of 230V class units. For 575V class units the value is 2.5 times the 230V value.

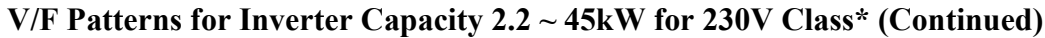

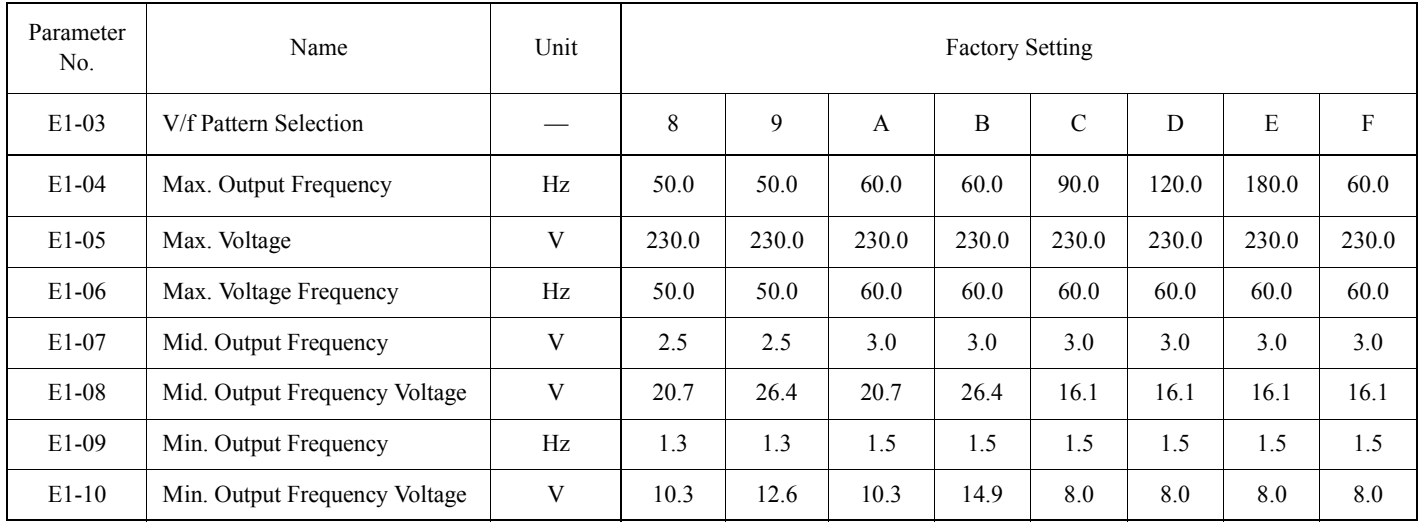

\* For 460V class units, the value is twice that of 230V class units. For 575V class units the value is 2.5 times the 230V value.

| Parameter | Name                               | Unit                     | <b>Factory Setting</b> |               |                |               |                |                |               |               |
|-----------|------------------------------------|--------------------------|------------------------|---------------|----------------|---------------|----------------|----------------|---------------|---------------|
| $E1-03$   | V/f Pattern Selec-<br>tion         | $\overline{\phantom{0}}$ | $\theta$               |               | $\overline{2}$ | 3             | $\overline{4}$ | 5              | 6             | $\tau$        |
| $E1-04$   | Max. Output Fre-<br>quency         | Hz                       | $50.0_{<21>}$          | 60.0          | 60.0           | $72.0_{<21>}$ | $50.0_{<21>}$  | $50.0_{<21>}$  | 60.0          | 60.0          |
| $E1-05$   | Max. Voltage                       | V                        | 230.0                  | 230.0         | 230.0          | 230.0         | 230.0          | 230.0          | 230.0         | 230.0         |
| $E1-06$   | Max. Voltage Fre-<br>quency        | Hz                       | $50.0_{<21>}$          | 60.0          | $50.0_{<21>}$  | 60.0          | $50.0_{<21>}$  | $50.0_{<21>}$  | 60.0          | 60.0          |
| $E1-07$   | Mid. Output Fre-<br>quency         | V                        | $2.5$ <21>             | 3.0           | 3.0            | 3.0           | $25.0_{<21>}$  | $25.0_{~<21>}$ | 30.0          | 30.0          |
| E1-08     | Mid. Output Fre-<br>quency Voltage | V                        | $13.8_{<21>}$          | $13.8_{<21>}$ | $13.8_{<21>}$  | $13.8_{<21>}$ | $40.2_{<21>}$  | $57.5_{<21>}$  | $40.2_{<21>}$ | $57.5_{<21>}$ |
| $E1-09$   | Min. Output Fre-<br>quency         | Hz                       | $1.3$ <21>             | 1.5           | 1.5            | 1.5           | $1.3_{<21>}$   | $1.3 \leq 21$  | 1.5           | 1.5           |
| $E1-10$   | Min. Output Fre-<br>quency Voltage | V                        | 6.9                    | 6.9           | 6.9            | 6.9           | $5.7_{<21>}$   | 6.9            | $5.7_{~<21>}$ | 6.9           |

**V/F Patterns for Inverter Capacity 55 ~ 300kW for 230V Class\***

\* For 460V class units, the value is twice that of 230V class units. For 575V class units the value is 2.5 times the 230V value.

#### **V/F Patterns for Inverter Capacity 55 ~ 300kW for 230V Class\* (Continued)**

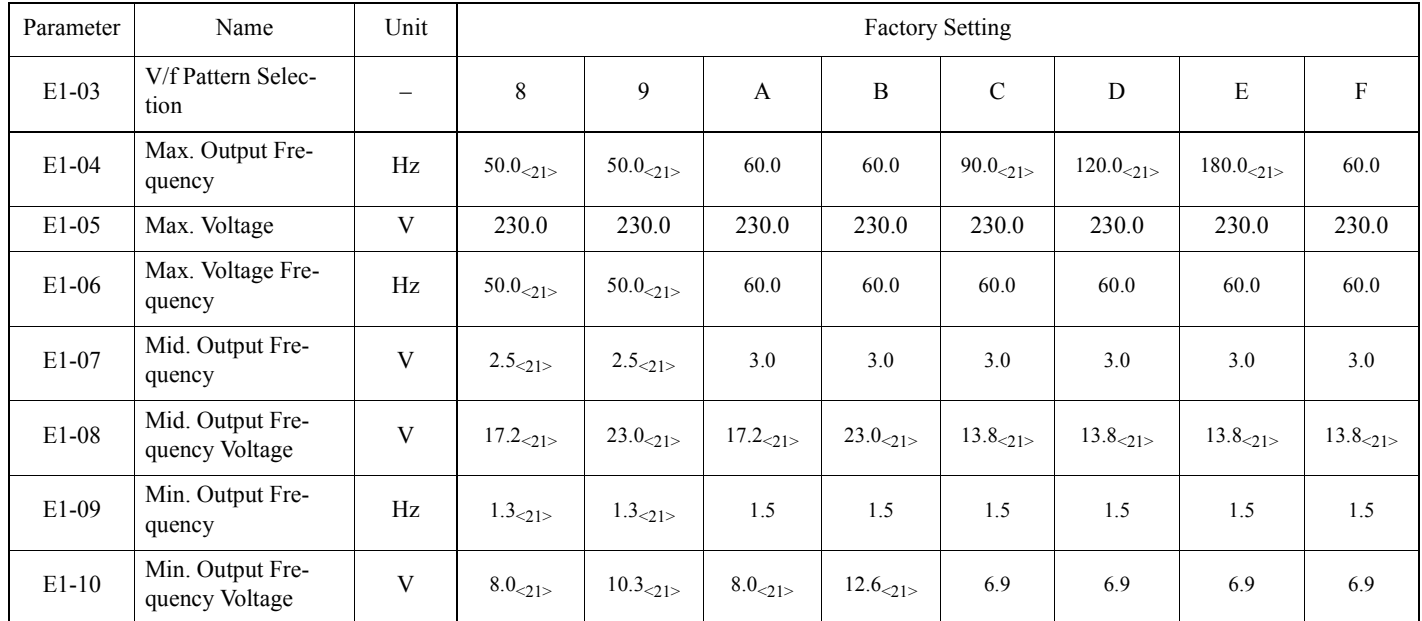

\* For 460V class units, the value is twice that of 230V class units. For 575V class units the value is 2.5 times the 230V value.

#### *E2-01* Motor Rated Current Motor Rated FLA √ √ √ √ √

Sets the motor rated current in units of 0.01A for inverter sizes 7.5kW and smaller; 0.1A for sizes 11kW and larger. This setting varies depending on the inverter model setting (O2-04).

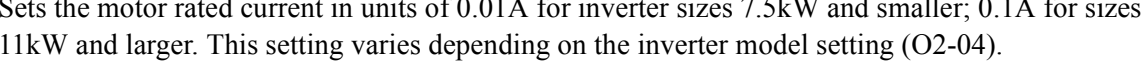

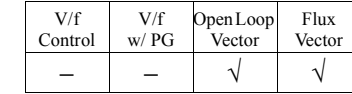

V/f w/ PG Open Loop Vector

Flux Vector

V/f Control

Setting range: 0.00 to 20.00Hz

*E2-02* Motor Rated Slip Frequency Motor Rated Slip

Sets the motor rated slip frequency in units of 0.01Hz. This setting varies depending on the motor. Use the following equation to calculate the motor rated slip frequency:

$$
f_S = f - \frac{(N \cdot P)}{120}
$$
 where:

 $f_s$ : slip frequency (Hz)

f : motor rated frequency (Hz) N : motor rated speed (rpm) P : number of motor poles

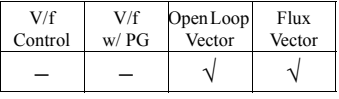

E2-03 Motor No-Load Current −−√ No-Load Current

Sets the motor no-load current in units of 0.01A for inverter sizes 7.5kW and smaller; 0.1A for sizes 11kW and larger. This setting varies depending on the inverter model setting (O2-04).

E2-04 Number of Motor Poles Number of Poles  $\vert - \vert \sqrt{ \vert - \vert}$ 

V/f Control V/f w/ PG Open Loop Vector Flux Vector

Setting Range: 2 to 48 poles Factory Default: 4 poles

Sets the number of motor poles.

Setting Range: 0 to 60000 Factory Default: 1024

F1-04 PG Constant PG Pulses/Rev

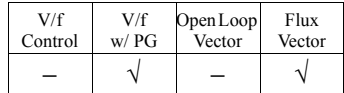

Sets the encoder pulse count (per revolution) for the closed loop control modes (VF w/PG and Flux Vector).

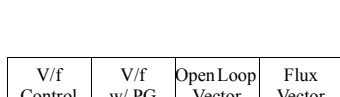

#### **Main Menu: Auto-Tuning** <ENTER>

Adaptation to most motors manufactured worldwide is possible with the VS-616G5 automatic tuning function. Available in both open loop vector and flux vector control modes, the inverter prompts the user for minimal motor information, then guides the user through a quick, simple tuning process. Below is the motor data required for automatic tuning in the quick-start mode:

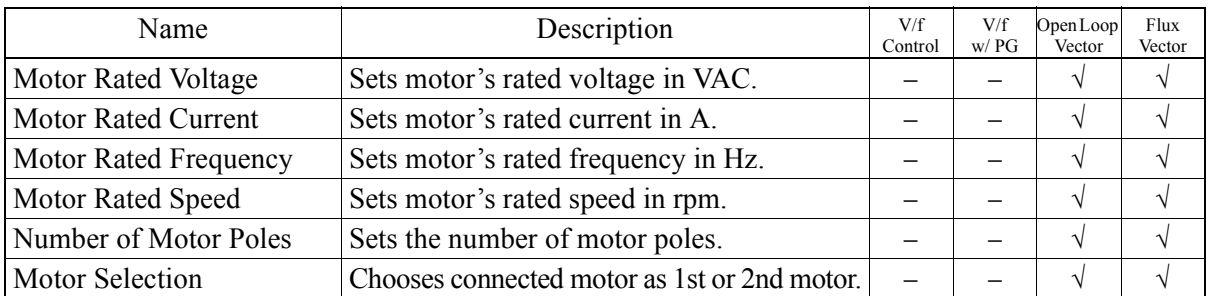

*Be sure to uncouple the motor before beginning auto-tuning.* After scrolling through tuning parameters using ∧ key, depress Run key to begin auto-tuning. During tuning, "Tune Proceeding" flashes on the digital operator display. After complete, "Tune Successful" is displayed.

Note: If the Stop key is depressed during tuning, auto-tuning is interrupted and the motor coasts to stop. The data changed during tuning returns to its original values.

After tuning is complete, depress the Menu key to exit the auto-tuning mode.

*This page intentionally left blank.*

## **- CHAPTER 4 -**

## **DIAGNOSTICS**

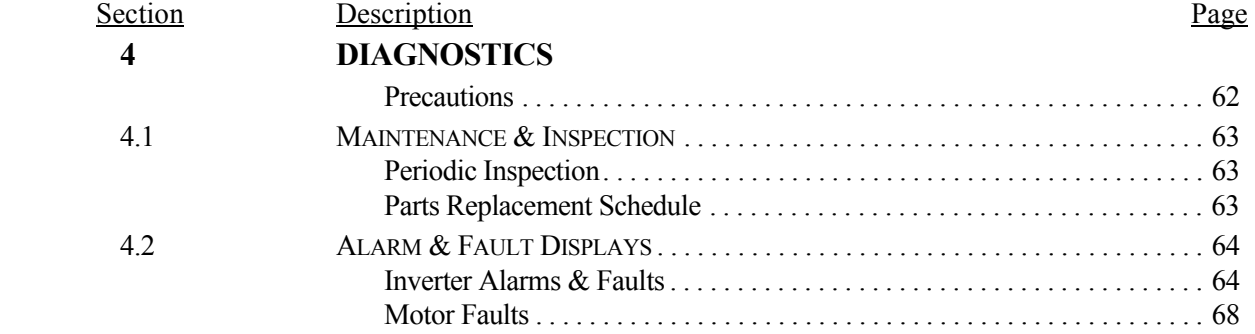

### **! WARNING**

#### **PRECAUTIONS**

- 1) Never touch high voltage terminals in the inverter.
- 2) Replace all protective covers before powering up the inverter. When removing the cover, be sure to shut OFF the power supply to the inverter.
- 3) Perform maintenance or inspection only after verifying that the charge LED has gone OFF, after the main circuit power supply is turned OFF.
- 4) Only authorized personnel should be permitted to perform maintenance, inspections or parts replacement.

*Failure to observe these precautions highlighted in this manual will expose the user to high voltages, resulting in equipment damage, serious injury or death.*

### **! CAUTION**

#### **PRECAUTIONS**

- 1) The control PCB board employs CMOS ICs. Do not touch the CMOS elements.
- 2) Do not connect or disconnect wiring or connectors while power is applied to the circuit.

*Failure to observe these precautions may result in equipment damage.*

#### **4.1 MAINTENANCE & INSPECTION**

This section describes basic maintenance and inspection procedures for the VS-616G5.

#### *Periodic Inspection*

The VS-616G5 will function longer if it is kept clean, cool and dry, and if all precautions highlighted in this manual are observed. Periodically inspect the inverter as described in the table below to prevent accidents and to ensure high performance with high reliability.

To prevent electrical shock, disconnect all power before servicing the inverter. Then wait at least five minutes after the power supply is disconnected and all LEDs are extinguished.

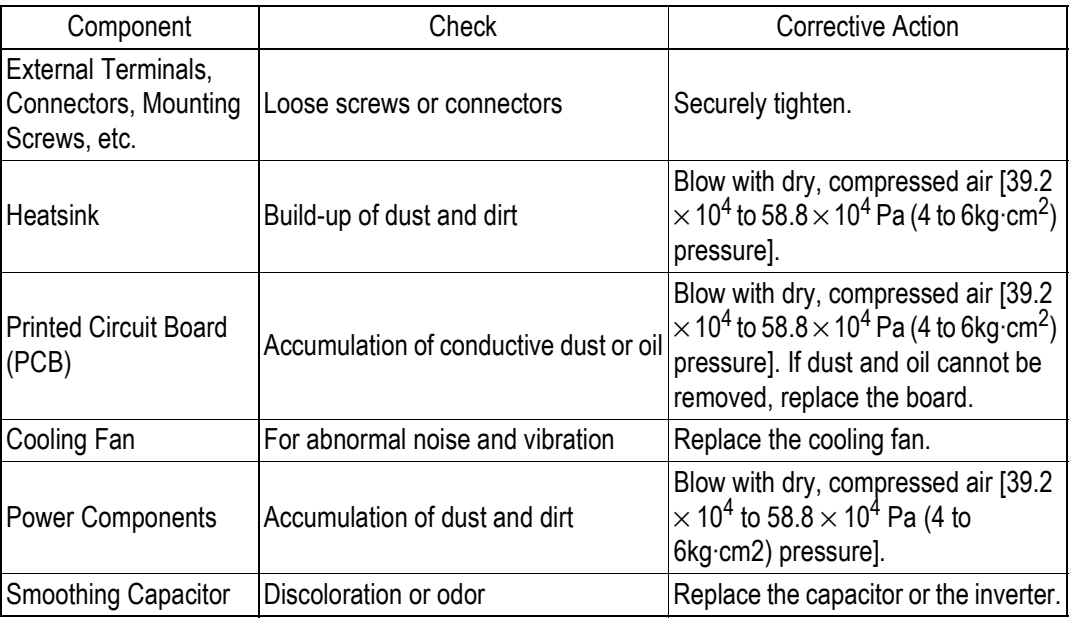

#### *Parts Replacement Schedule*

Replace the following parts periodically, for long, safe, trouble-free operation of the VS-616G5:

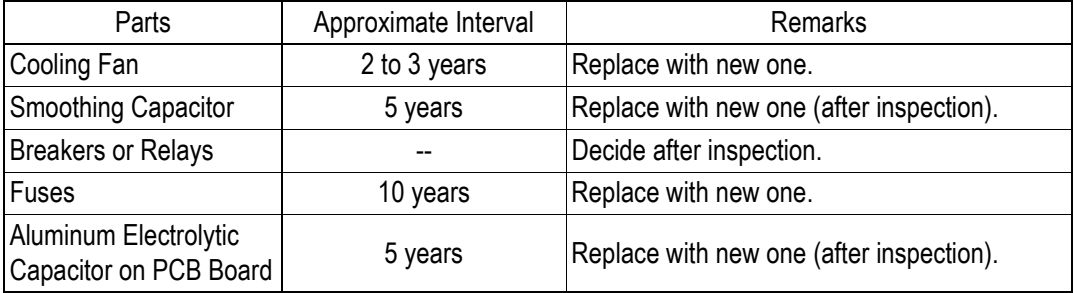

*Optimum operating conditions:*

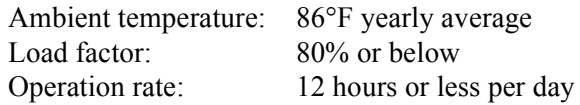

#### **4.2 ALARM & FAULT DISPLAYS**

This section describes the alarm and fault displays, explanations for fault conditions, and corrective actions to be taken if the VS-616G5 malfunctions.

#### *Inverter Alarms & Faults*

When the VS-616G5 detects a fault, the fault is displayed on the digital operator and activates a fault contact output, after which the motor coasts to a stop. Check the causes listed in the table below and take the corresponding corrective actions. To restart the inverter, remove any run command and turn ON the reset input signal or depress the RESET key on the digital operator, or cycle power to reset the stop status. If taking the corrective actions described does not solve the problem, contact your Yaskawa representative immediately.

Unlike faults, alarms do not activate fault contact outputs. After the cause of the alarm is corrected, the inverter returns to its former operation status automatically.

*Fault Diagnosis and Corrective Actions*

| <b>Fault Display</b>                       | Name                                    | Description                                                                                                    | <b>Corrective Action</b>                                                                                                    | Class |
|--------------------------------------------|-----------------------------------------|----------------------------------------------------------------------------------------------------|----------------------------------------------------------------------------------------------------|-------|
| UV <sub>1</sub><br>DC Bus Undervolt        | Main circuit<br>undervoltage (PUV)      | Undervoltage in the DC main circuit<br>during running.<br>Detection level<br>230 V class: Approx. 190 V or less<br>460 V class: Approx. 380 V or less<br>575 V class: Approx. 546 V or less | Check the power supply wir-<br>ing.                                                                                            | A     |
| UV <sub>2</sub><br><b>CTL PS Undervolt</b> | Control circuit under-<br>voltage (CUV) | Undervoltage in the control circuit dur-<br>ing running.                                                                                                    | Correct the line voltage                                                                                                    | A     |
| UV <sub>3</sub><br>MC Answerback           | <b>MC</b> fault                         | The pre-charge contactor opened dur-<br>ing running.                                                                                                    |                                                                                                    | A     |
| UV<br><b>Under Voltage</b>                 | Momentary power loss                    | The main circuit DC voltage fell below<br>the PUV level.<br>The control power source fell below<br>the CUV level.<br>The pre-charge contactor opened.                                       |                                                                                                    | B     |
| <b>OC</b><br>Overcurrent                   | Overcurrent (OC)                        | The inverter output current exceeded<br>the OC level.                                                                                                    | Check the motor coil resis-<br>tance.<br>Extend the accel/decel time.<br>Check the motor insulation.<br>Multi-meter check.     | A     |
| GF<br><b>Ground Fault</b>                  | Ground fault (GF)                       | Inverter output grounding current<br>exceeded 50% of inverter rated cur-<br>rent.                                                                                                    | Check that motor insulation<br>has not deteriorated.<br>Check that connection<br>between inverter and motor<br>is not damaged. | A     |

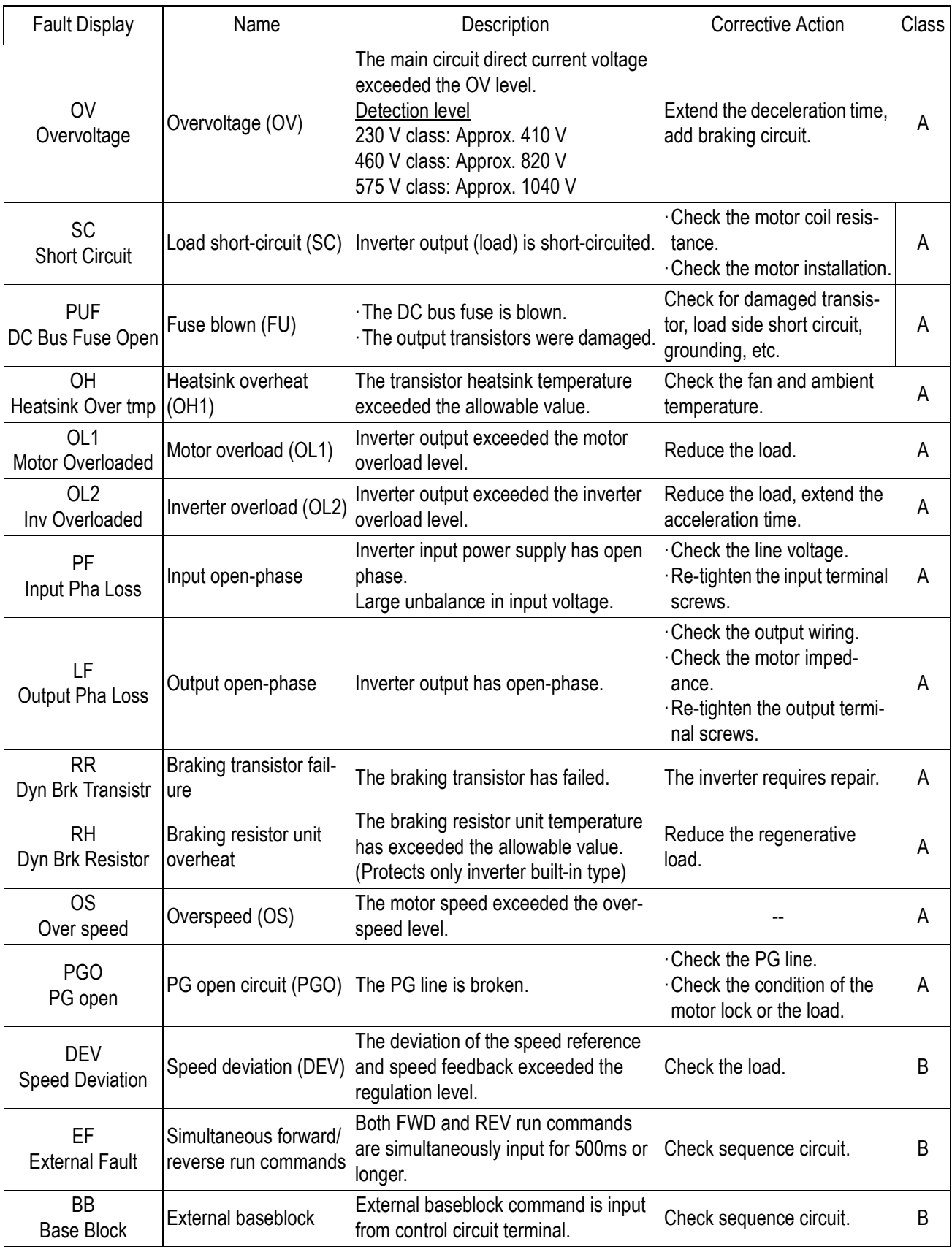

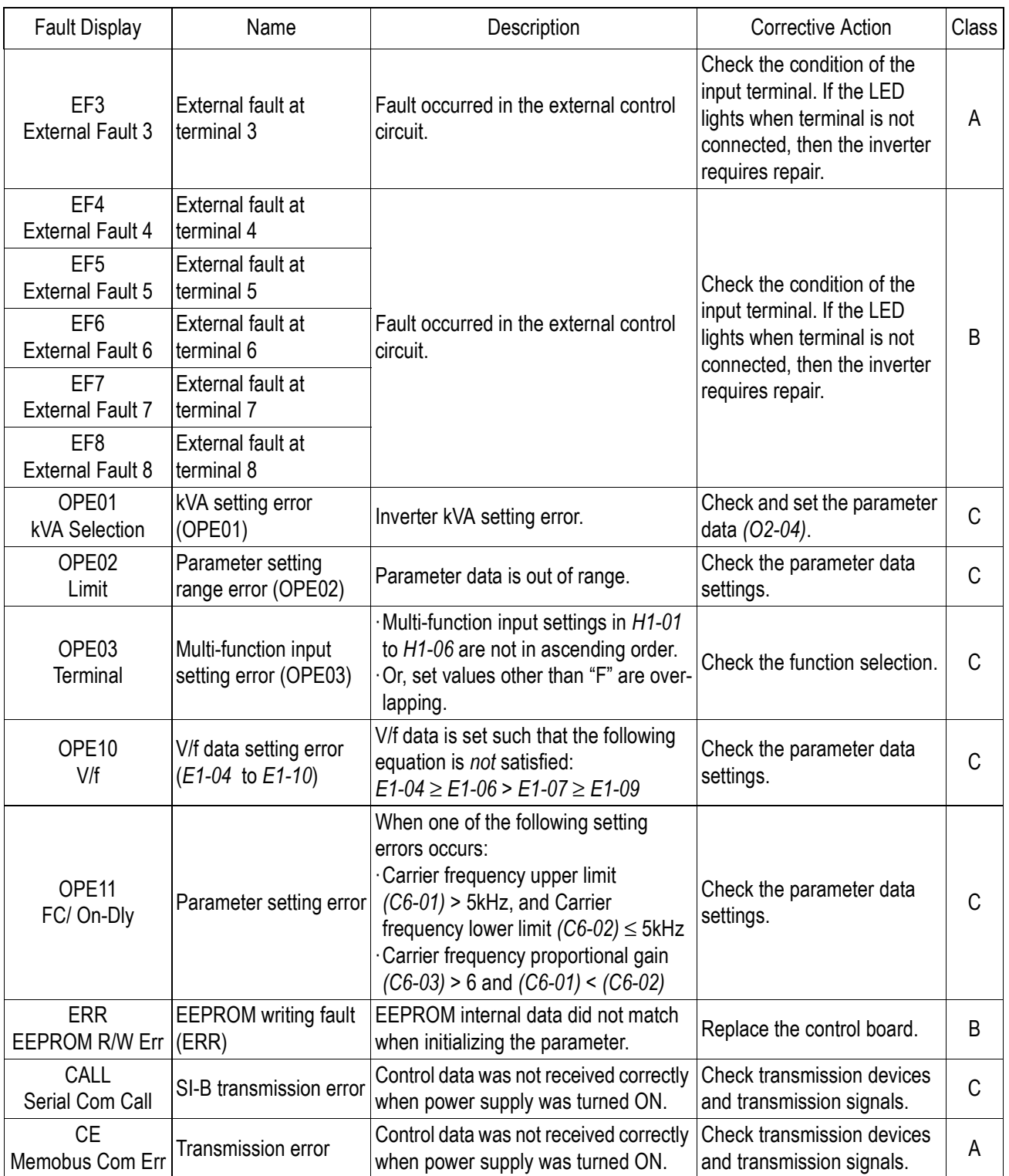

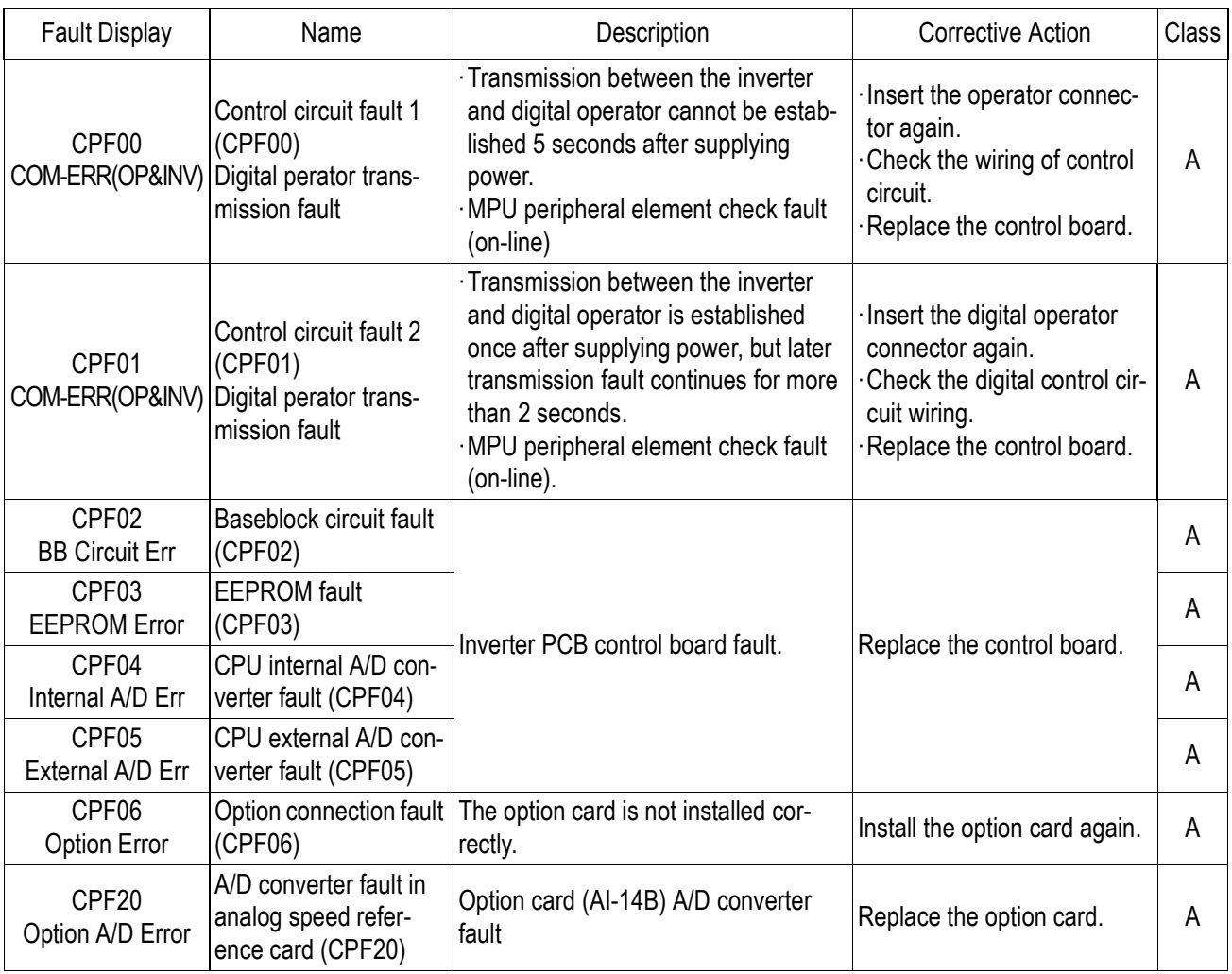

Classes are described as follows:

- A: Major fault. Motor coasts to stop, operation indicator illuminates, and fault contact output (terminals  $18 \& 19$ ) is activated.
- B: Fault. Operation continues, operation indicator illuminates, and multi-function fault signal is output (when multi-function output is selected). Fault contact output is *not* activated.
- C: Alarm (warning). Operation cannot be performed, and operation indicator illuminates, but *no* fault signal is output.

#### *Motor Faults*

If a motor fault occurs, follow the checkpoints listed in the table below and take the corresponding corrective actions. If taking the corrective actions described does not solve the problem, contact your Yaskawa representative immediately.

*Motor Faults and Corrective Actions* 

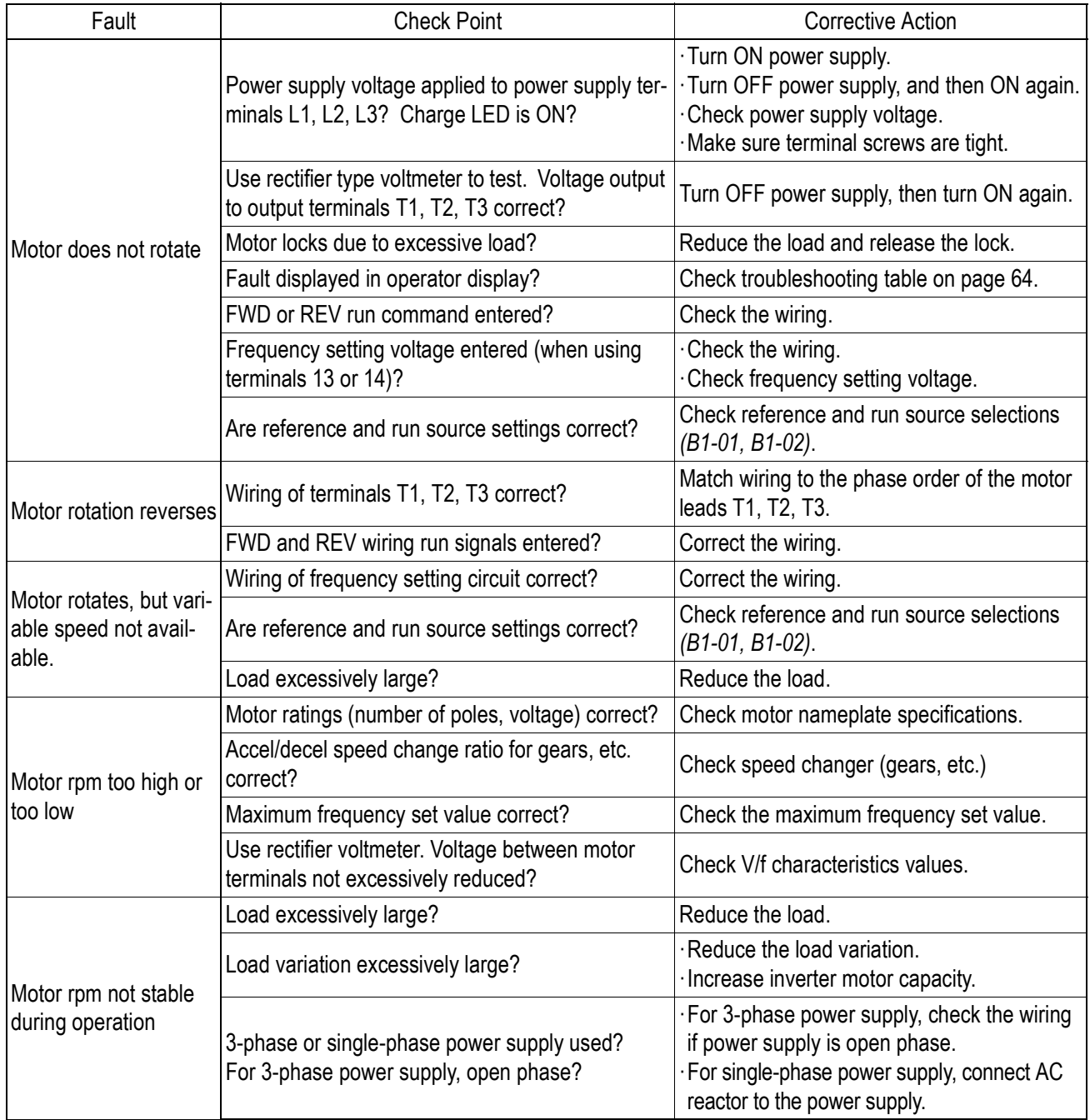

## **APPENDIX**

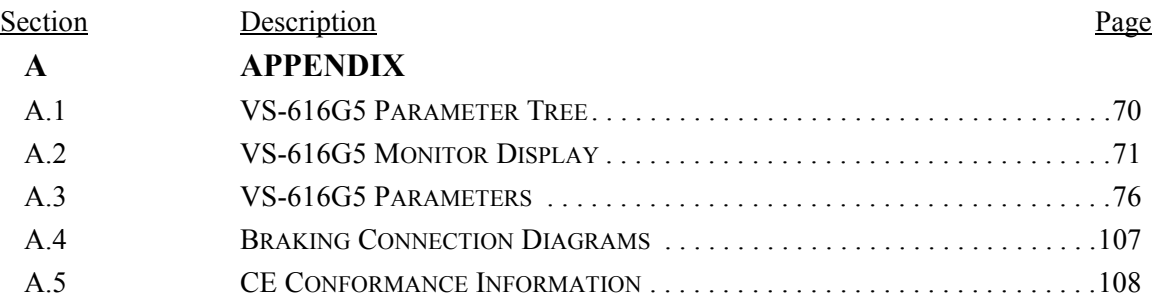
## **A.1 VS-616G5 Parameter Tree**

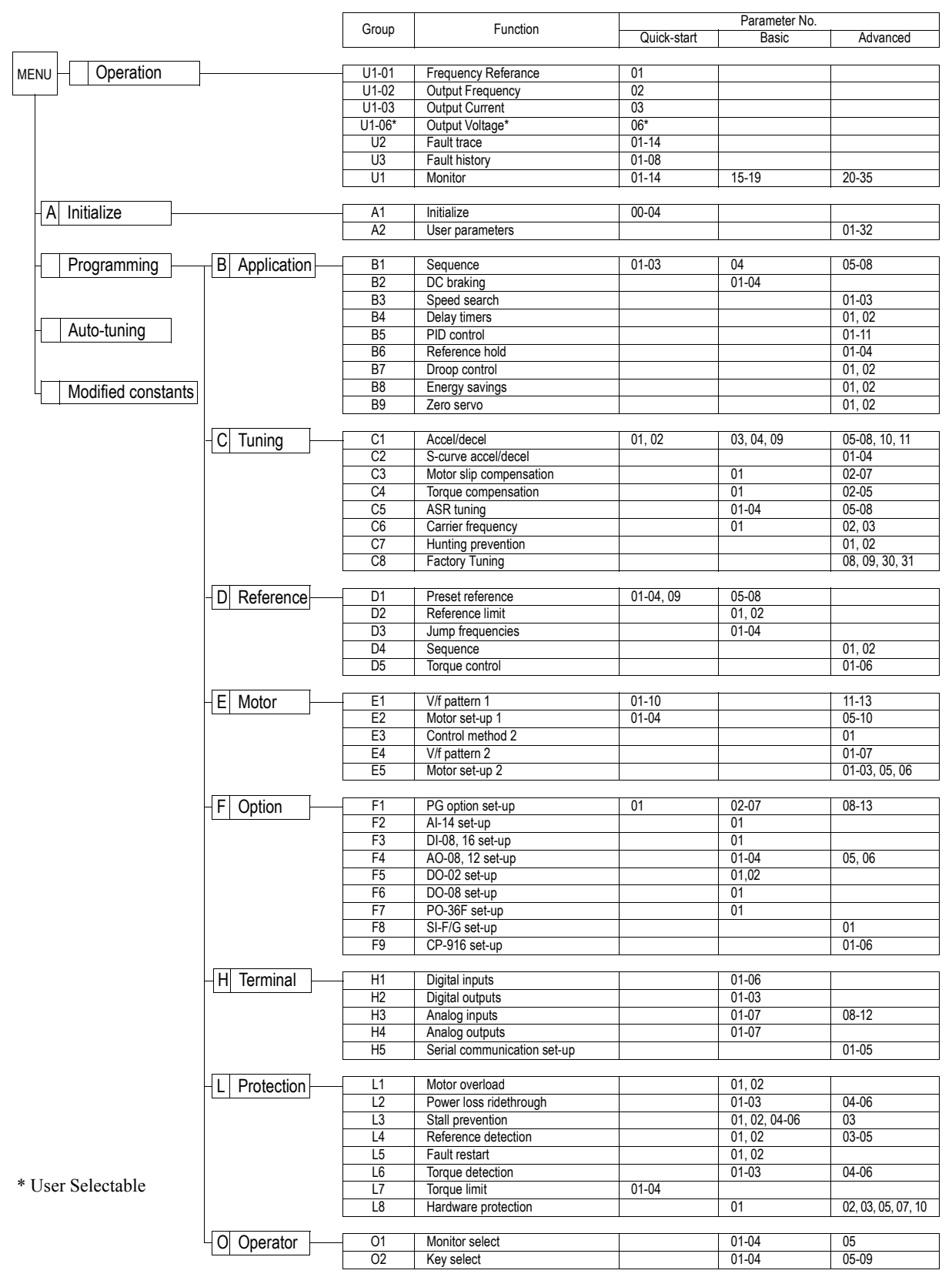

## A.2 VS-616G5 Monitor Display (Un-XX)

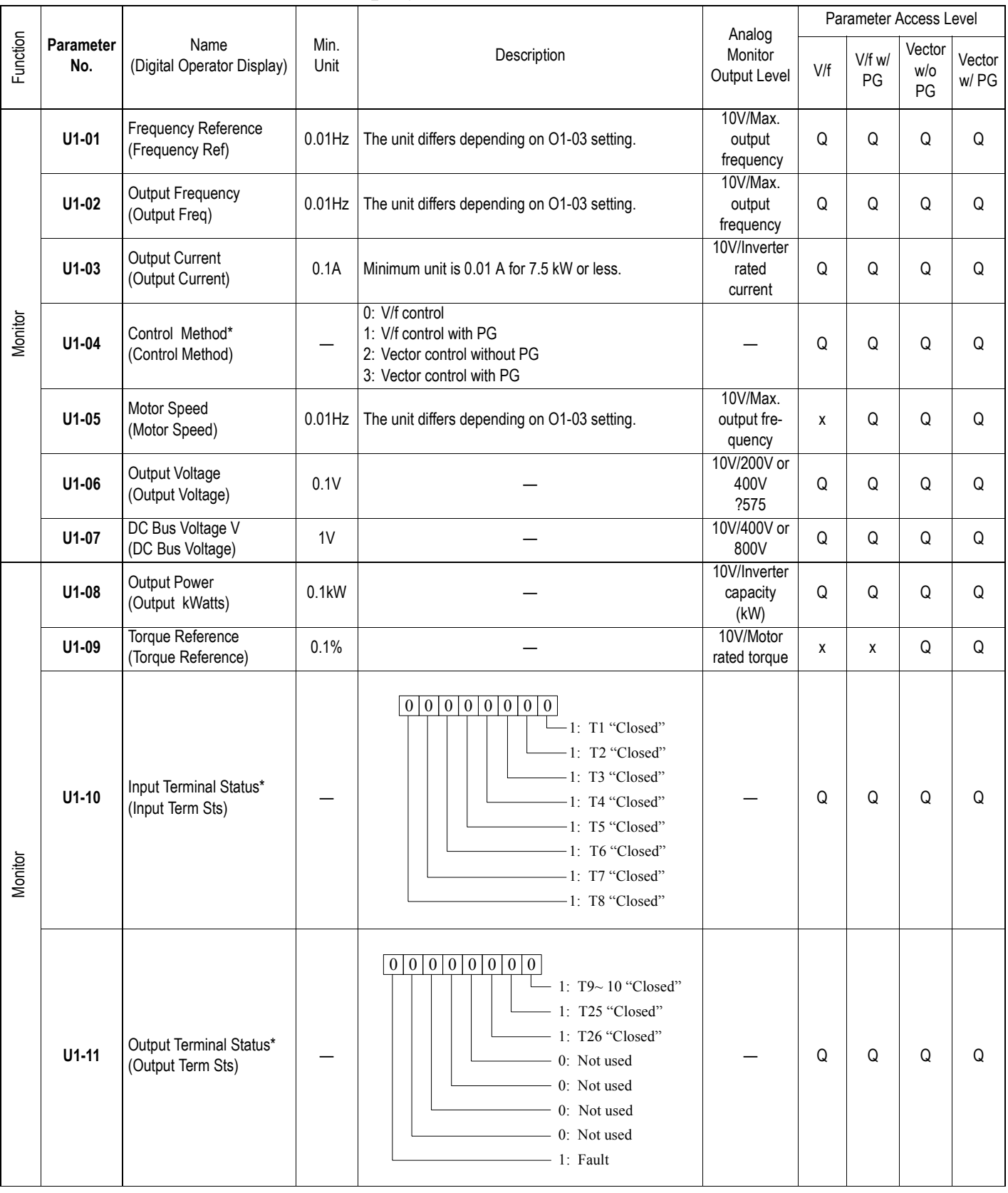

\* Cannot be changed by U1-04

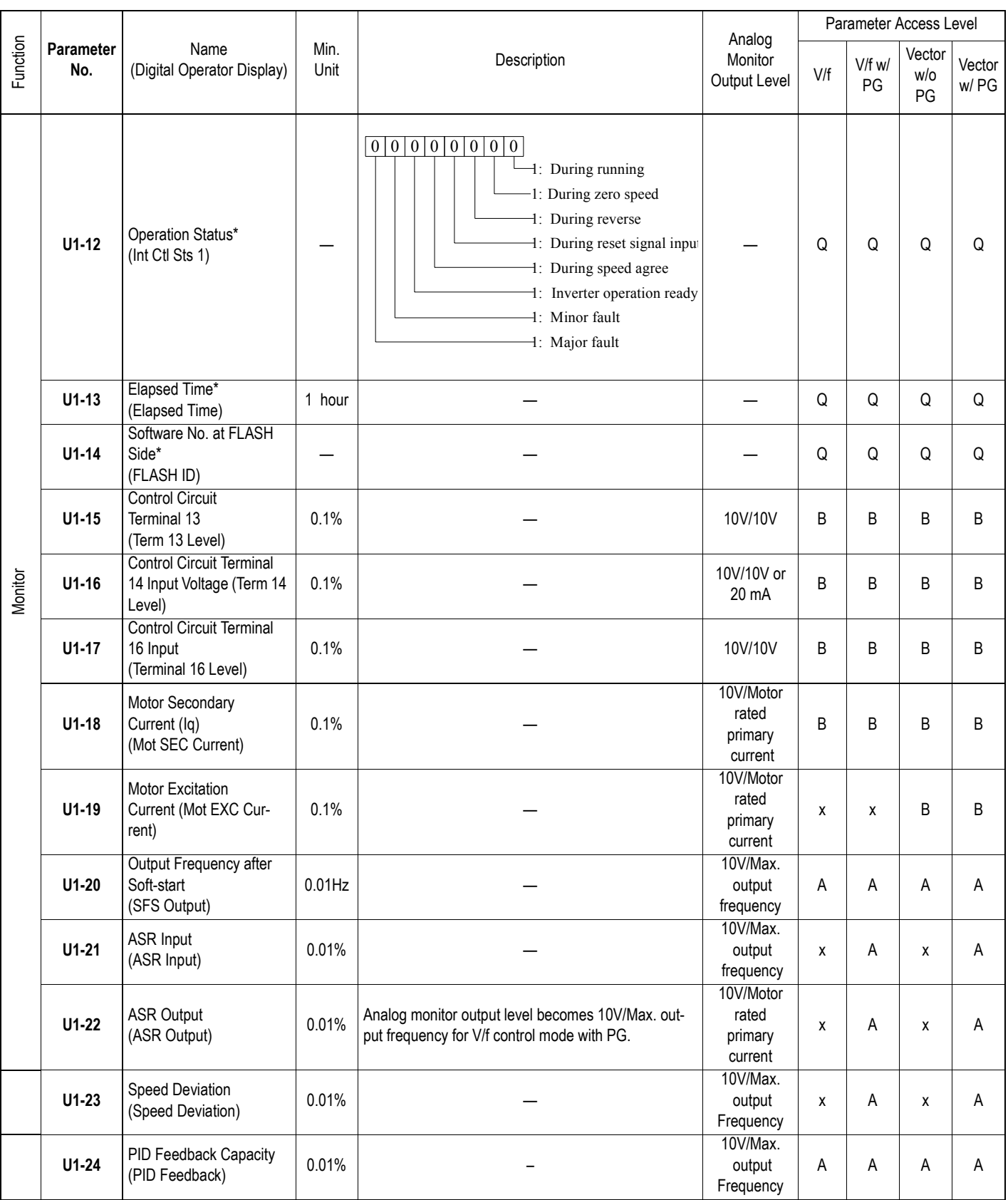

\* Cannot be changed by U1-04

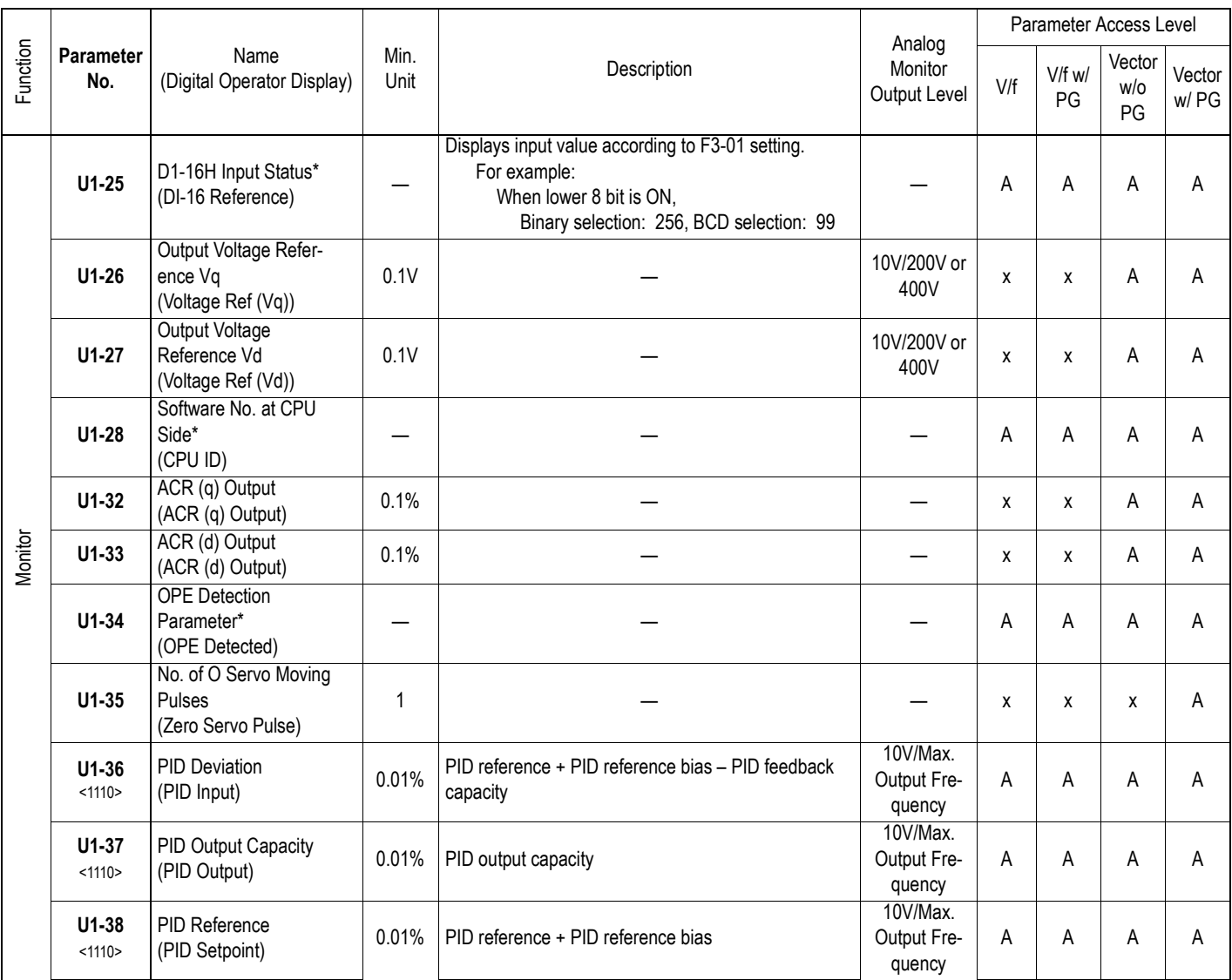

\* Cannot be changed by U1-04

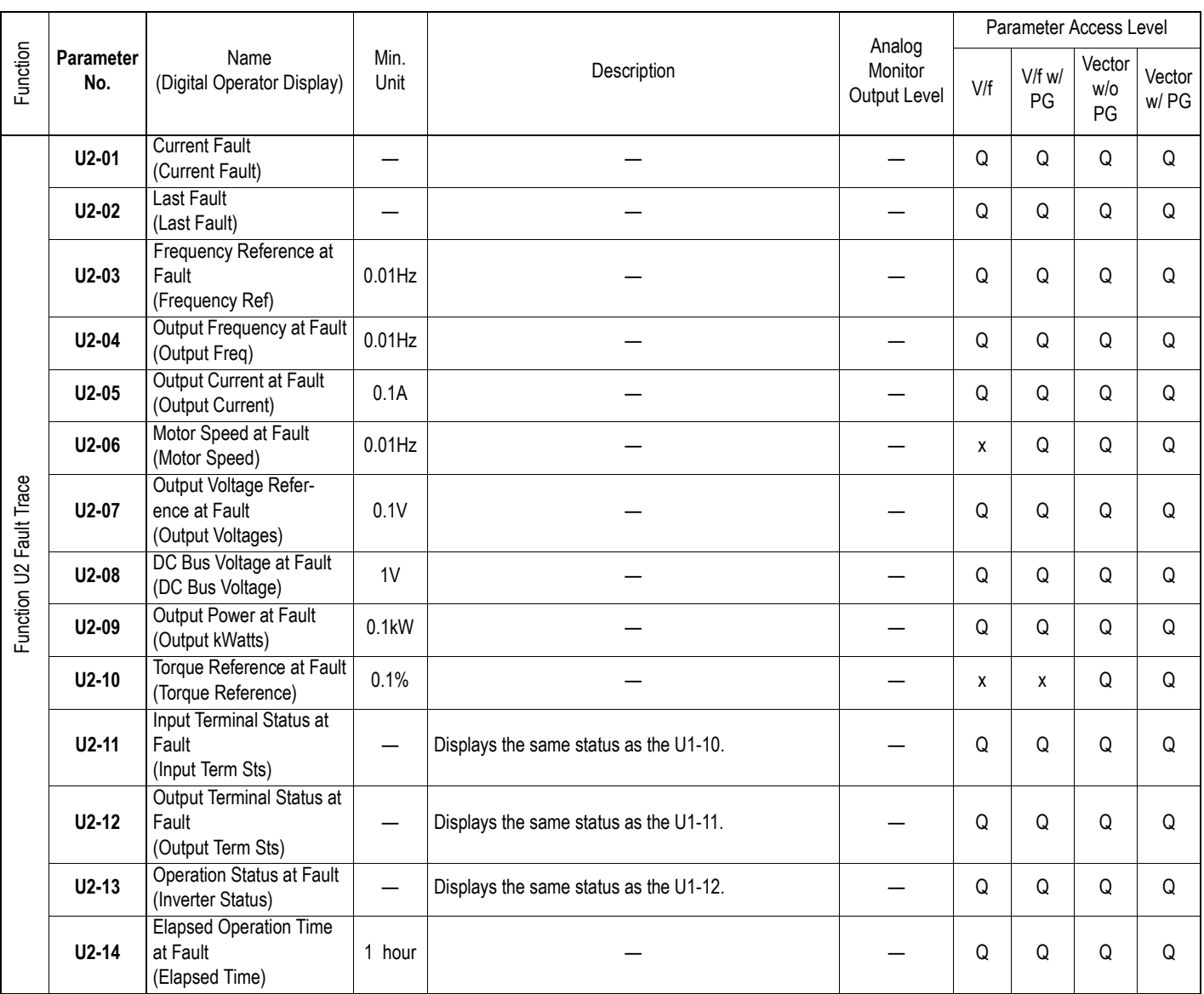

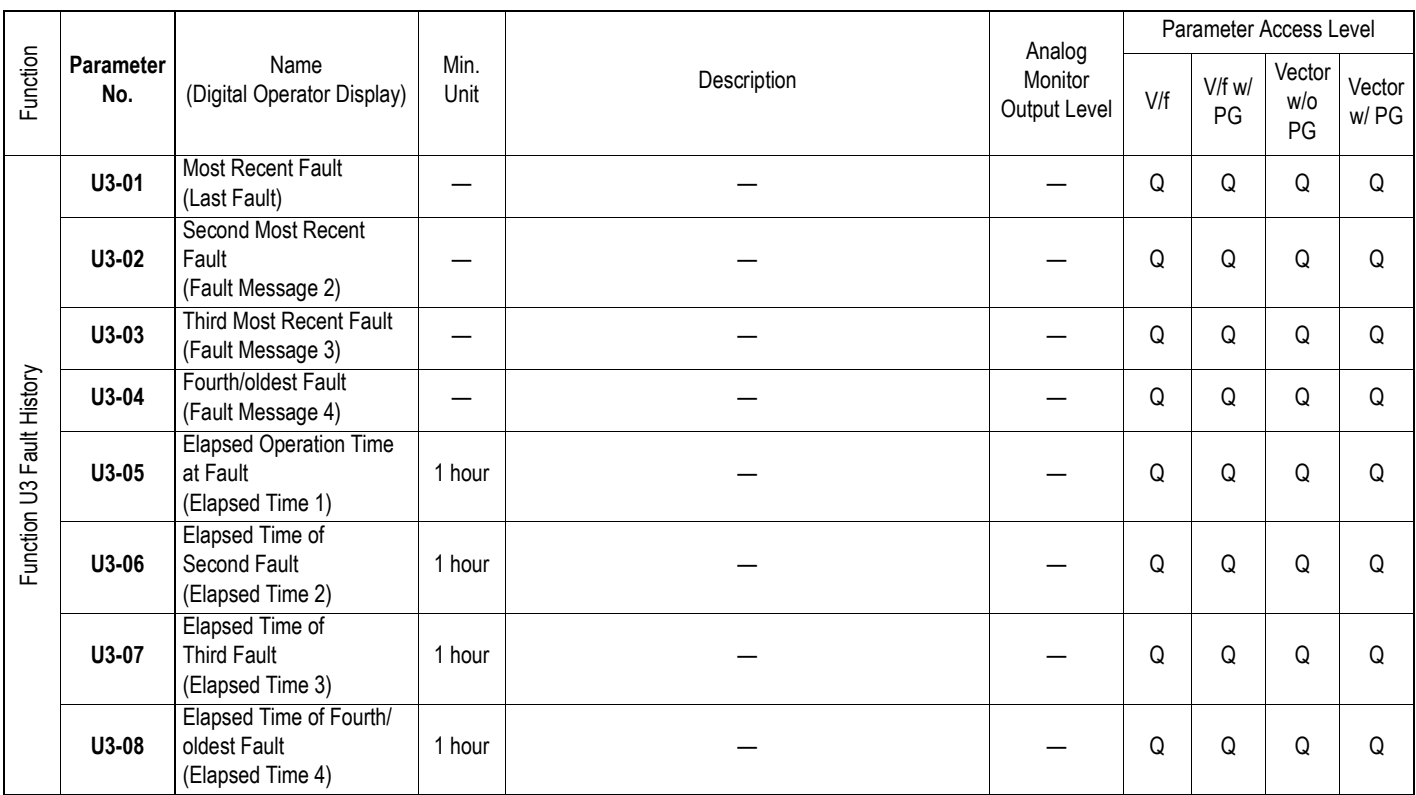

## **A.3 VS-616G5 Parameters**

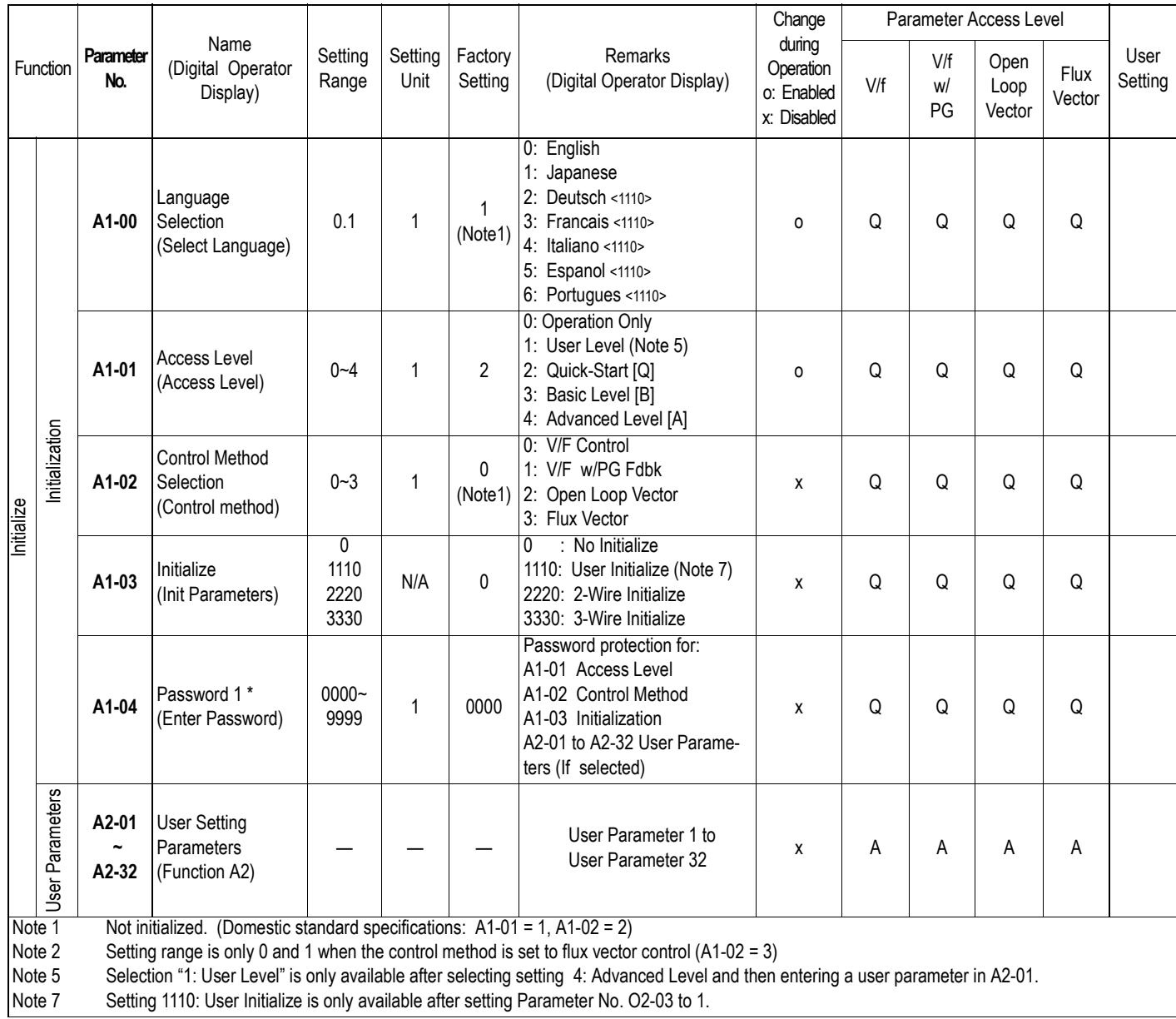

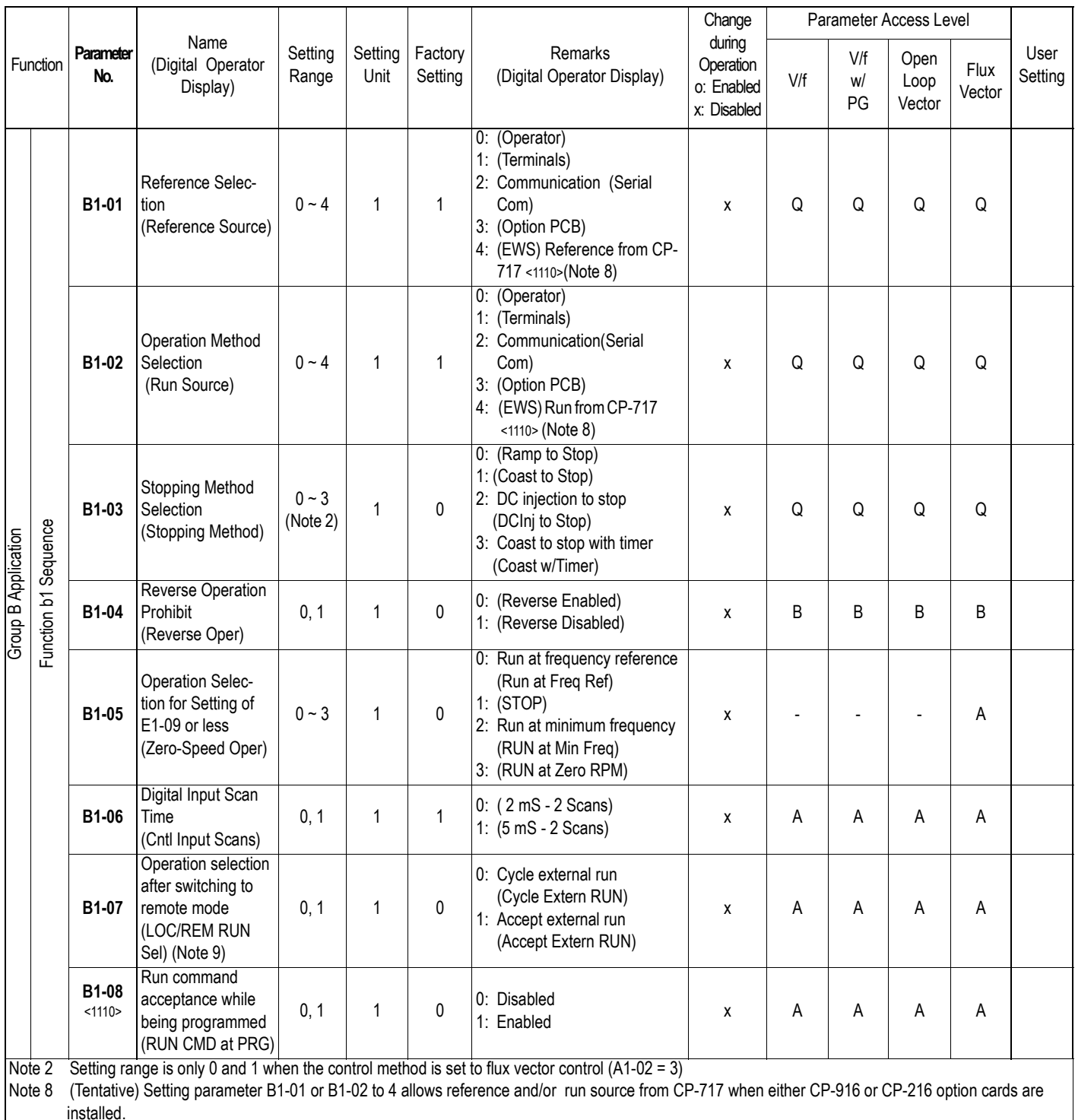

Note 9 Drive can be switched between local and remote mode while continuing to run. When switching from remote to local the last remote speed command will be set as the local speed for a bumpless transition.

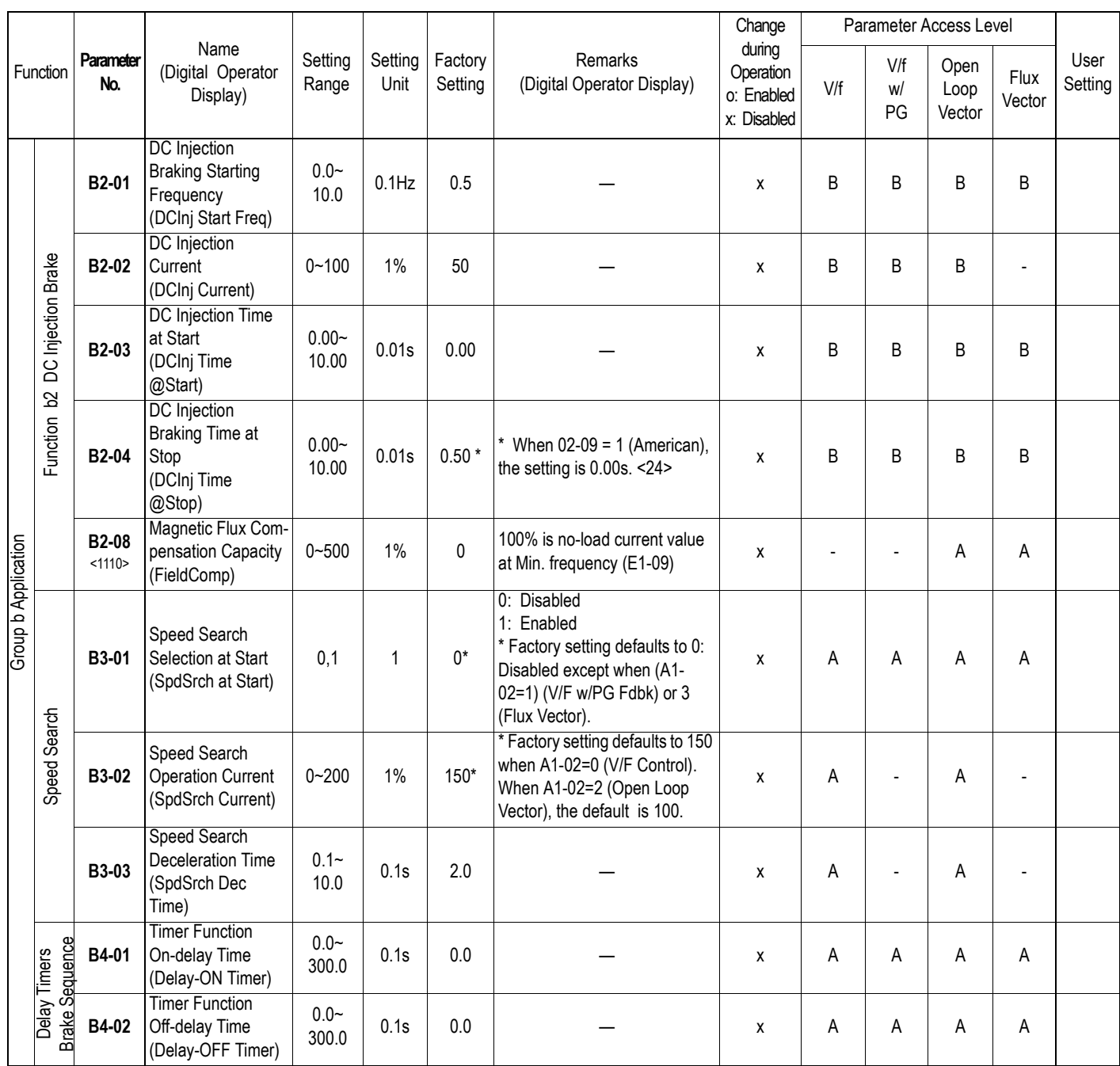

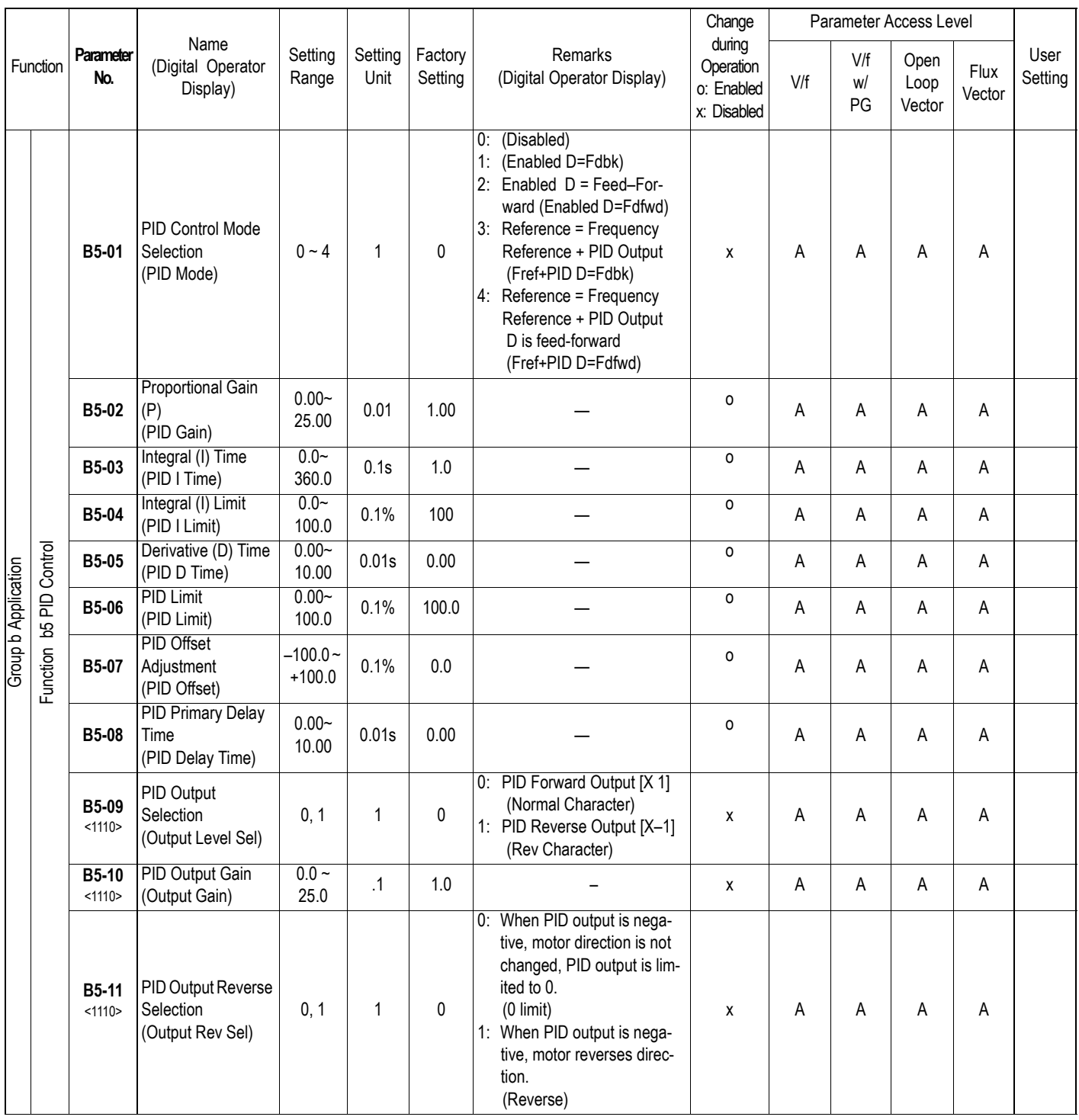

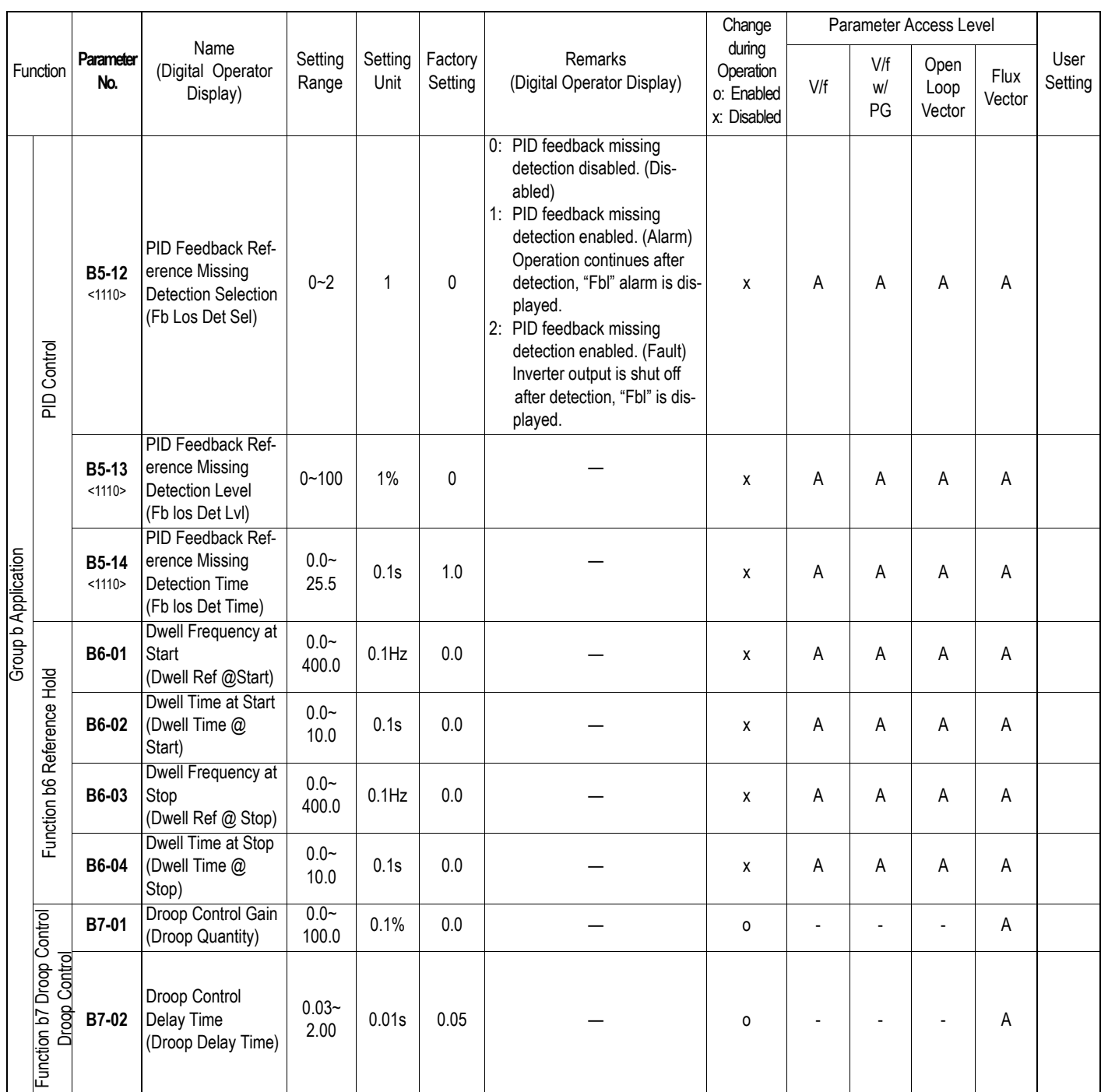

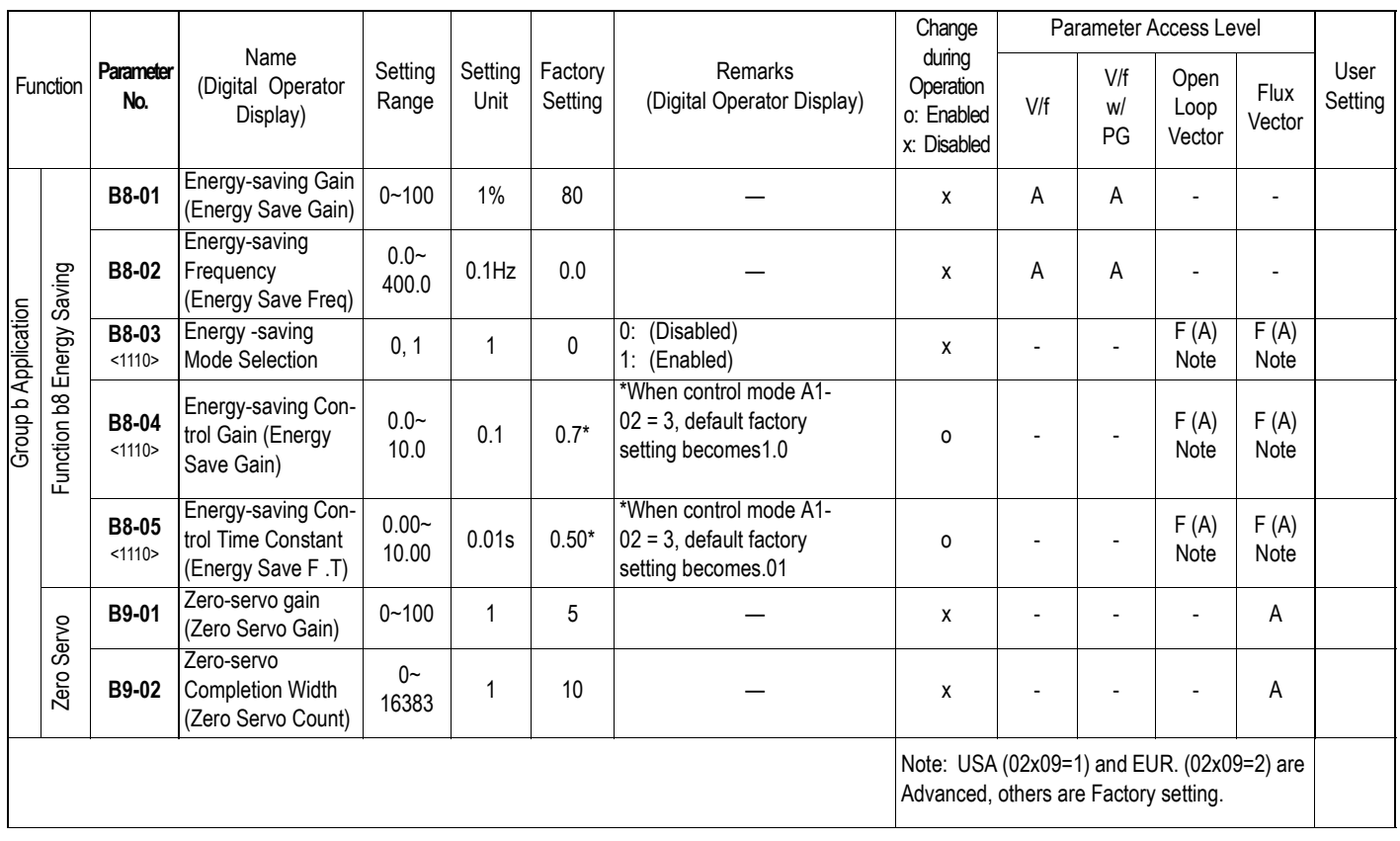

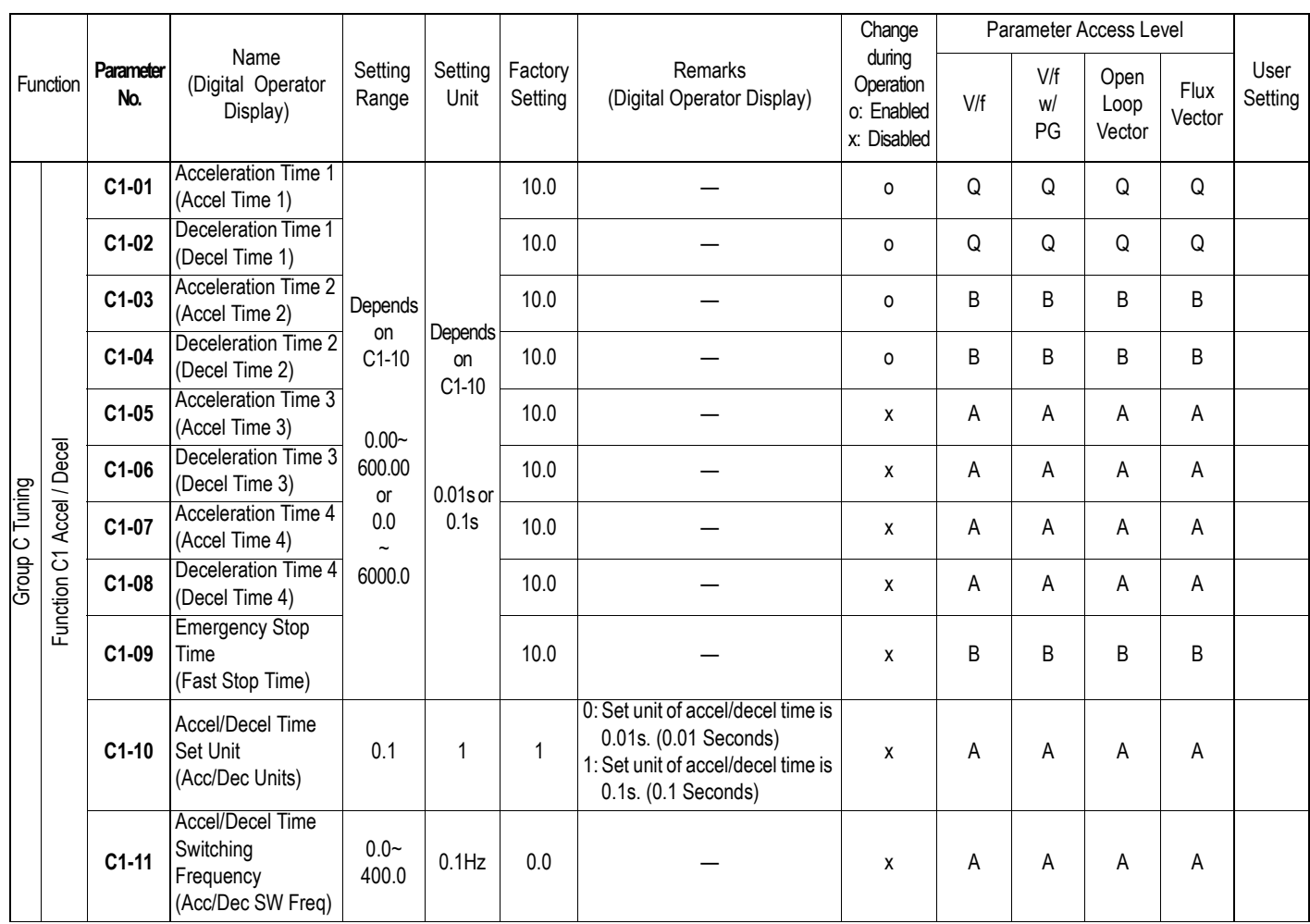

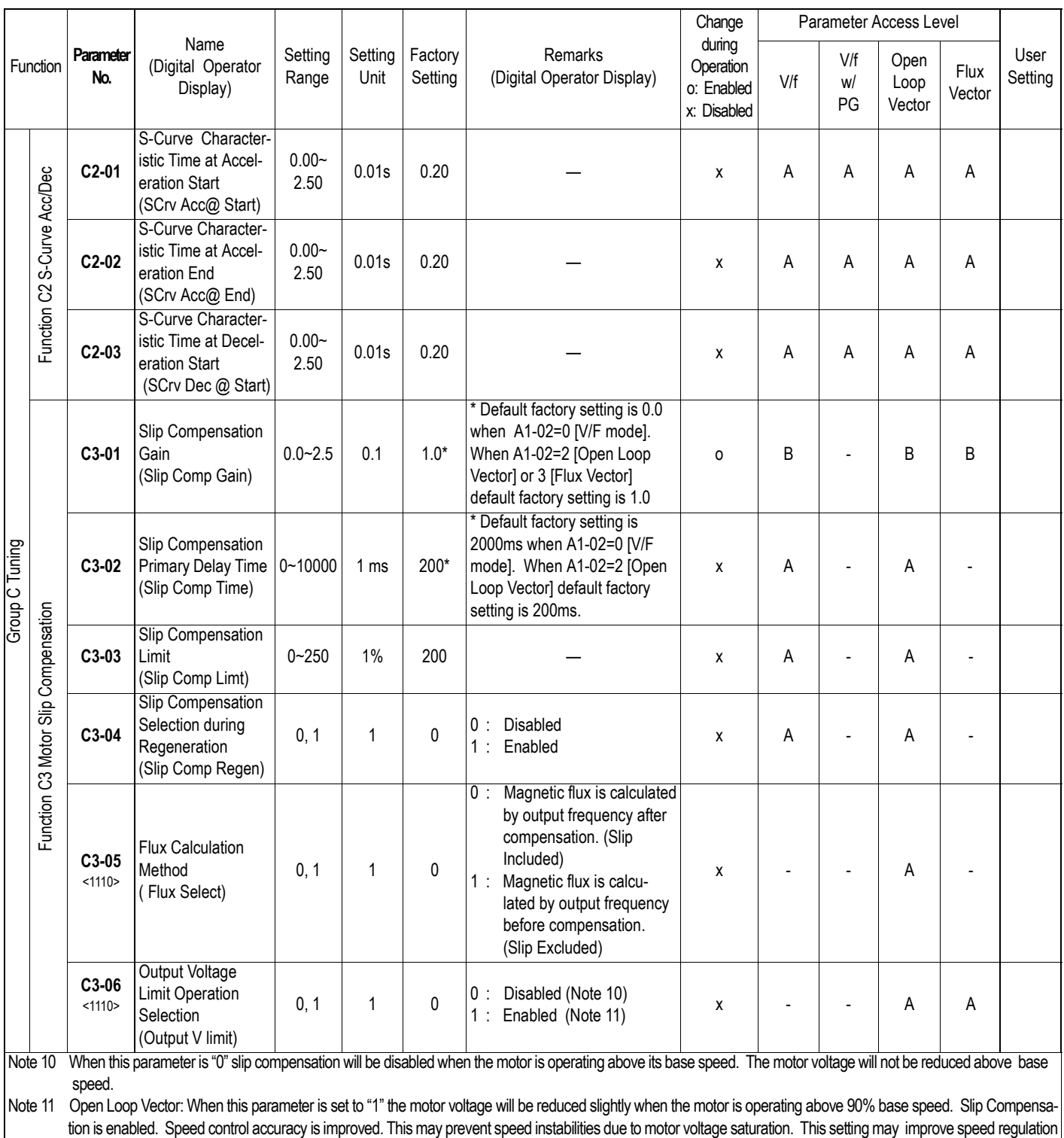

however motor torque/amp will be reduced by up to 10% due to motor voltage reduction above base speed. Flux Vector: Torque linearity is improved.

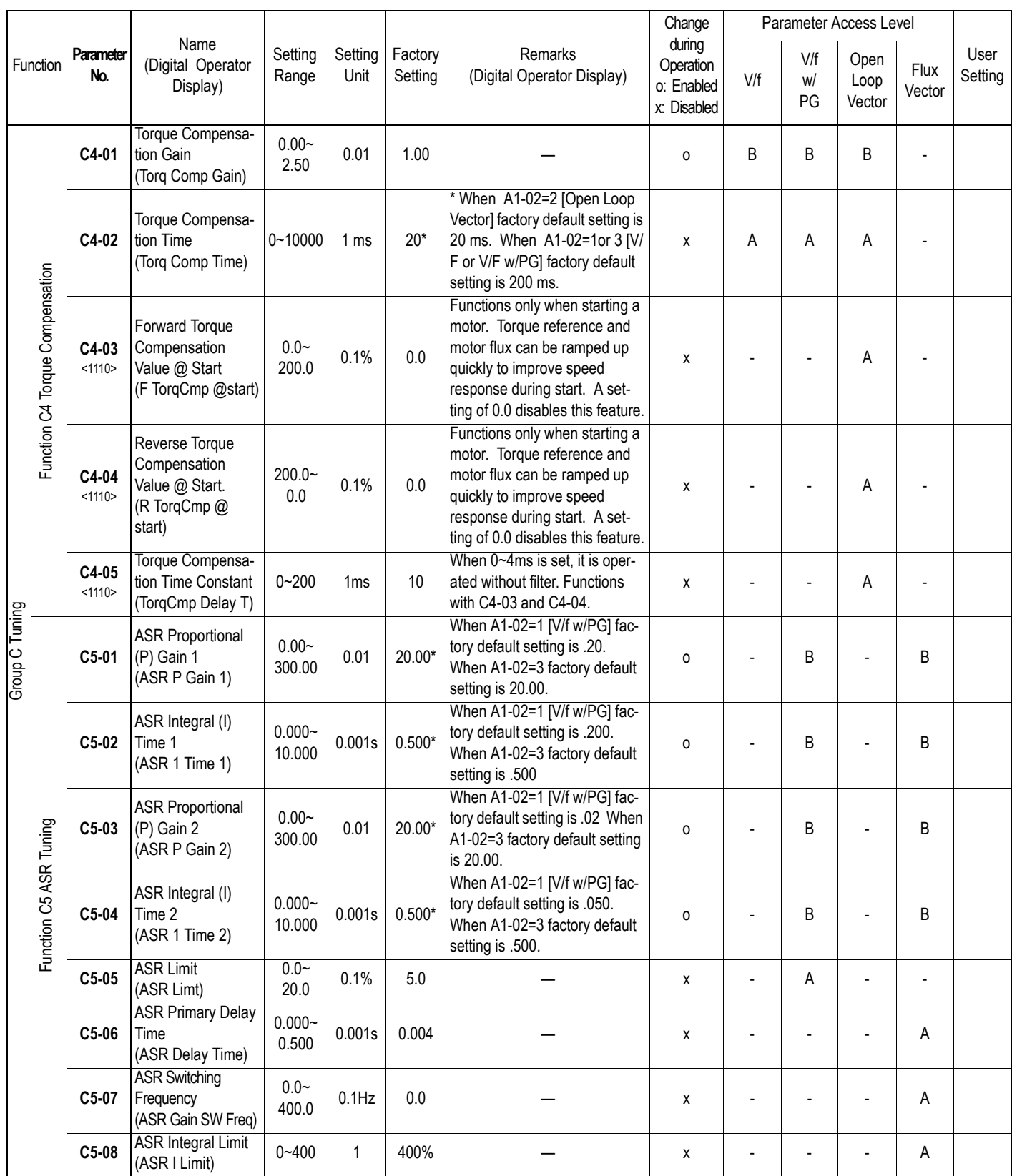

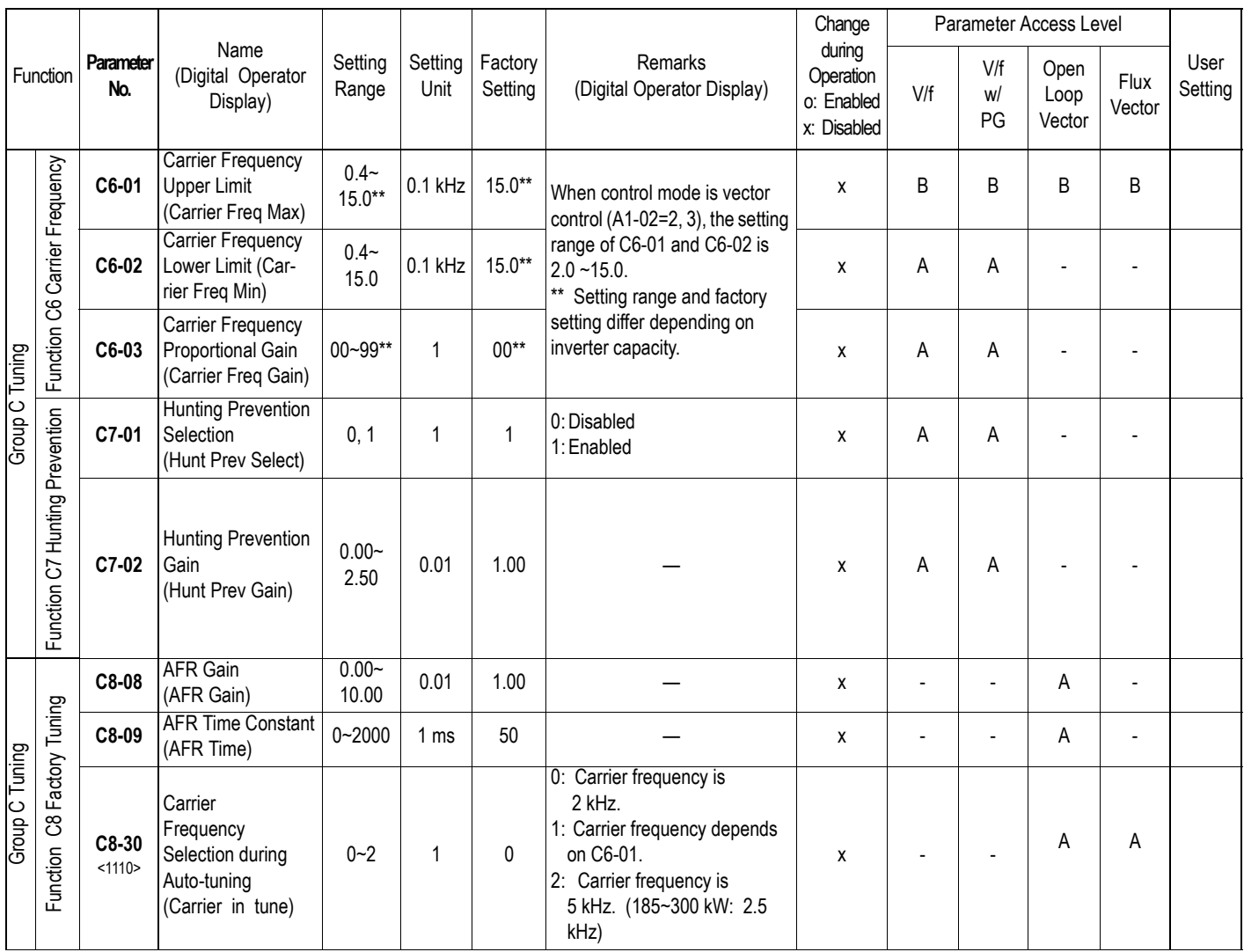

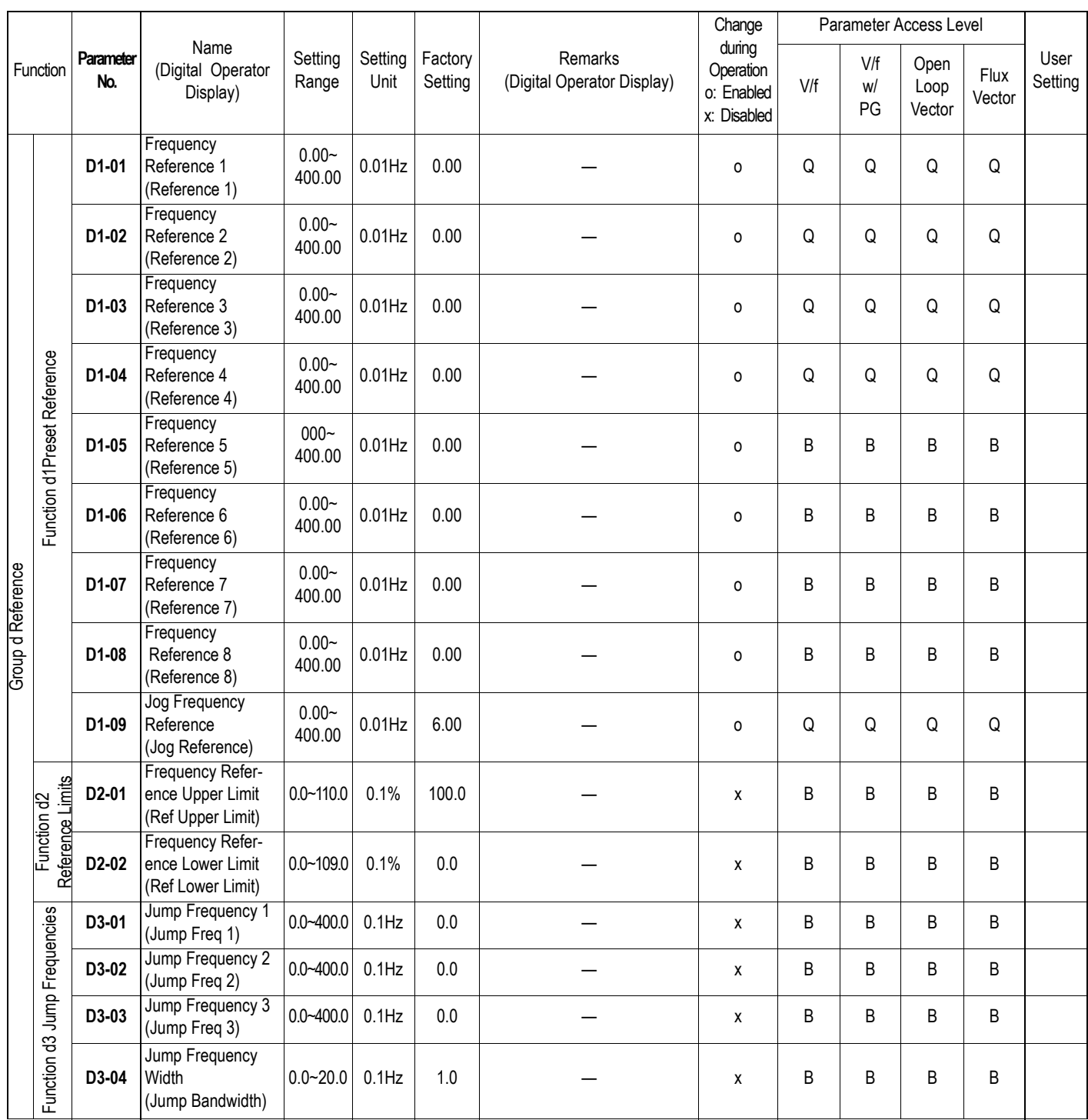

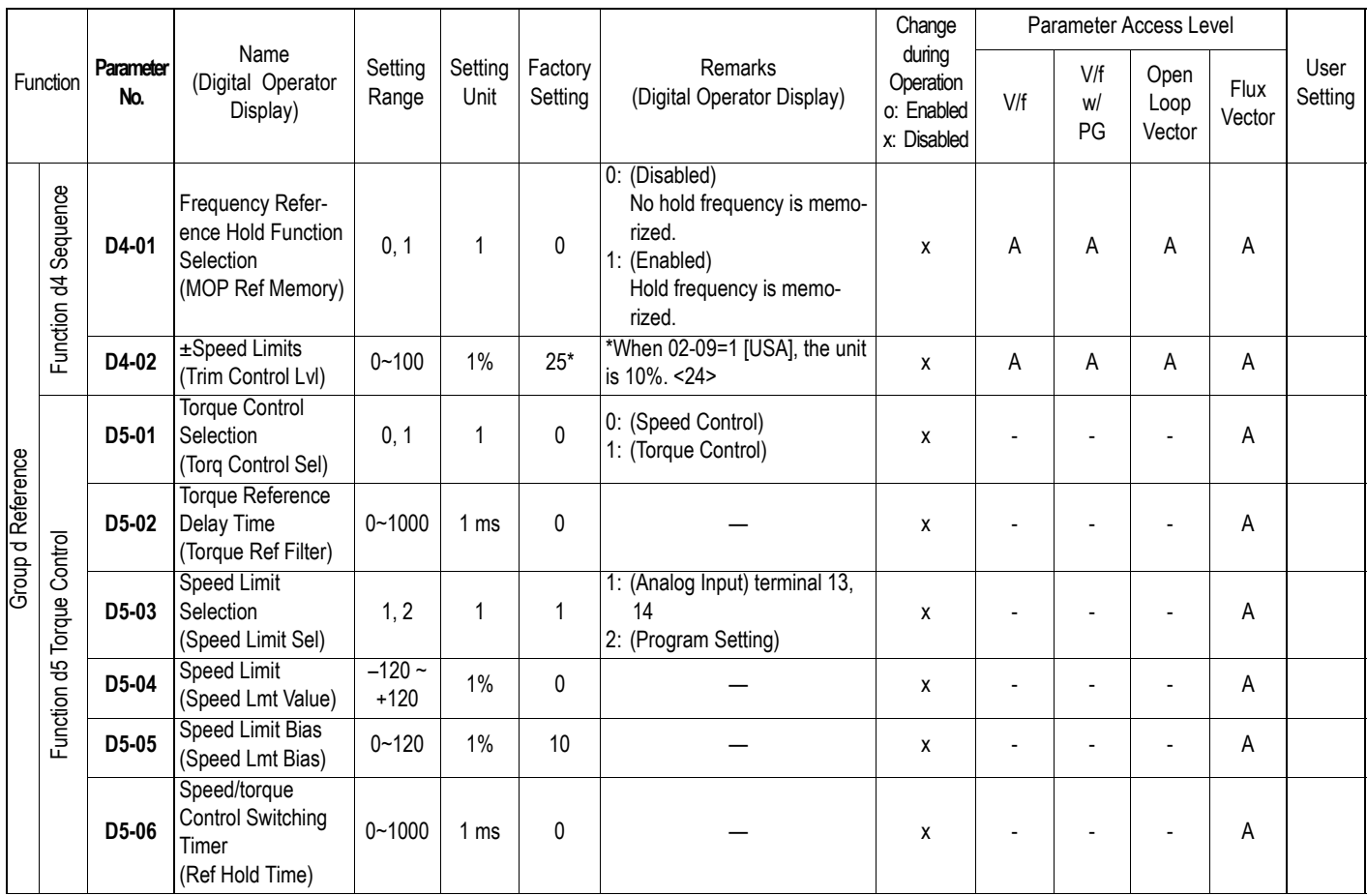

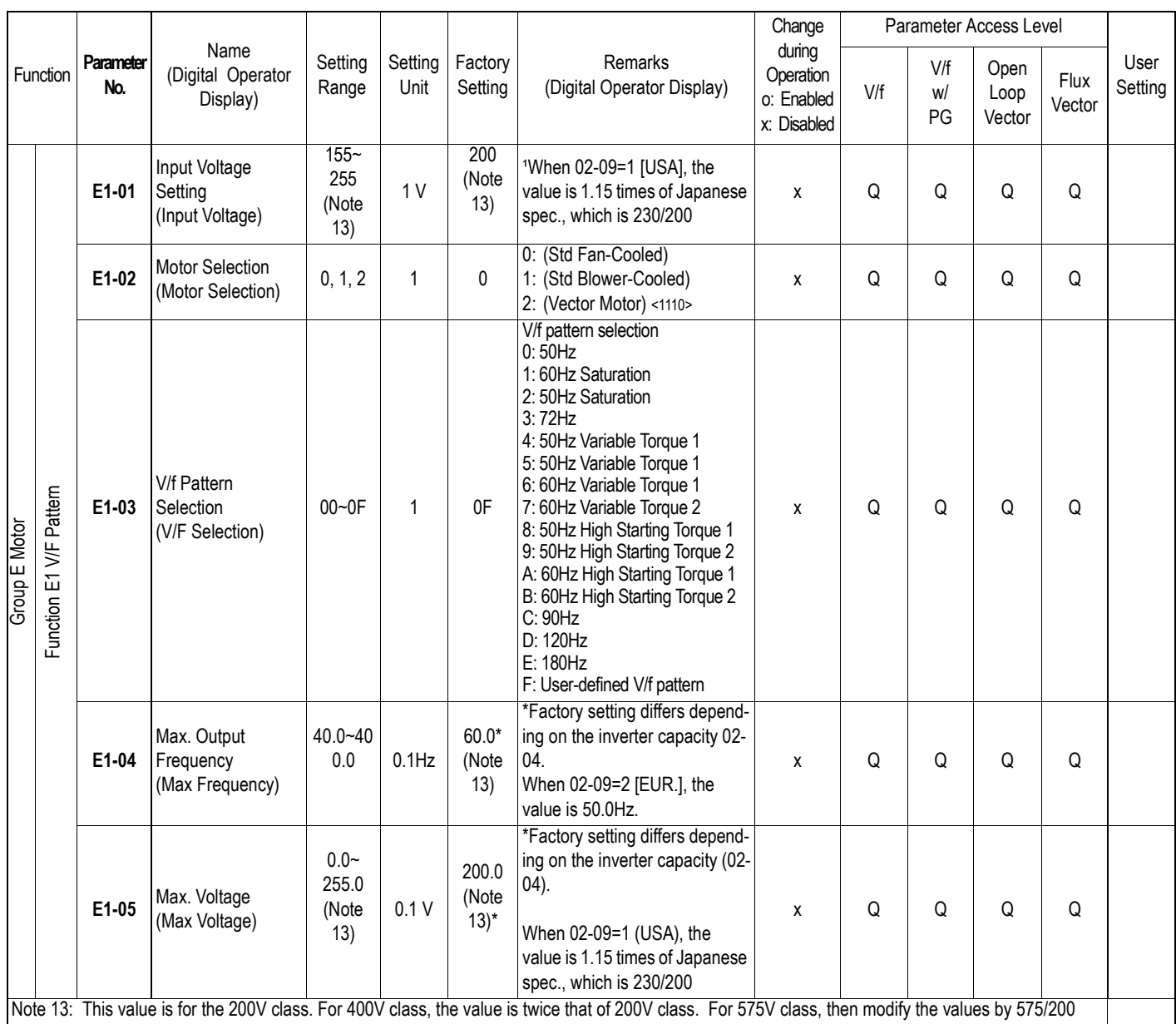

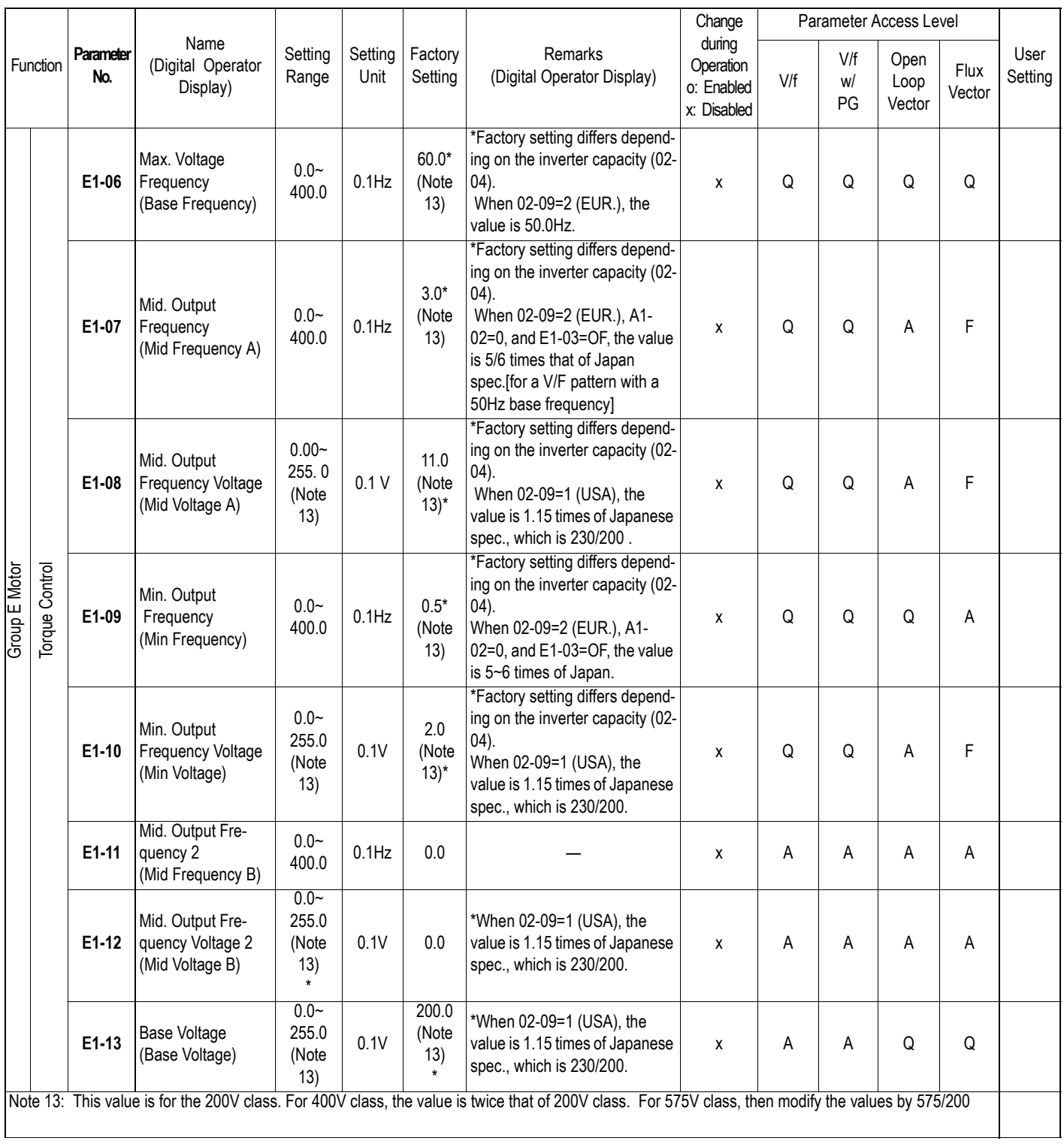

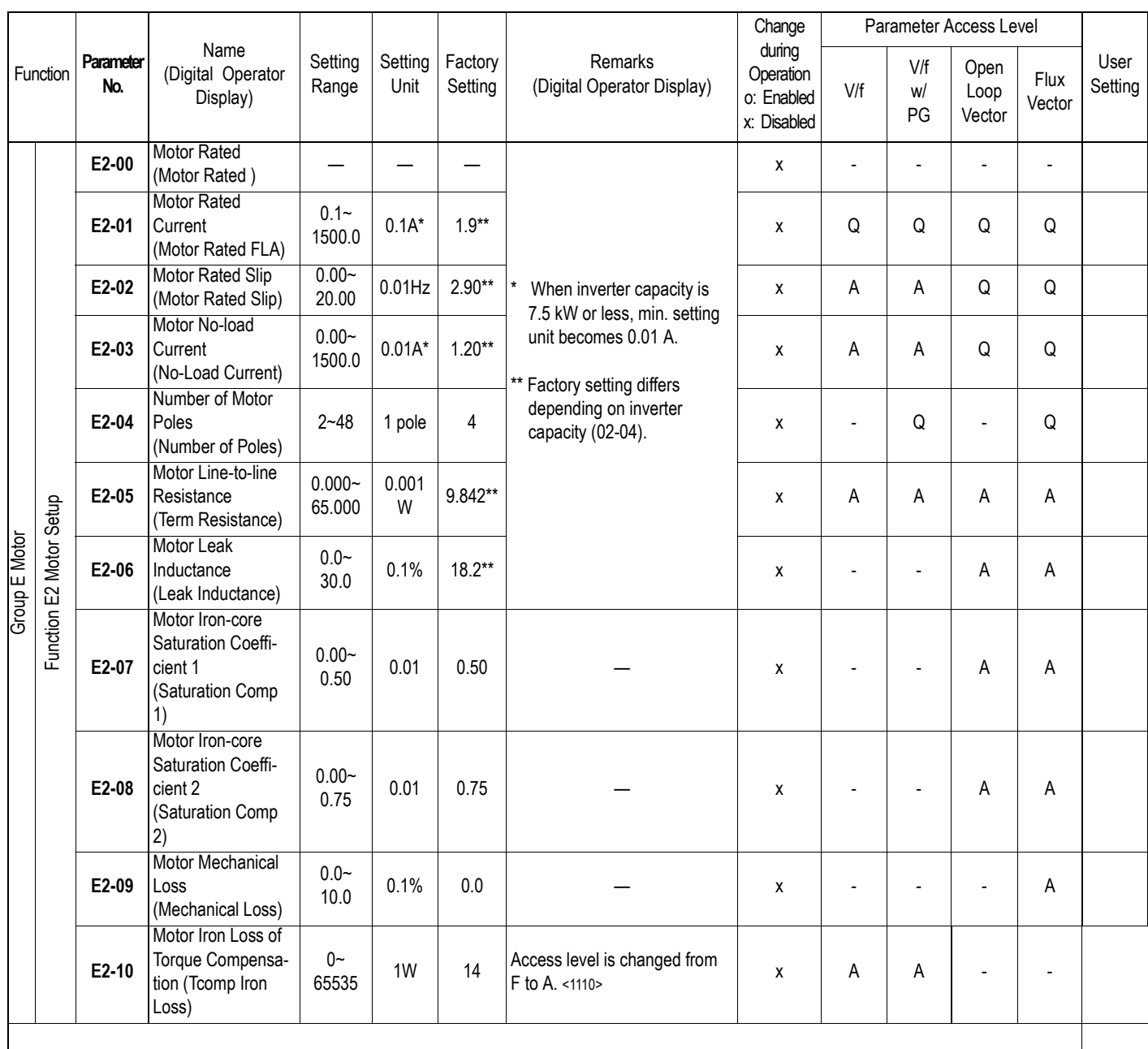

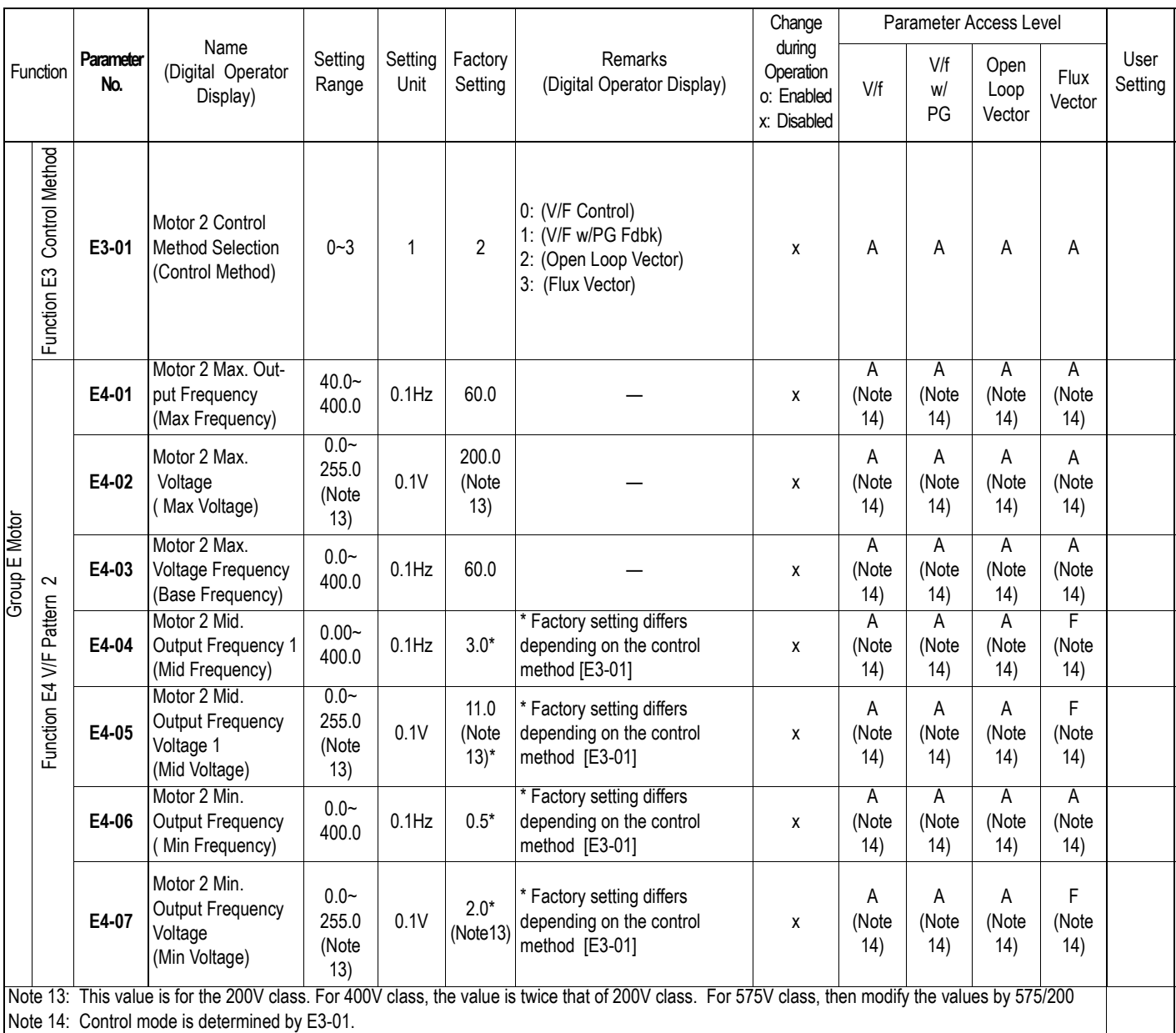

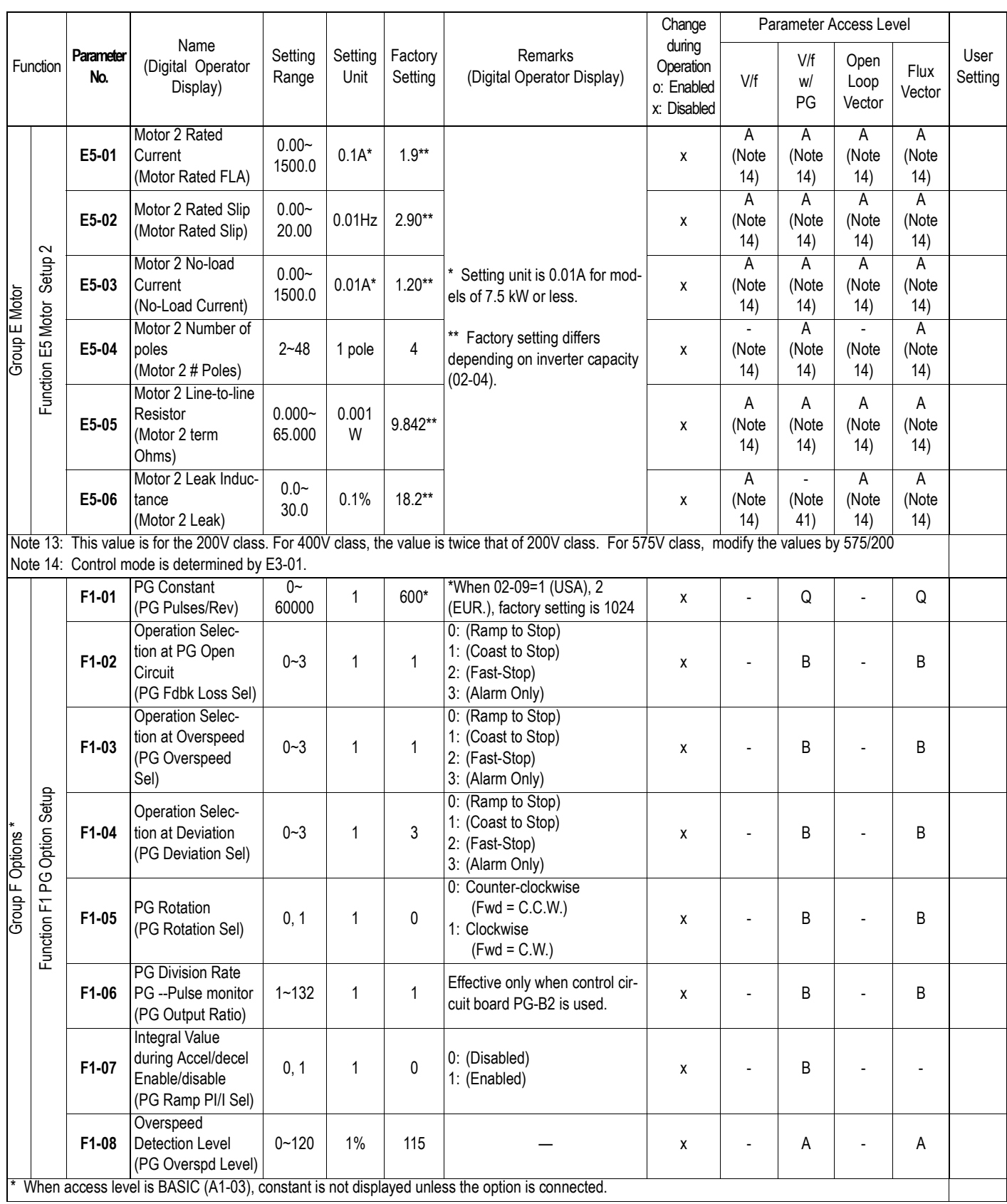

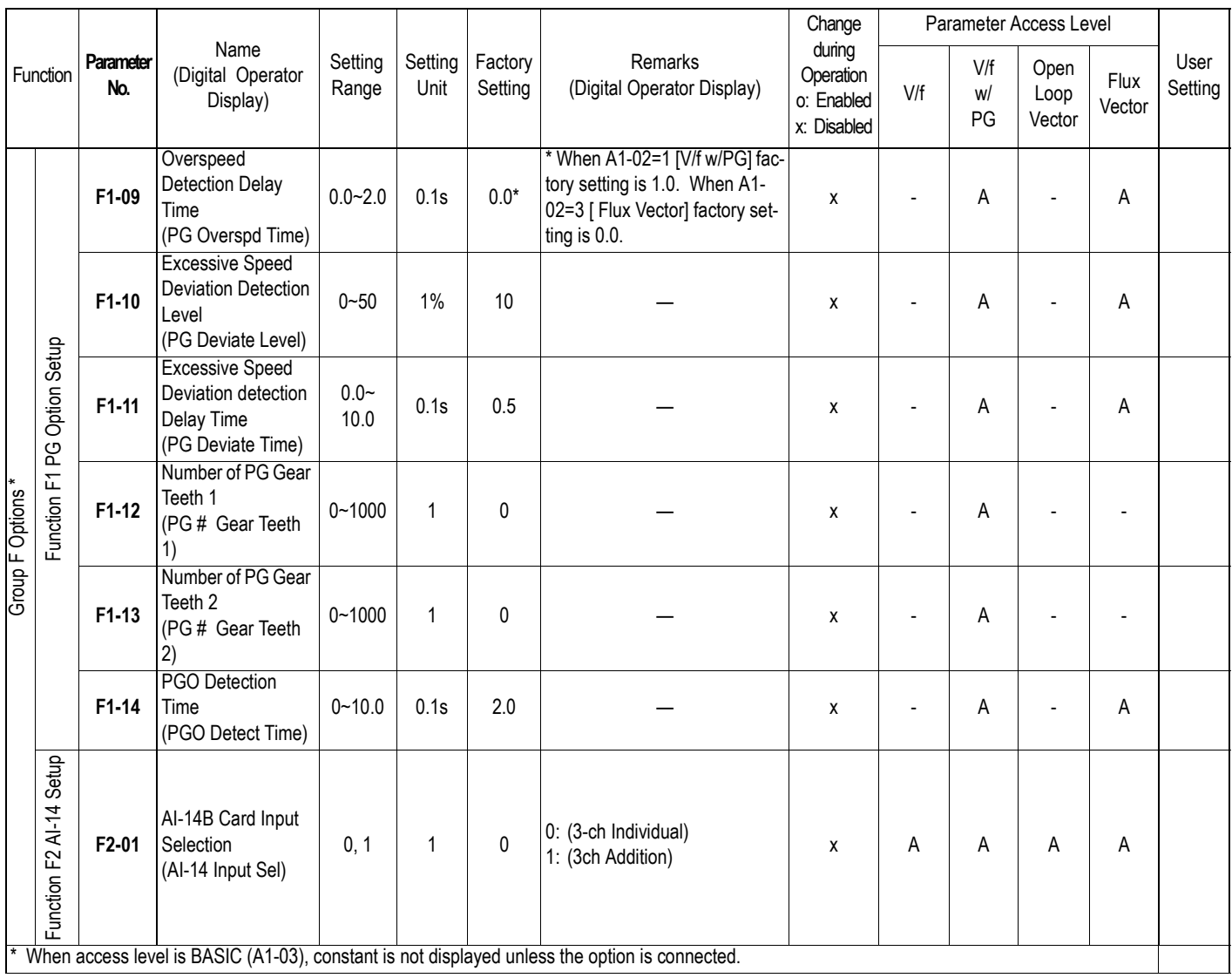

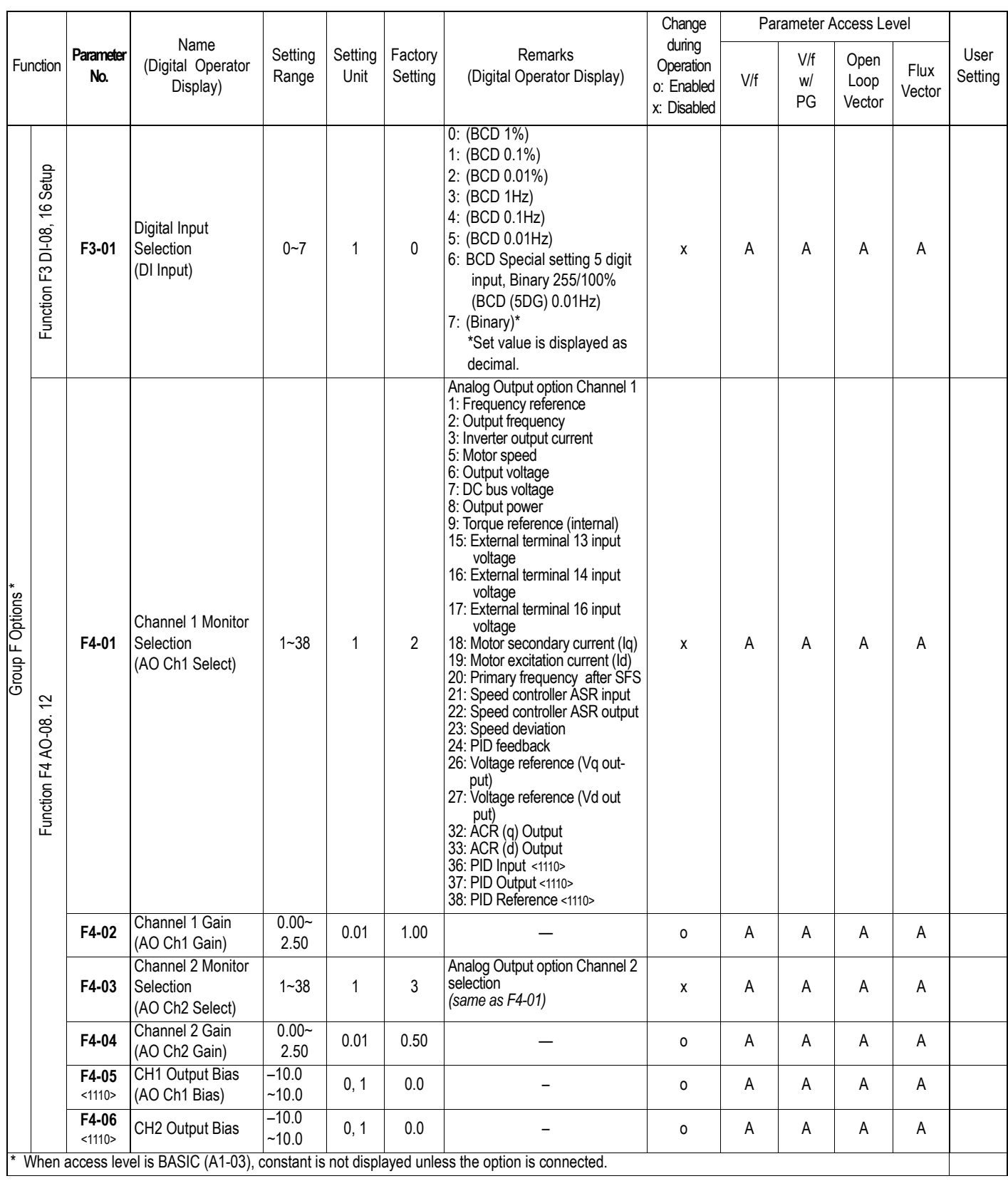

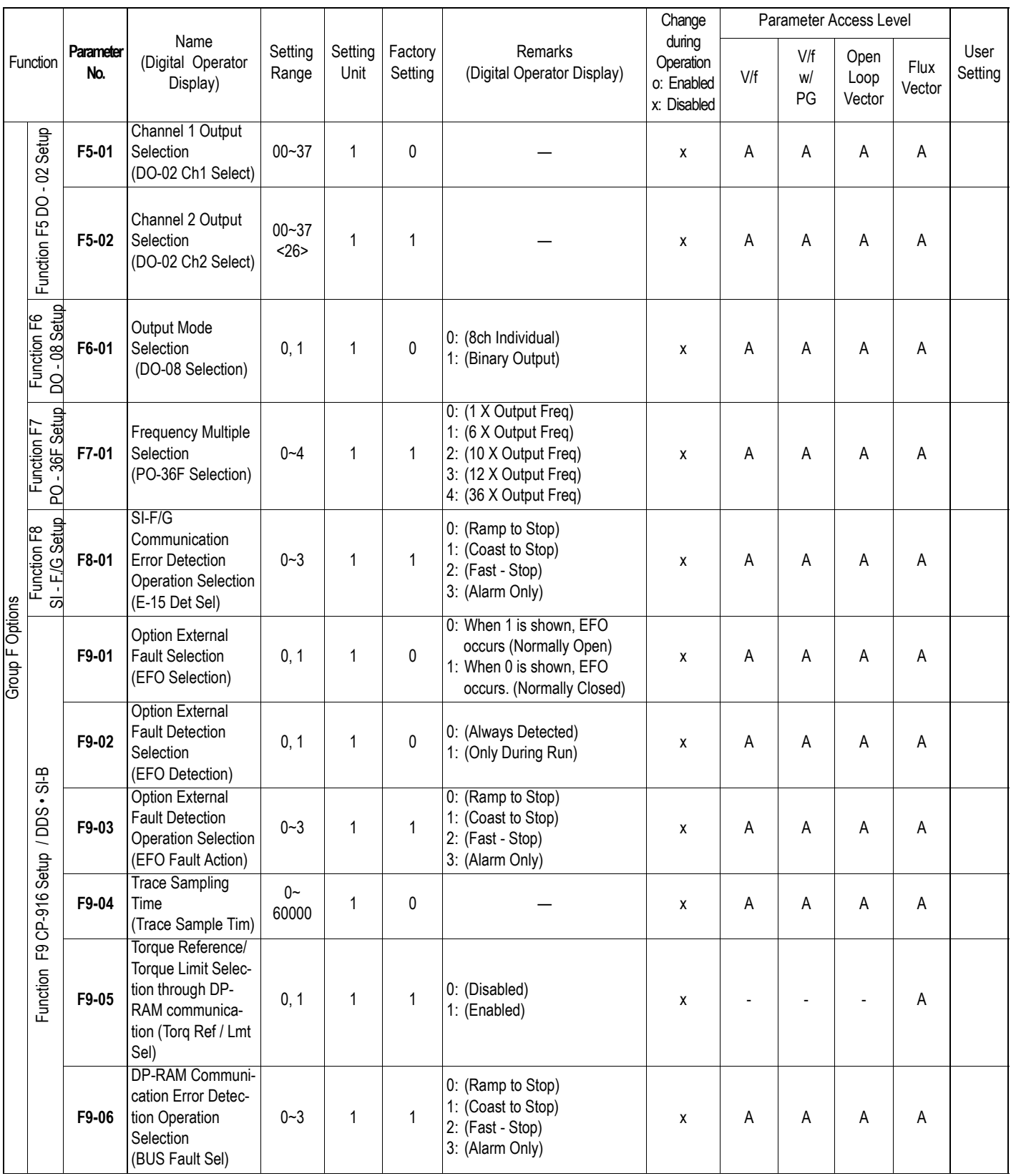

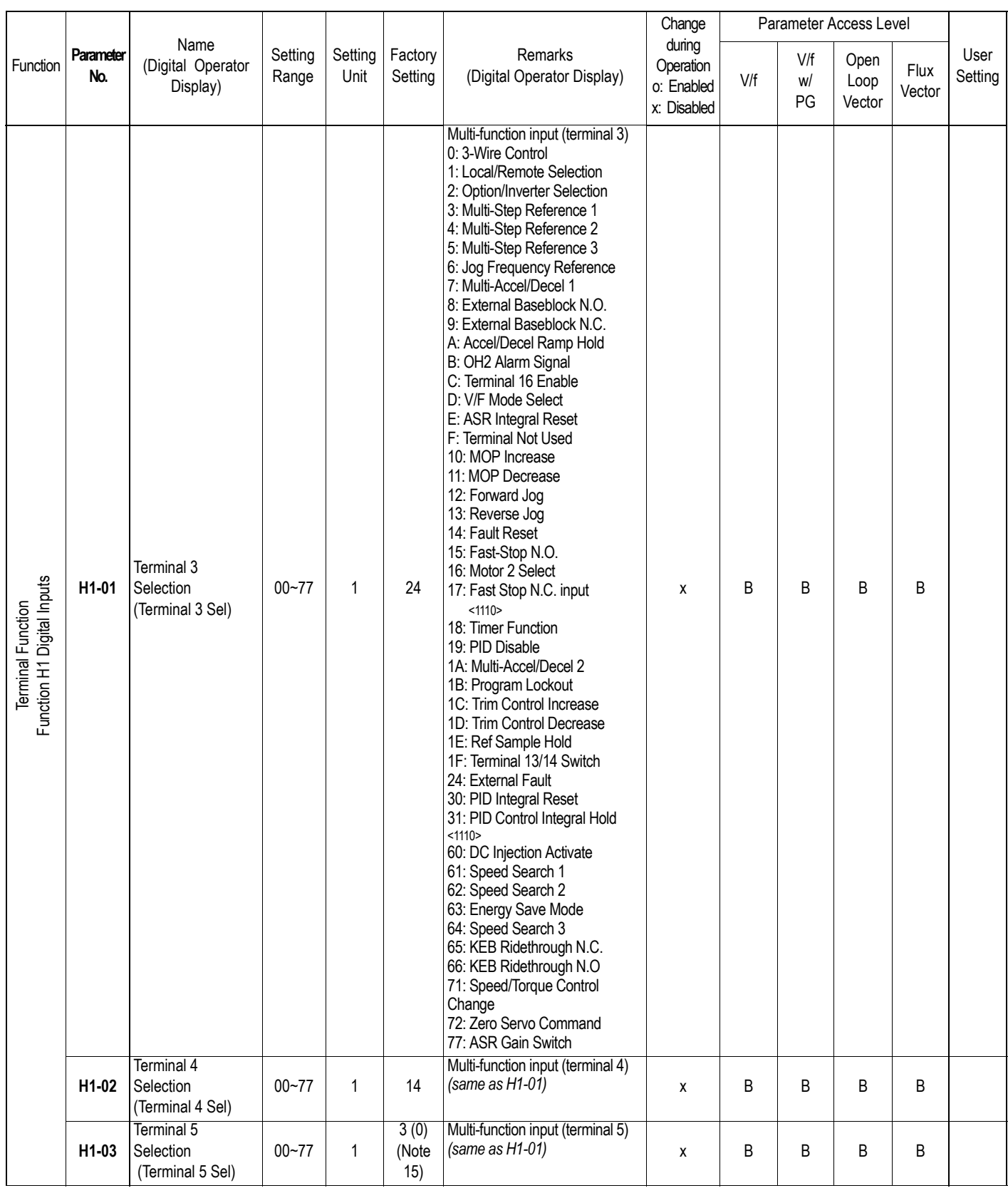

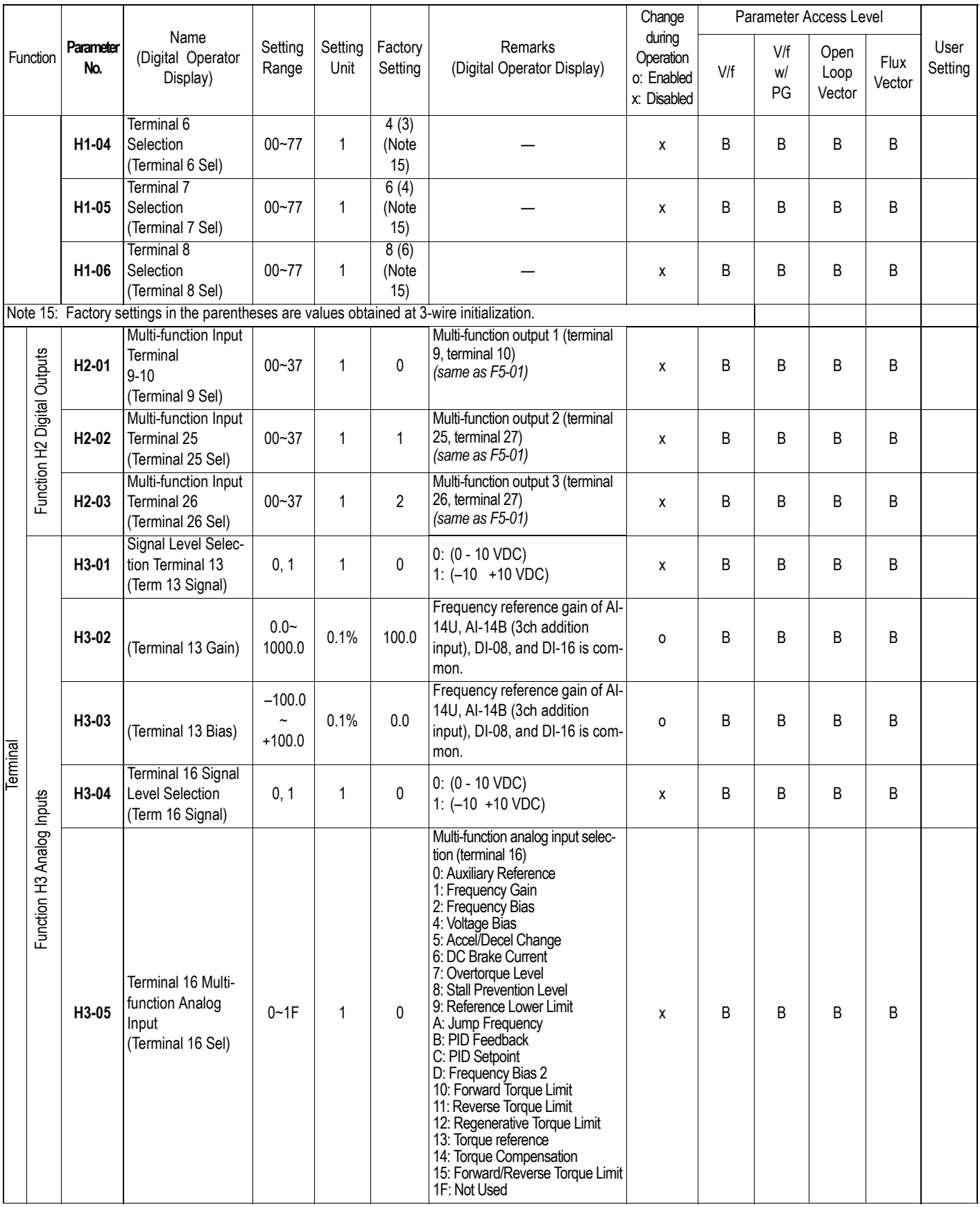

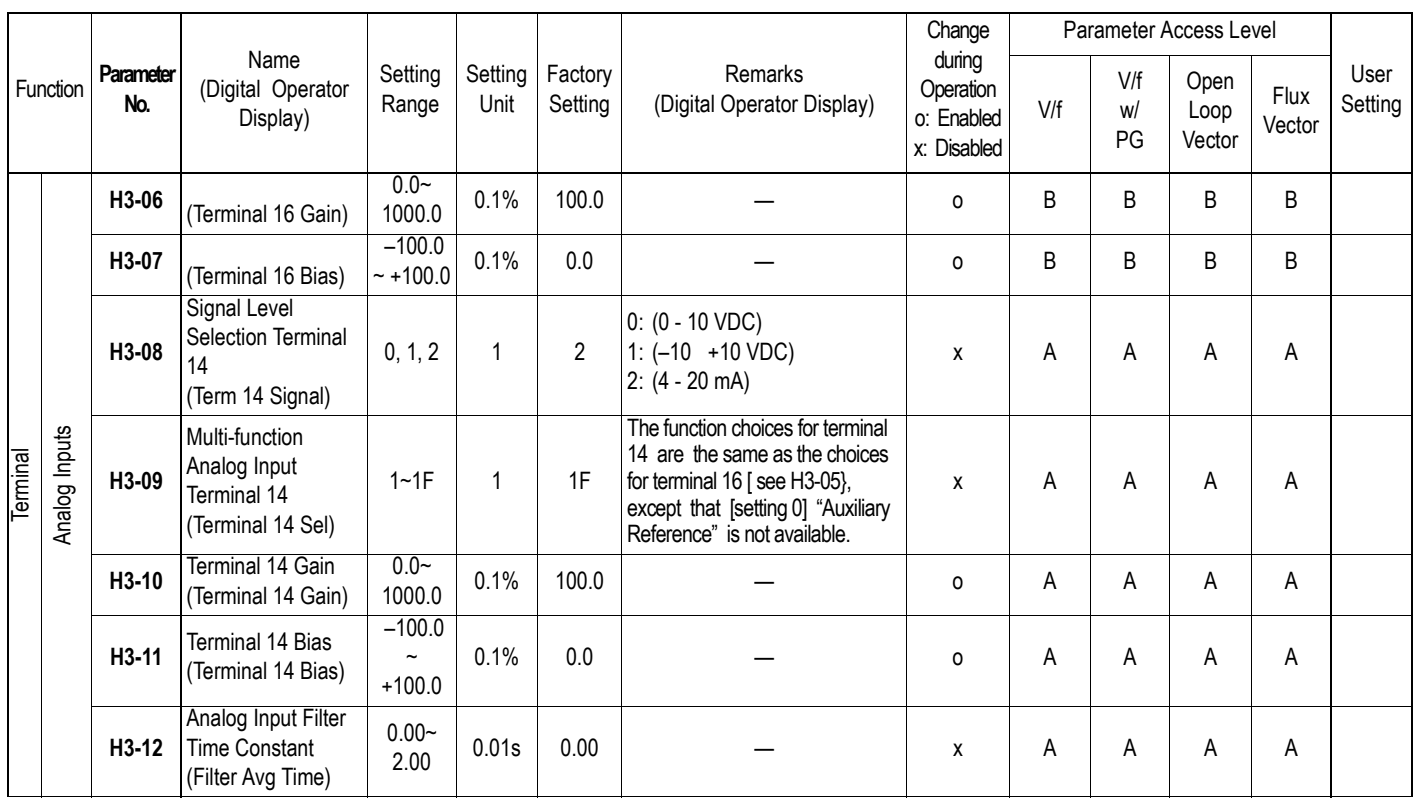

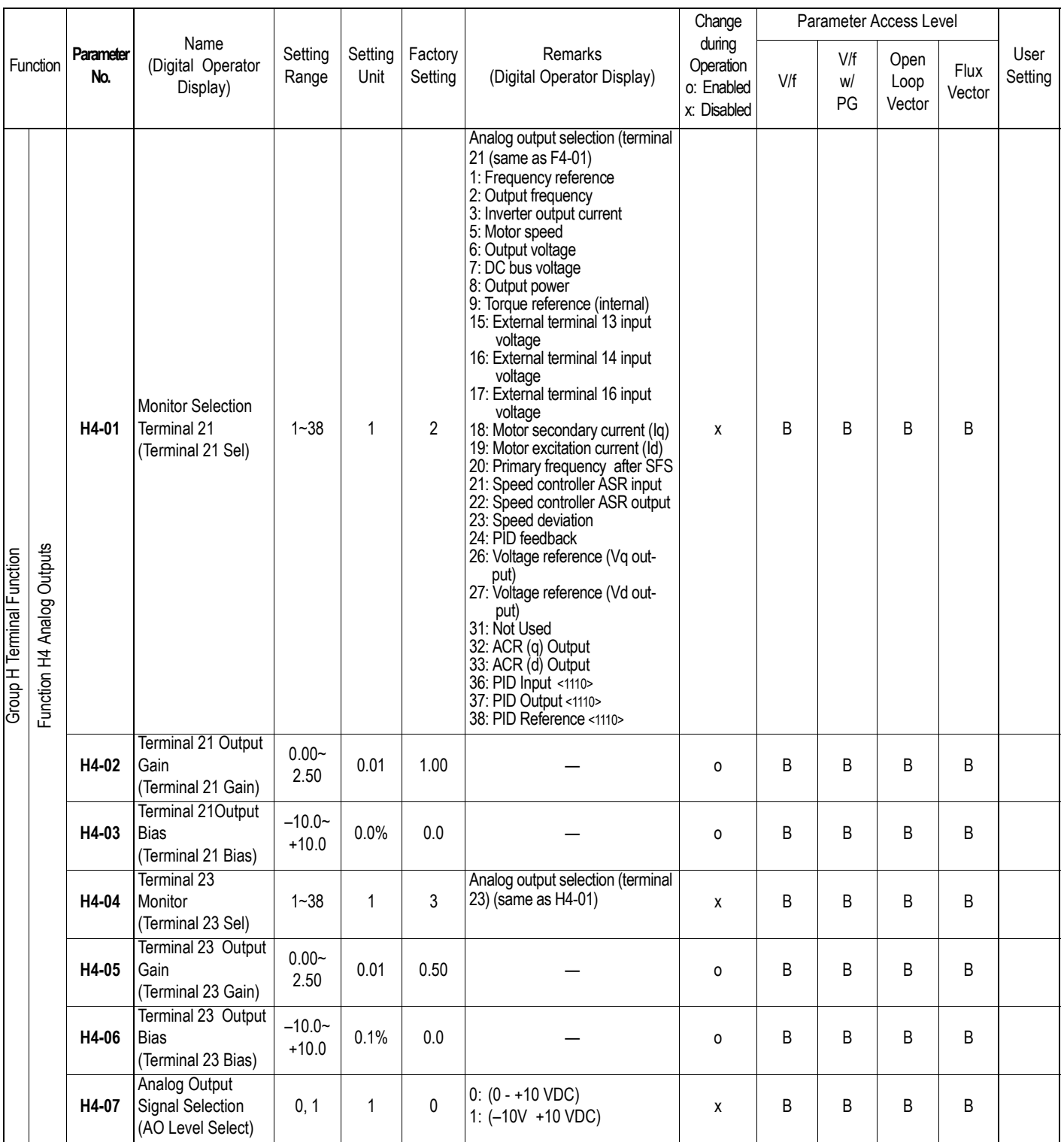

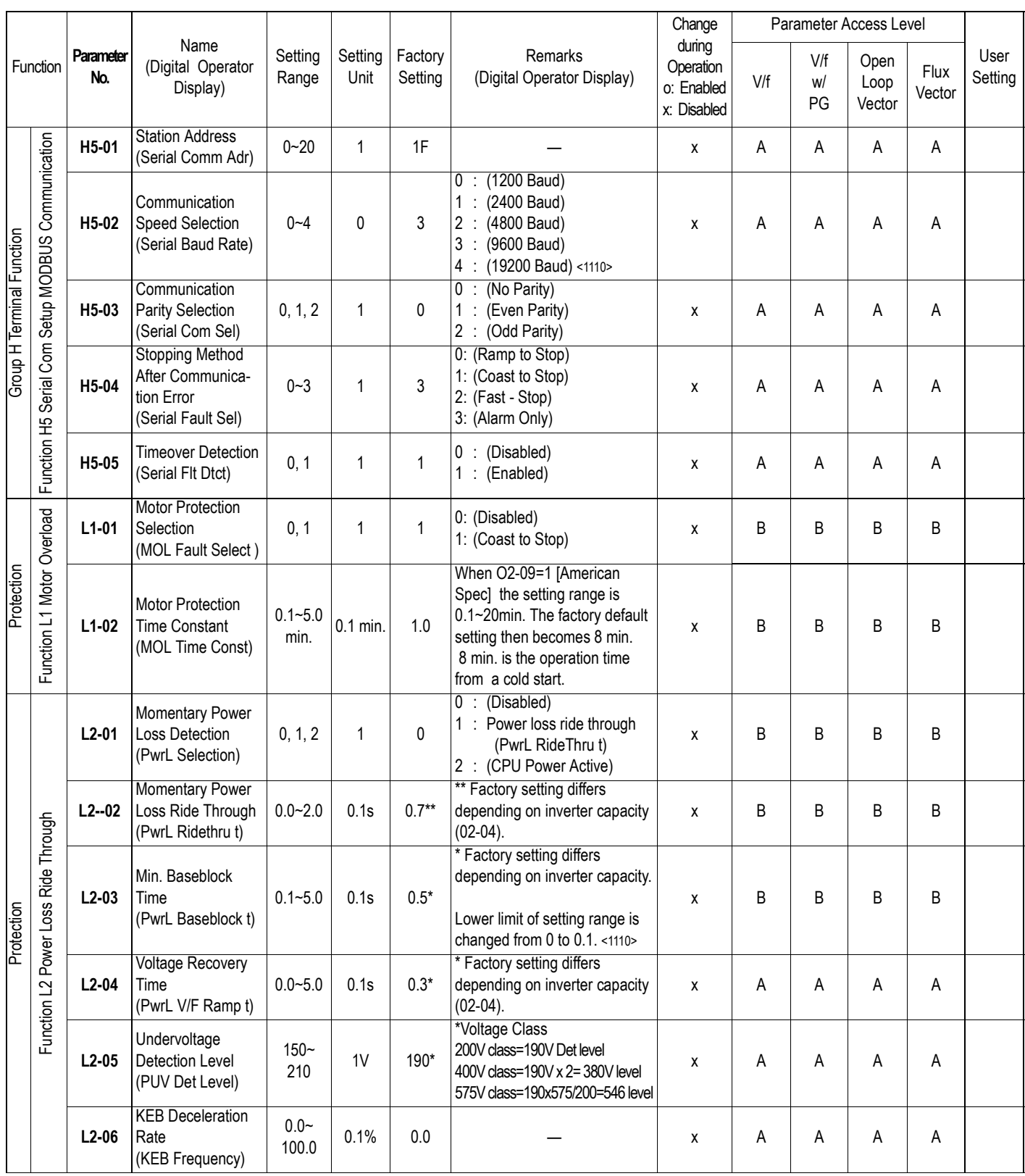

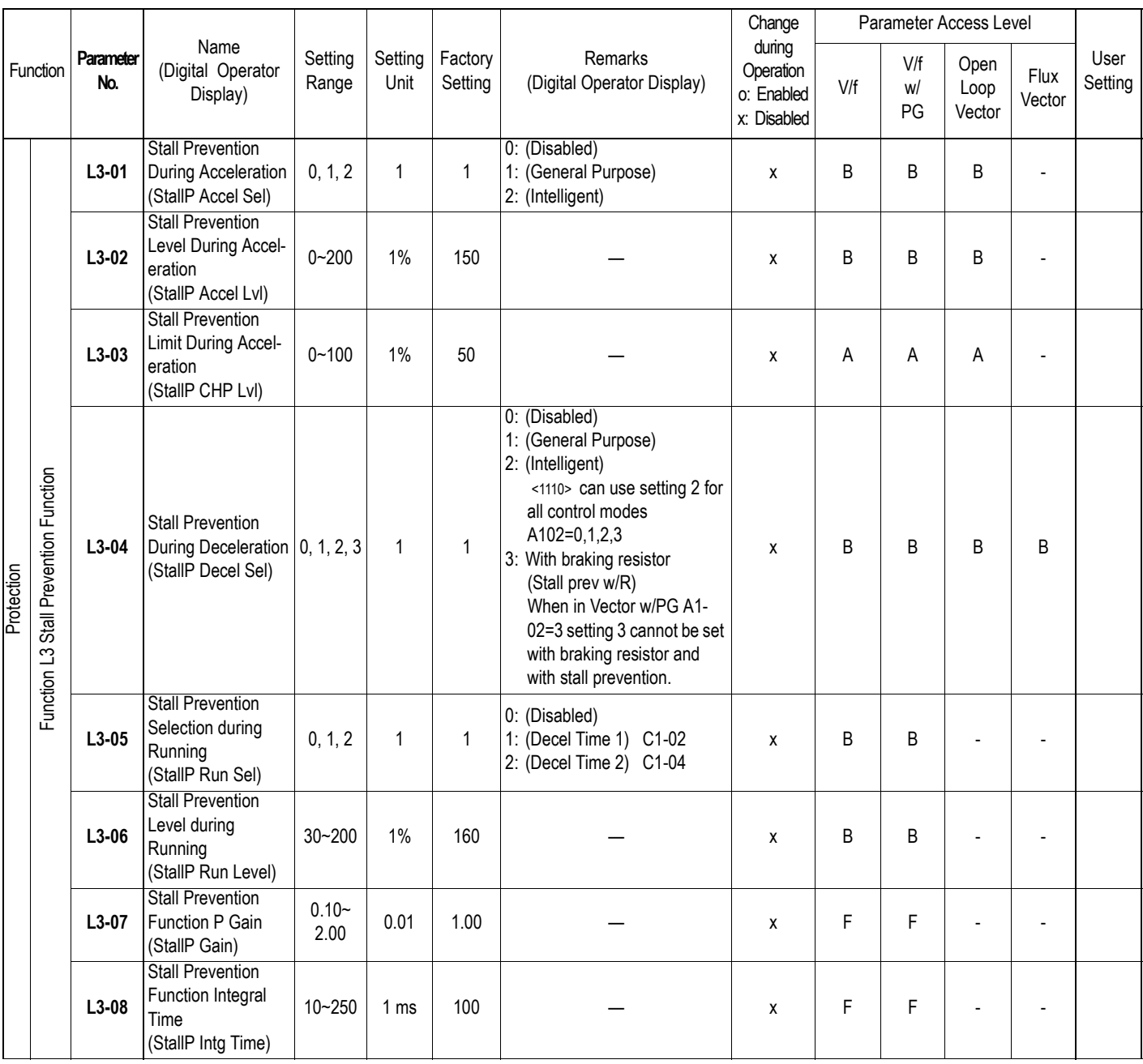

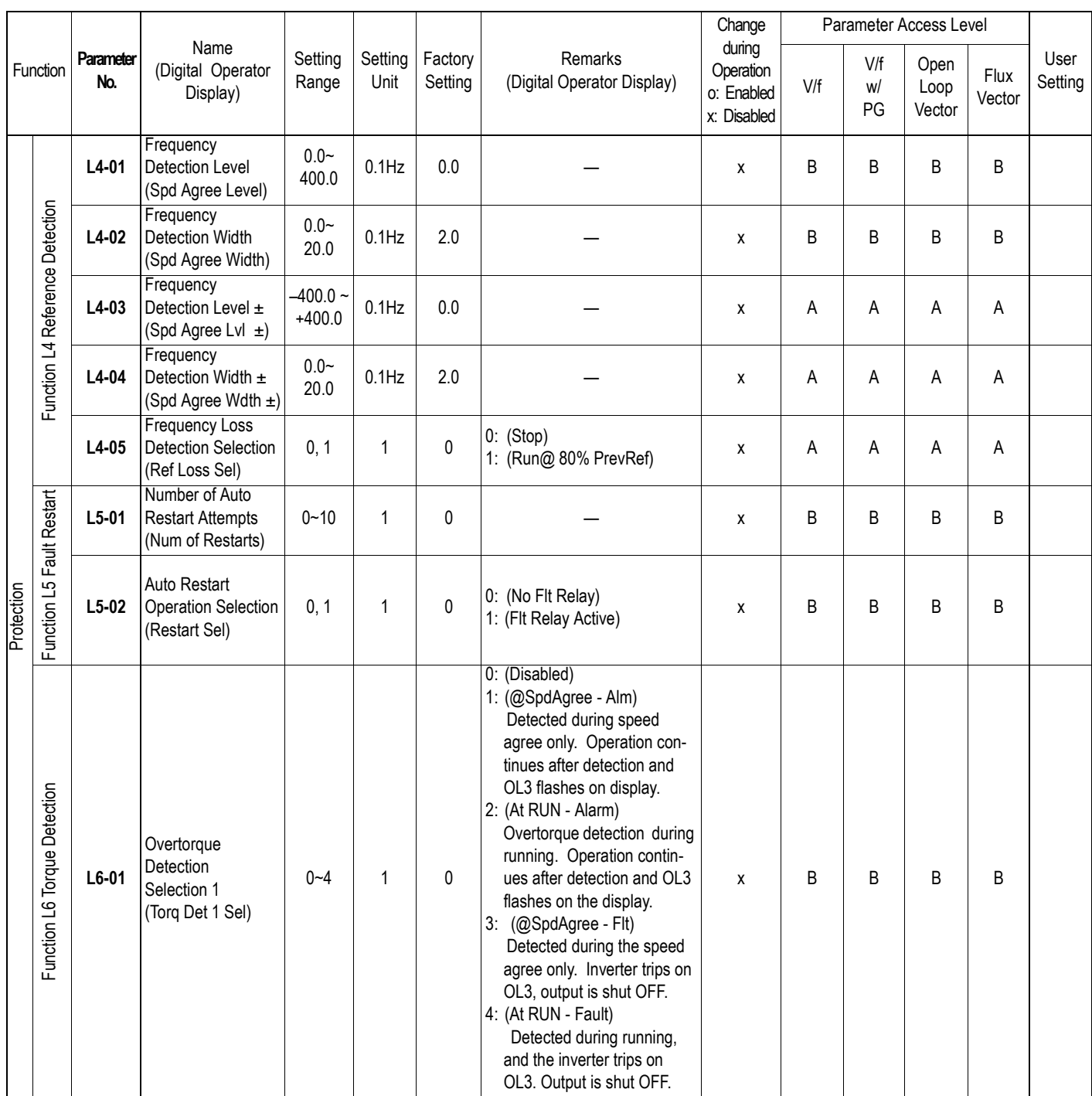

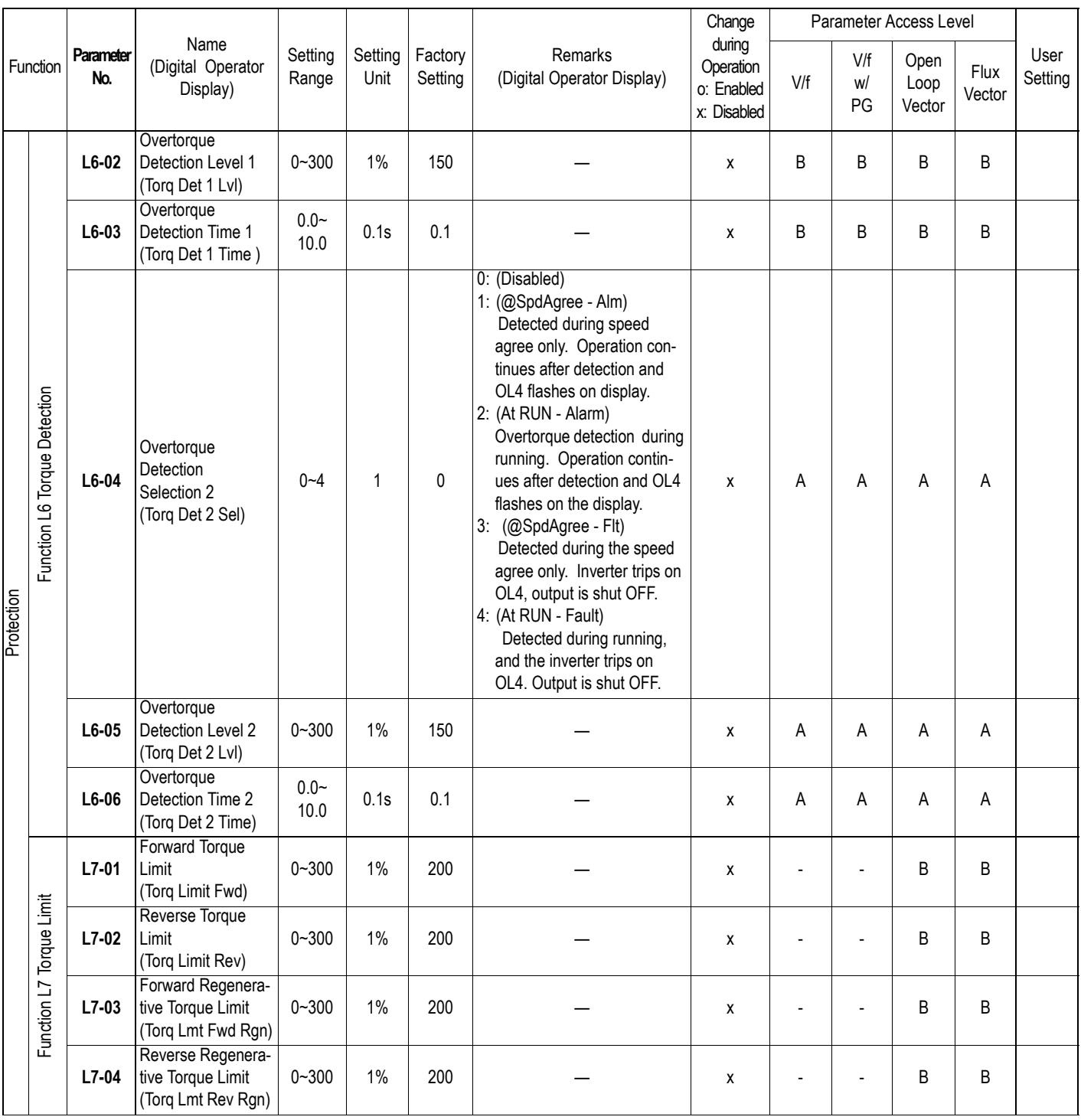

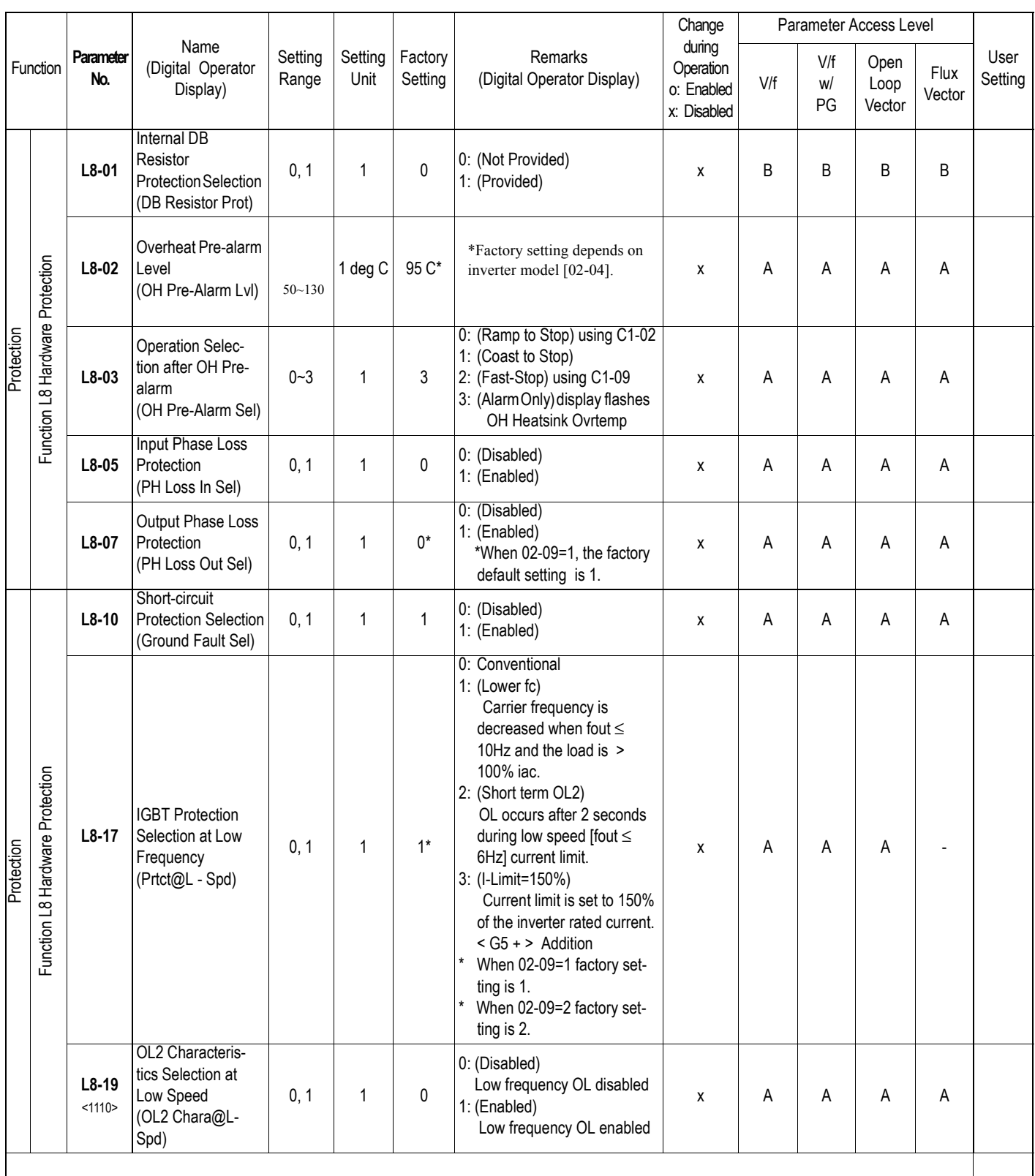

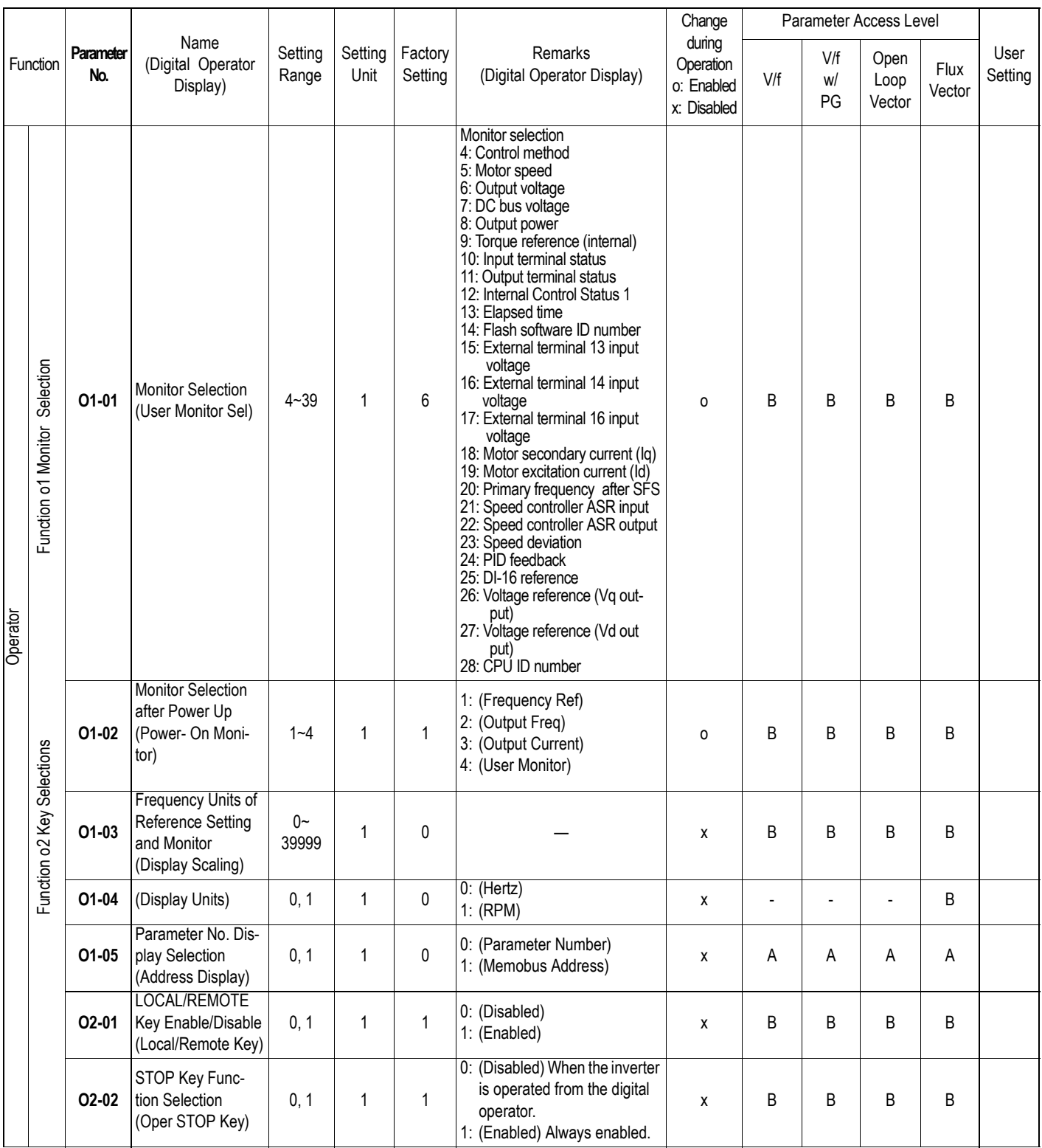
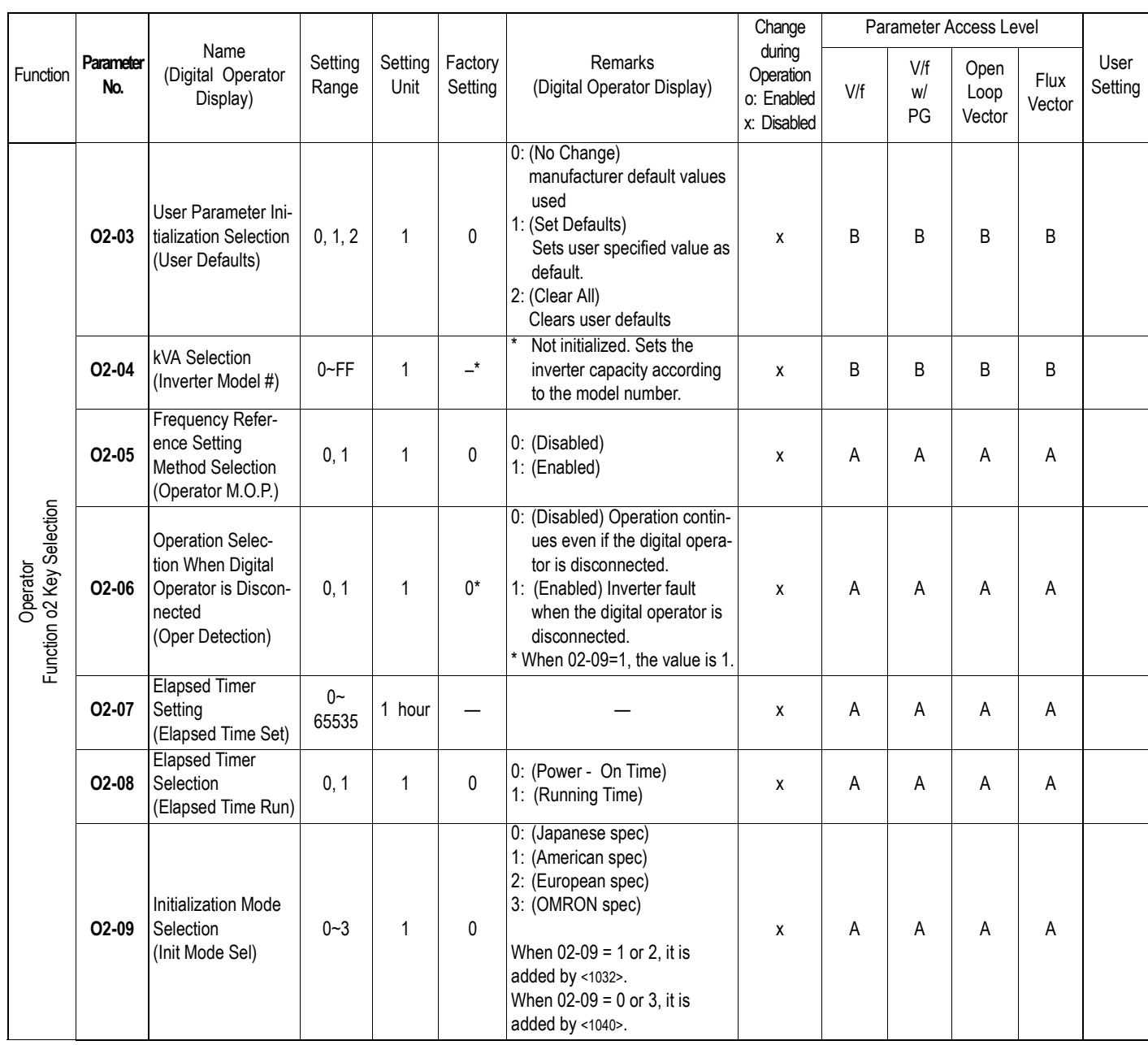

# **A.4 BRAKING CONNECTION DIAGRAMS**

#### *Braking Resistor Unit*

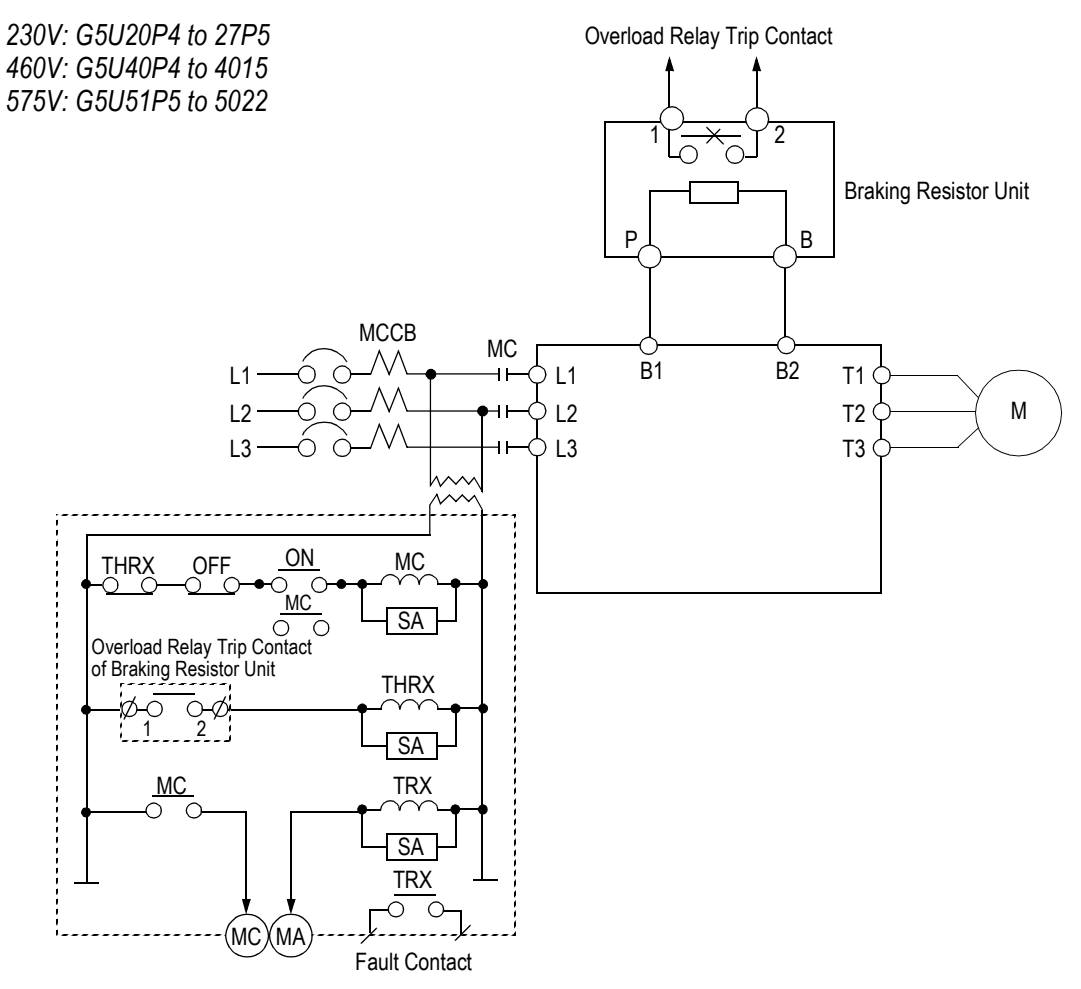

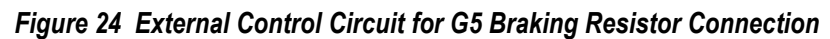

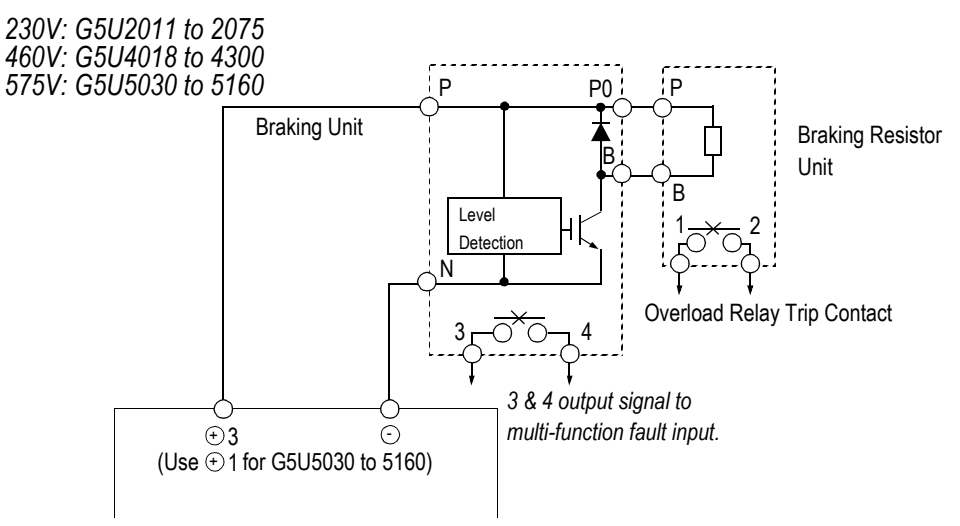

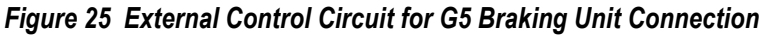

# **A.5 CE CONFORMANCE INFORMATION (APPLICABLE TO 460V MODELS ONLY)**

### **CE CONFORMANCE - Low Voltage Directive (LVD) Compliance**

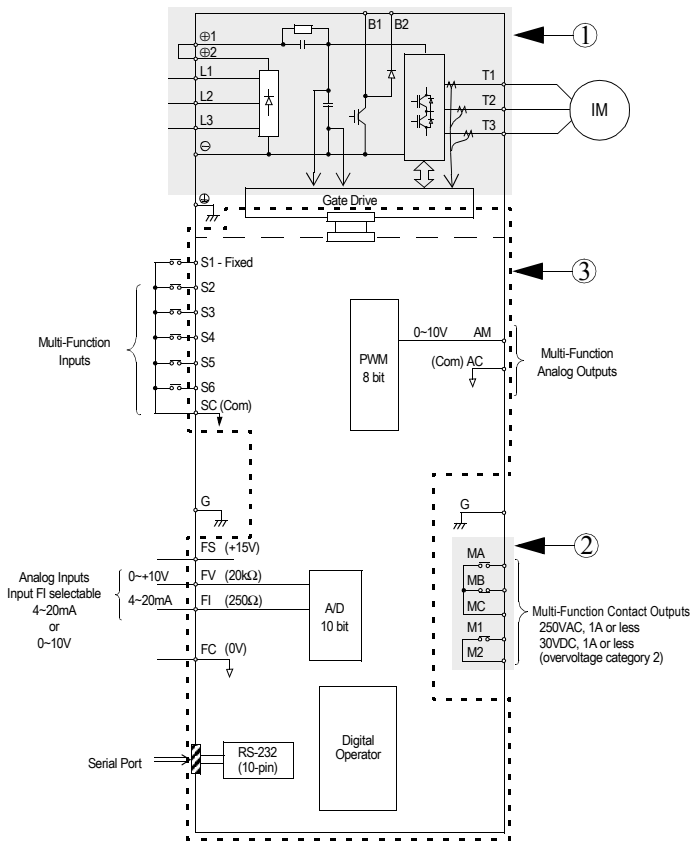

*Figure 26 VS-616G5 Terminal Diagram*

- ! These circuits are hazardous and are separated from accessible surface by protective separation.
- " These circuits are not separated from hazardous circuits by protective separation, but only with basic insulation. These circuits cannot be accessed and must not be interconnected with any circuits which are accessible, unless they are isolated from accessible circuits by supplemental insulation. These circuits can be connected only to the following circuits:

30VDC or less (overvoltage category 2)

250VAC or less (overvoltage category 2)

 $\circled{}$  These circuits are not separated from hazardous circuits by protective separation, but only with basic insulation. These circuits cannot be accessed and must not be interconnected with any circuits which are accessible, unless they are isolated from accessible circuits by supplemental insulation.

# **CE CONFORMANCE - Electro-Magnetic Compatibility (EMC) Compliance**

In order to conform to EMC standards, exclusive-use methods are required for line filter application, cable shielding and inverter installation. An outline of the methods follows.

The line filter and the inverter must be mounted on the same metal plate. The filter should be mounted as close to the inverter as practical. Keep cable as short as possible. The metal plate should be securely grounded. The ground of the line filter and inverter must be bonded to the metal plate with as much area as possible.

For line power input cable, screened cable is recommended at least within the panel. The screen of the cable should be connected to a solid ground. For the motor cable, screened cable (max. 20m) must be used and the screen of the motor cable is connected to ground at both ends by a short connection, using as large an area as practical.

For a more detailed explanation, please refer to "Making YASKAWA Inverter Products Conform with EMC Directive" (EZZ006908).

The following table and figures show the line filter list for EMC standards and the installation/wiring of inverter and line filter.

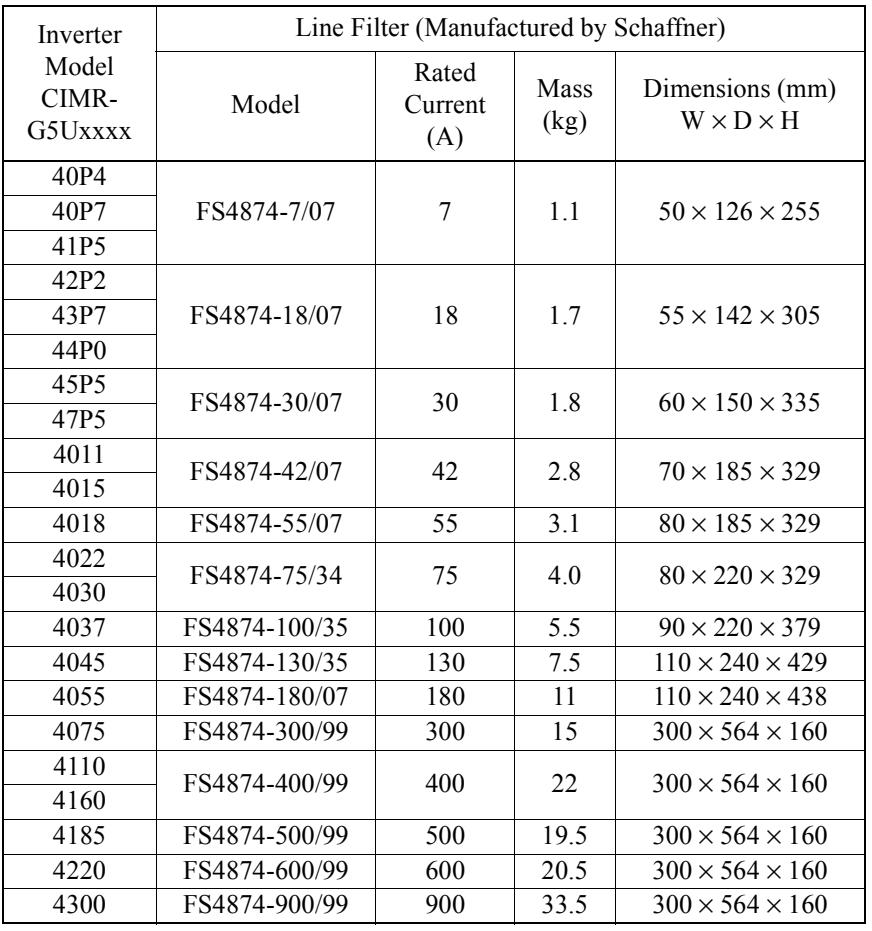

#### **Line Filter List for EMC Standards**

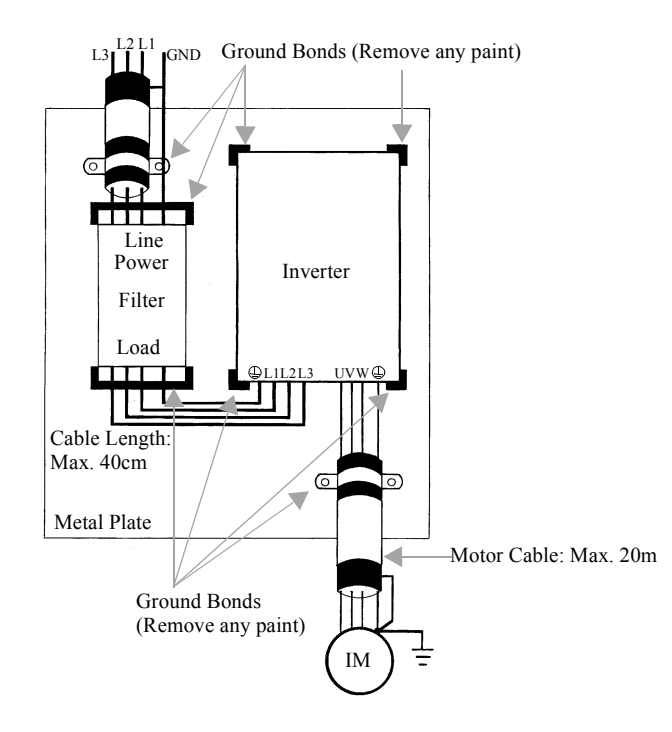

*Fig. 27 Installation of Line Filter and Inverter (Models CIMR-G5U 40P4 to 4015)*

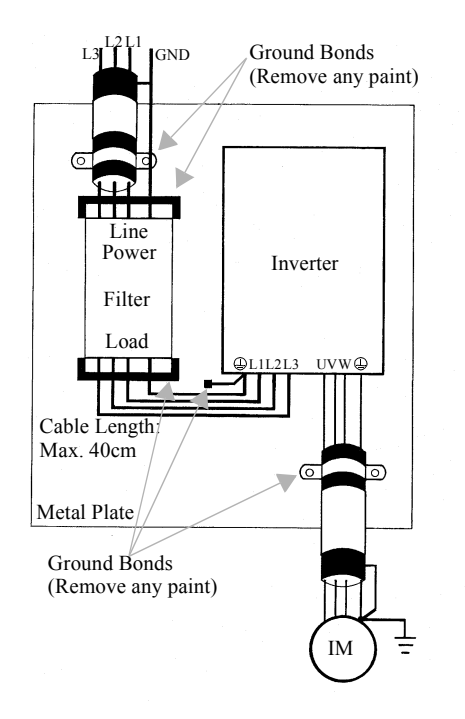

*Fig. 28 Installation of Line Filter and Inverter (Models CIMR-G5U 4018 to 4300)*

# **Safety Warnings and Operating Information for Inverters**

#### **Introduction**

Depending on their protection rating configuration, parts of inverters can have live, uninsulated and hot surfaces during operation. If housing components, the control unit or terminal covers are removed, incorrect installation and operation can lead to serious injuries and damage to other installations. It is thus absolutely essential to observe all the warnings and instructions in the operating manual. Installation, setup and maintenance should only be performed by properly qualified staff. (IEC 364 / Cenelec HD 384 or DIN VDE 0100 and IEC 664 or DIN VDE. The applicable national safety and accident prevention regulations must also be observed.) For the purpose of observance of the safety requirements qualified staff are defined as individuals who are familiar with the installation, setup and operation of the equipment and who have the proper qualifications for this work.

#### **Proper use for intended purpose**

Inverters are designed for installation in electrical systems or machines. A converter installed in a machine may only be activated if the machine conforms to the provisions of EU directive 89/392/ EEC (machine directives). EN 60204 must also be observed. The converter may also only be operated if the requirements of the EMC directive (89/336/EEC) are also satisfied. This frequency converter conforms to the requirements of the low-voltage directive, 73/23/EEC. The harmonized standards of the prEN 50178/DIN VDE 0160 series have been applied, in combination with EN 660439-1 / VDE 06600 Part 500 and EN 60146 / VDE 0558. The specifications on the ratings plate and the specifications and connection requirements described in the documentation must be observed at all times.

#### **Transportation and storage**

All instructions for transport, storage and proper handling must be observed. Climatic and environmental conditions must conform to the requirements of prEN 50178.

#### **Installation**

The converters must be installed and cooled in compliance with the regulations outlines and referred to in the documentation. The cooling air flow direction is an important requirement that must be observed. This means that the unit may only be installed and operated in the specified orientation (e.g. upright). All distances specified must also be observed. The converters must be protected against excessive stresses. No components may be bent and no distances required for proper insulation may be changed. To prevent the risk of static electricity damage never touch electronic components or contacts.

#### **Electrical connections**

All national safety regulations (e.g. VBG 4) must be observed when working on live equipment. The electrical installation of the units must conform to the applicable regulations. For further information please refer to the documentation. In particular, please take care to observe all installation instructions as regards proper EMC immunity, e.g. for shielding, earthing, location of filters and cable routing. This also applies for equipment with CE approvals. Compliance with the EMC legislation limits is the responsibility of the machine or system manufacturer.

## **RCCBs**

For information on the use of RCCBs with inverters please contact your supplier or Yaskawa representative.

#### **Operation**

In some systems it may be necessary to install additional monitoring and protective facilities to comply with the applicable safety and accident prevention regulations. The only changes permitted are to the operator software of the inverters. Please note that the capacitors can remain charged for up to around 5 minutes after the frequency converter has been disconnected from the power supply. You should thus always wait for a short period before opening the unit and touching the electrical connections.

# **EU Manufacturer's Declaration**

# **Products**

Static inverter, series VS-616G5

# **Scope**

YASKAWA inverters are components (BDM\*, defined by IEC 22G/21CDV) designed exclusively for installation in machines or systems (end products) by qualified re-users (e.g. mechanical engineering manufacturers).

# **Responsibility**

As a component manufacturer we are responsible for the provision of installation instructions. These can be found in the installation guidelines publication EZZ006908 (a Yaskawa publication free upon request).

Our products have been tested by authorized bodies pursuant to the requirements of the standards listed below. The products conform to these standards, subject to due and proper observation of the installation instructions provided in section 10 of this manual:

# **Immunity — EMC resistance pursuant to EN50082-2, Part 2:**

EN 61000-4-2Resistance to static discharge

EN 61000-4-4Resistance to high-speed transients and bursts

EN 61000-4-8Testing of resistance to magnetic fields with power systems frequencies

ENV 50140Resistance to high-frequency magnetic fields

ENV 50141Resistance to conducted interference

# **Emissions — EMC interference emissions pursuant to EN50081-2, Part 2:**

EN 55011 Class A or B limit curve under the conditions described in the operating instructions in the installation guidelines, EZZ006908.

YASKAWA Electric Europe GmbH Am Kronberger Hang 2 65824 Schwalbach am Taunus Germany

# **Always observe all the safety instructions provided in this product documentation!**

\* **AdÜ:** Abkürzung bitte kontrollieren.

*This page intentionally left blank.*

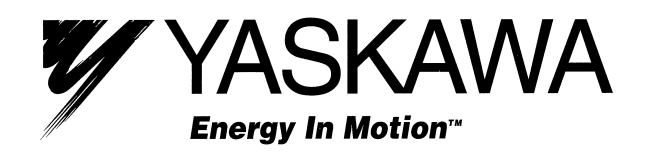

**YASKAWA ELECTRIC AMERICA, INC.**

**Chicago-Corporate Headquarters** 2121 Norman Drive South, Waukegan, IL 60085, U.S.A. Phone: (847) 887-7000 Fax: (847) 887-7310 Internet: http://www.yaskawa.com

**MOTOMAN INC.** 805 Liberty Lane, West Carrollton, OH 45449, U.S.A. Phone: (937) 847-6200 Fax: (937) 847-6277

**YASKAWA ELECTRIC CORPORATION** New Pier Takeshiba South Tower, 1-16-1, Kaigan, Minatoku, Tokyo, 105-0022, Japan Phone: 81-3-5402-4511 Fax: 81-3-5402-4580 Internet: http://www.yaskawa.co.jp

**YASKAWA ELETRICO DO BRASIL COMERCIO LTDA.** Avenida Fagundes Filho, 620 Bairro Saude Sao Paolo-SP, Brasil CEP: 04304-000 Phone: 55-11-5071-2552 Fax: 55-11-5581-8795 E-mail: yaskawabrasil@originet.com.br

#### **YASKAWA ELECTRIC EUROPE GmbH** Am Kronberger Hang 2, 65824 Schwalbach, Germany Phone: 49-6196-569-300 Fax: 49-6196-888-301

**MOTOMAN ROBOTICS AB** Box 504 S38525, Torsas, Sweden Phone: 46-486-48800 Fax: 46-486-41410

**MOTOMAN ROBOTEC GmbH** Kammerfeldstraβe 1, 85391 Allershausen, Germany Phone: 49-8166-900 Fax: 49-8166-9039

**YASKAWA ELECTRIC UK LTD.** 1 Hunt Hill Orchardton Woods Cumbernauld, G68 9LF, Scotland, United Kingdom Phone: 44-12-3673-5000 Fax: 44-12-3645-8182

**YASKAWA ELECTRIC KOREA CORPORATION** Paik Nam Bldg. 901 188-3, 1-Ga Euljiro, Joong-Gu, Seoul, Korea Phone: 82-2-776-7844 Fax: 82-2-753-2639

**YASKAWA ELECTRIC (SINGAPORE) PTE. LTD. Head Office:** 151 Lorong Chuan, #04-01, New Tech Park Singapore 556741, SINGAPORE Phone: 65-282-3003 Fax: 65-289-3003

**TAIPEI OFFICE (AND YATEC ENGINEERING CORPORATION)** 10F 146 Sung Chiang Road, Taipei, Taiwan Phone: 886-2-2563-0010 Fax: 886-2-2567-4677

#### **YASKAWA JASON (HK) COMPANY LIMITED** Rm. 2909-10, Hong Kong Plaza, 186-191 Connaught Road West, Hong Kong Phone: 852-2803-2385 Fax: 852-2547-5773

**BEIJING OFFICE** Room No. 301 Office Building of Beijing International Club, 21 Jianguomanwai Avenue, Beijing 100020, China Phone: 86-10-6532-1850 Fax: 86-10-6532-1851

**SHANGHAI OFFICE** 27 Hui He Road Shanghai 200437 China Phone: 86-21-6553-6600 Fax: 86-21-6531-4242

**SHANGHAI YASKAWA-TONJI M & E CO., LTD.** 27 Hui He Road Shanghai 200437 China Phone: 86-21-6533-2828 Fax: 86-21-6553-6677

**BEIJING YASKAWA BEIKE AUTOMATION ENGINEERING CO., LTD.** 30 Xue Yuan Road,Haidian, Beijing 100083 China Phone: 86-10-6232-9943 Fax: 86-10-6234-5002

**SHOUGANG MOTOMAN ROBOT CO., LTD.** 7, Yongchang-North Street, Beijing Economic & Technological Development Area, Beijing 100076 China Phone: 86-10-6788-0551 Fax: 86-10-6788-2878